Delta Electronics, Inc<sup>®</sup> ООО «НПО «СТОИК ЛТД»

# ОПИСАНИЕ ПРОГРАММИРУЕМЫХ ПАРАМЕТРОВ

преобразователей частоты серии

# VFD-F

380 В 5.5 – 130 кВт

(руководство по программированию)

Москва, 2004

Настоящее описание (далее по тексту, ОПП) распространяется на преобразователи частоты серии VFD-F с software версии 01.10.

ОПП подробно описывает программируемые параметры, назначение и рекомендации по настройке (конфигурации ПЧ).

### **С О Д Е Р Ж А Н И Е**

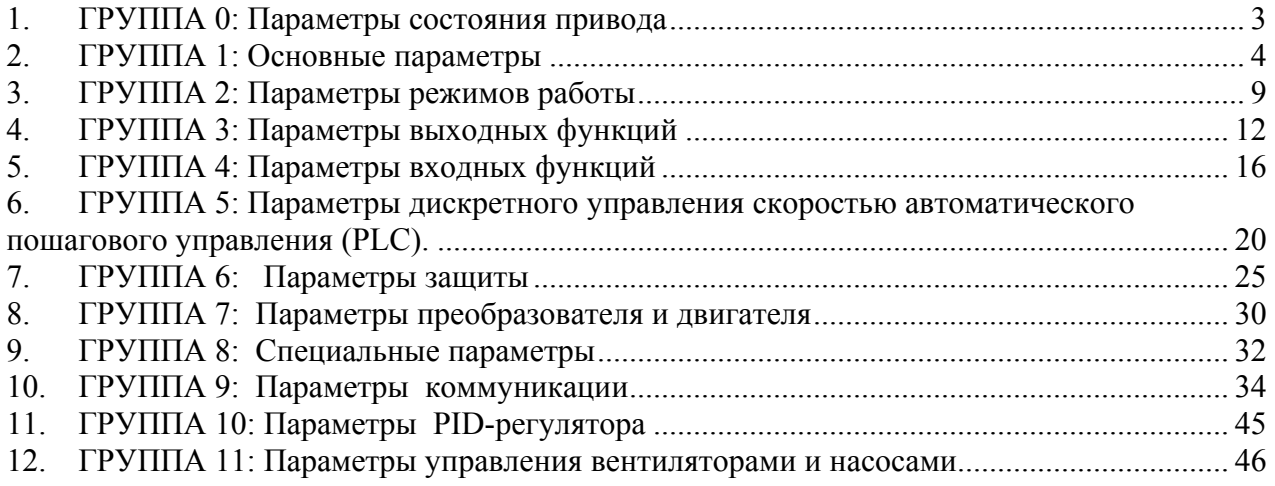

# <span id="page-2-0"></span>**ГРУППА 0: ПАРАМЕТРЫ СОСТОЯНИЯ ПРИВОДА**

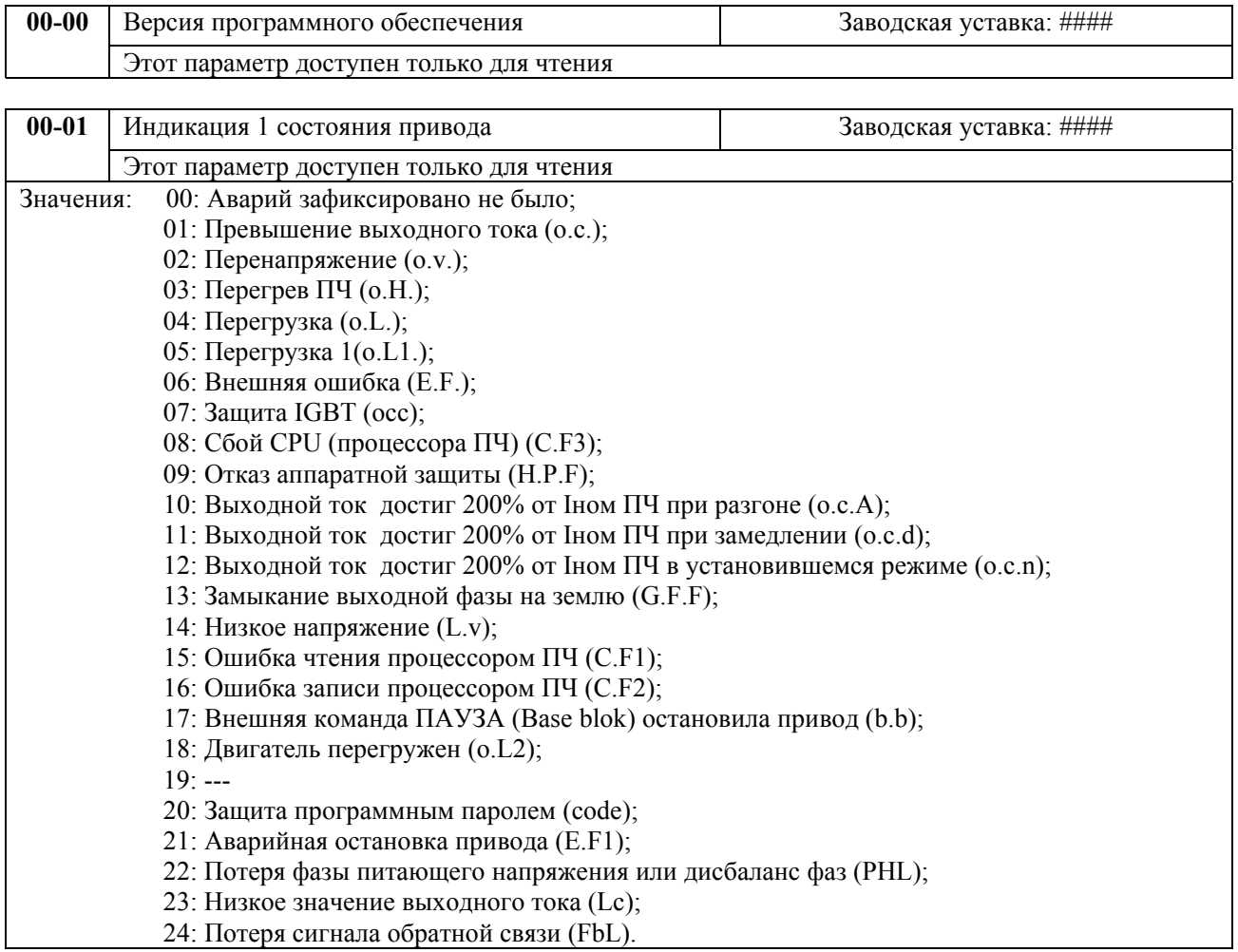

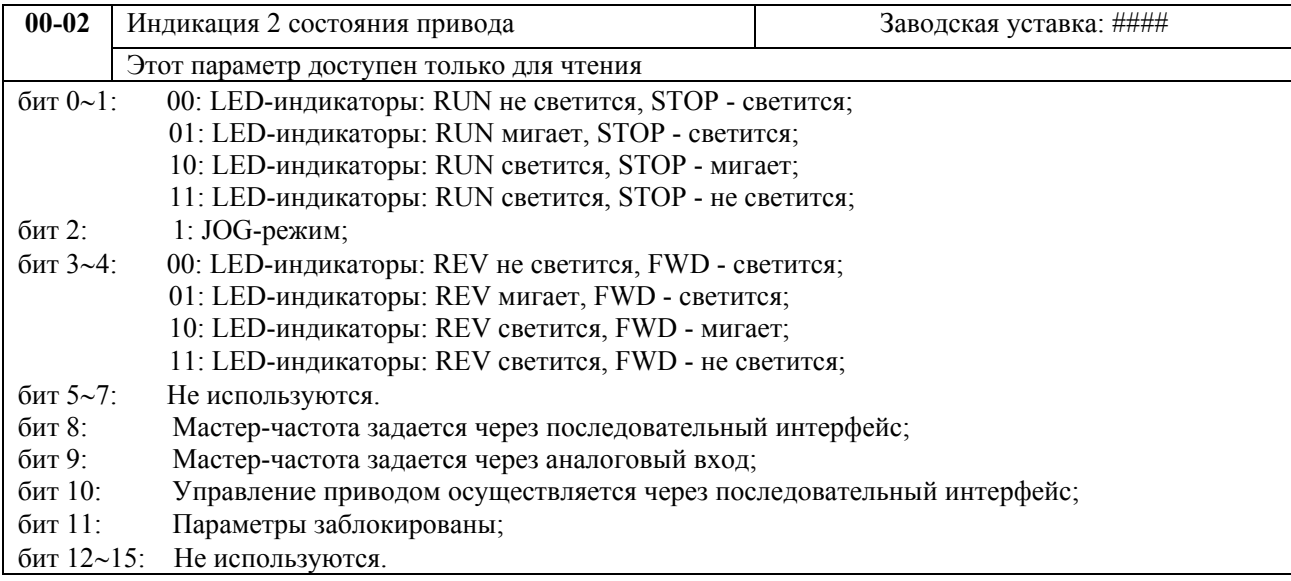

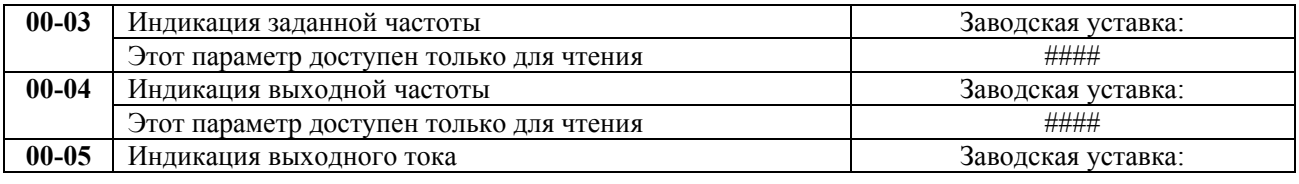

<span id="page-3-0"></span>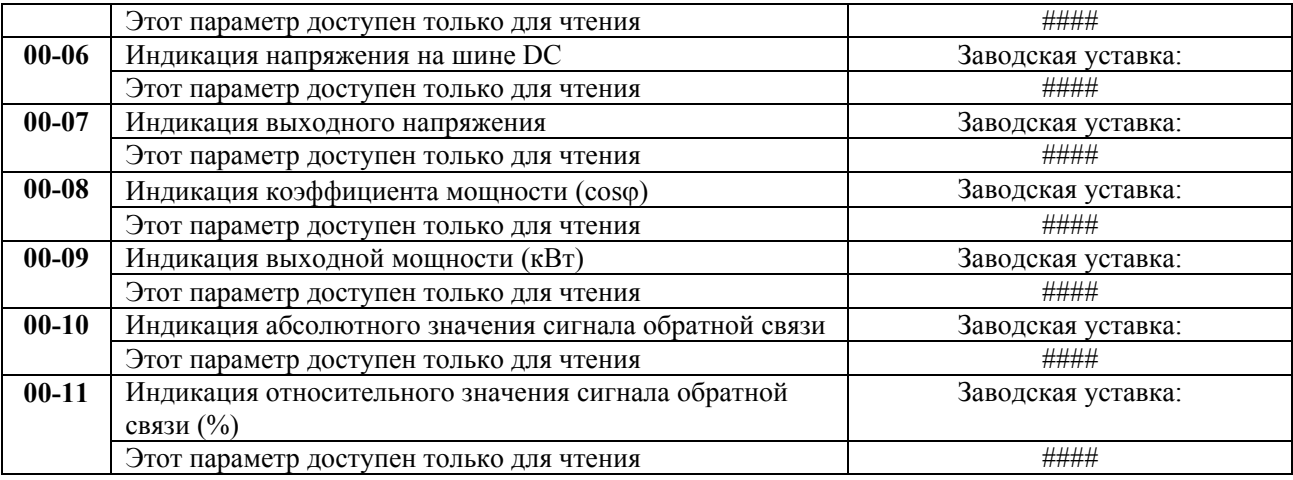

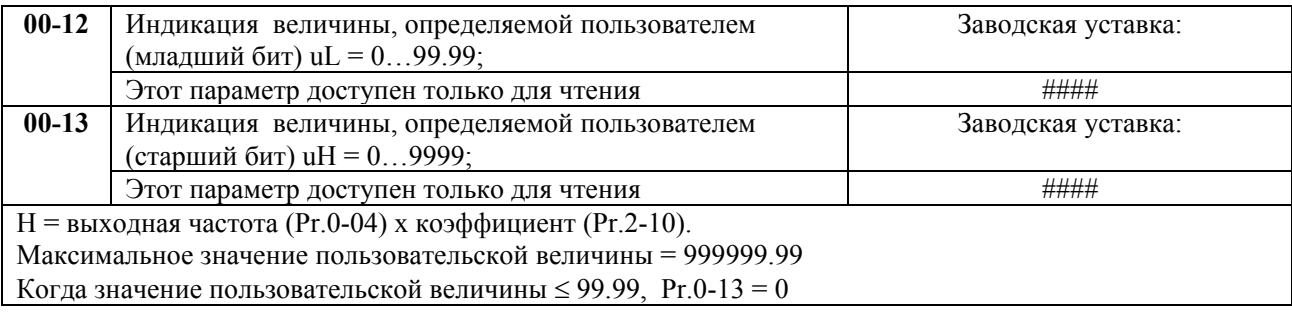

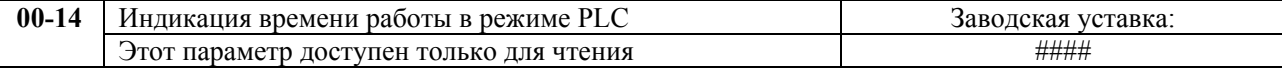

## **ГРУППА 1: ОСНОВНЫЕ ПАРАМЕТРЫ**

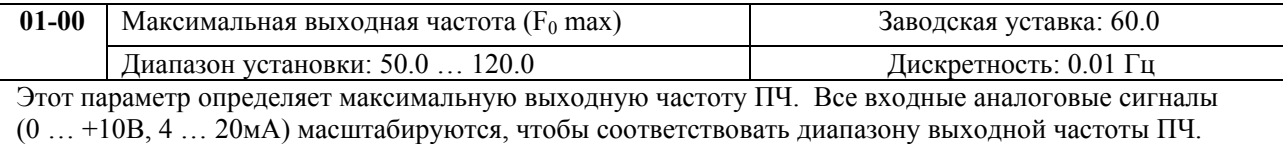

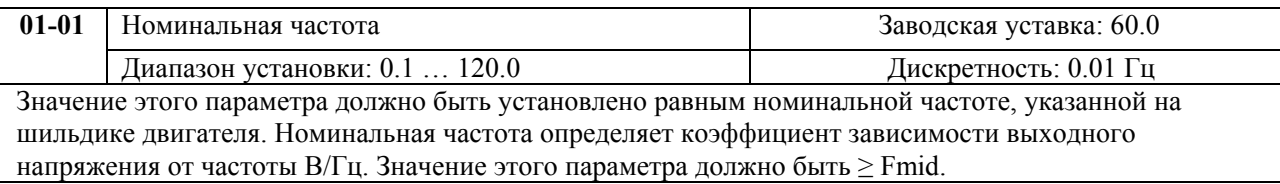

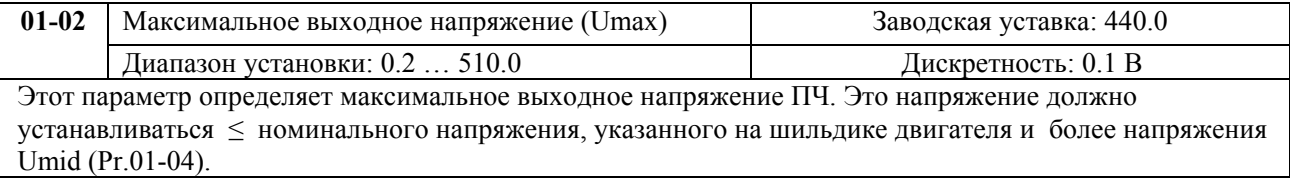

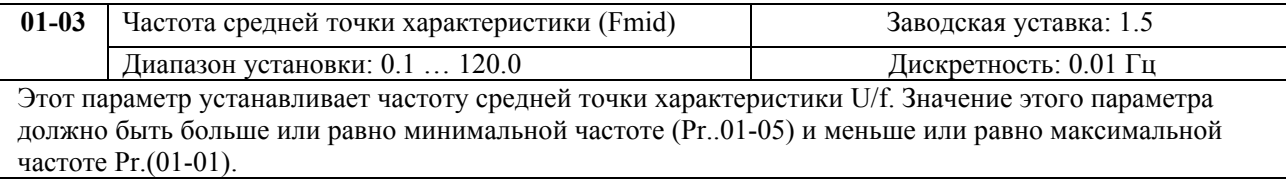

Описание программируемых параметров VFD-F

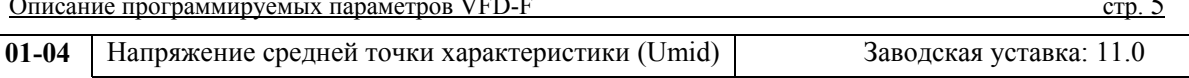

Диапазон установки: 0.2 … 510.0 Дискретность: 0.1 В Этот параметр устанавливает напряжение средней точки характеристики U/f. Значение этого параметра должно быть больше или равно минимального напряжения (Pr..01-06) и меньше или равно максимального напряжения Pr.(01-02).

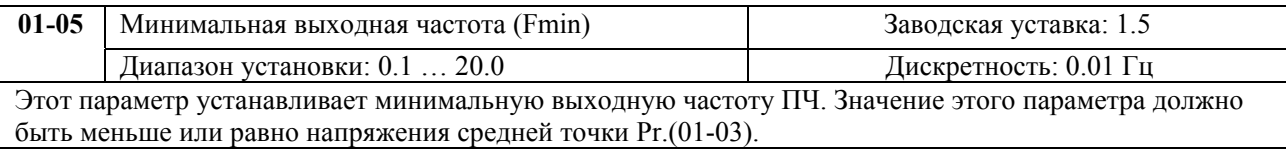

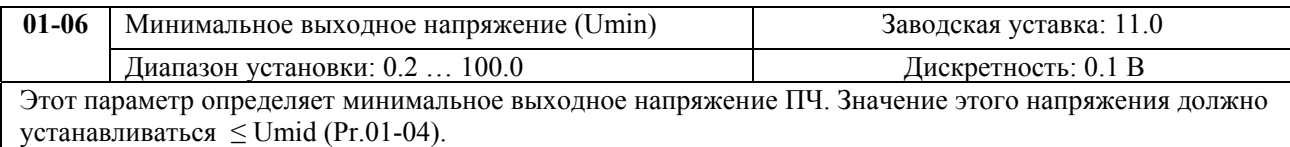

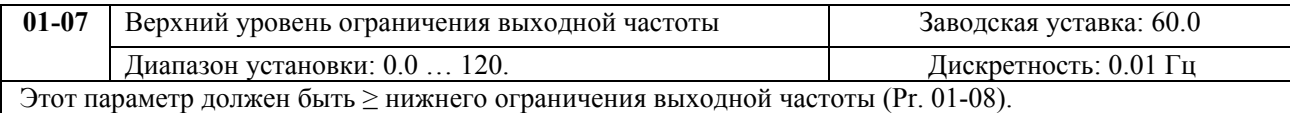

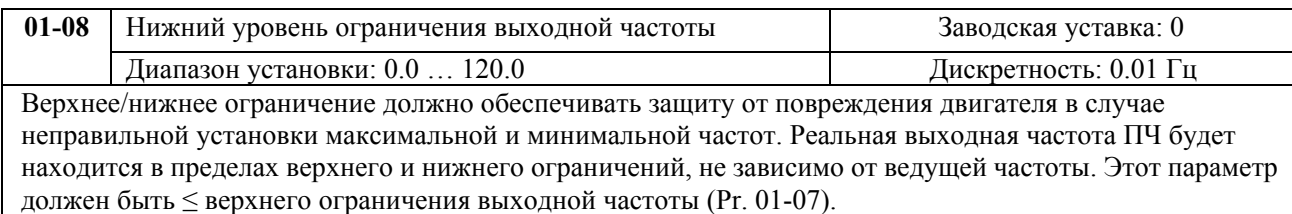

#### **Типовая зависимость выходного напряжения от частоты**

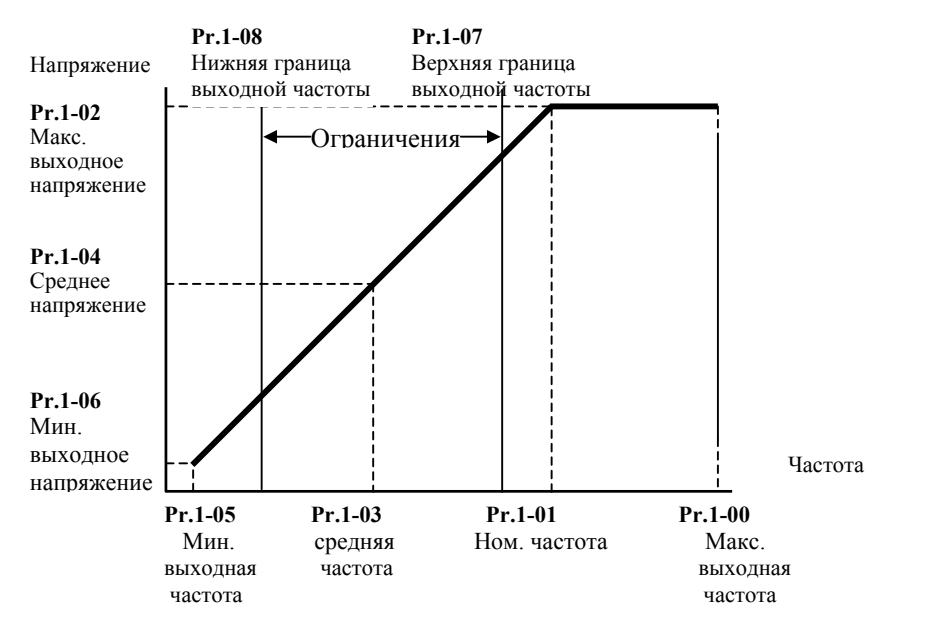

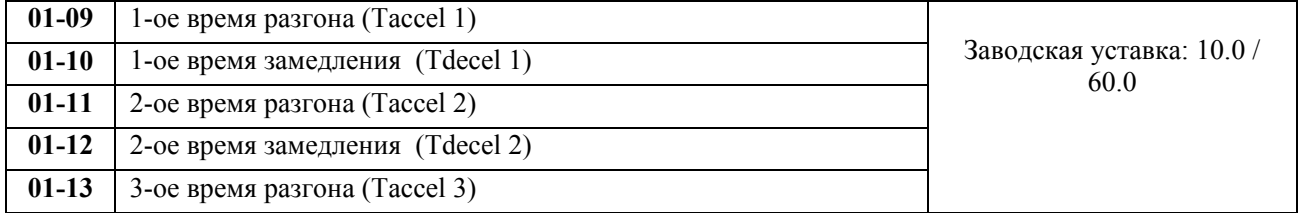

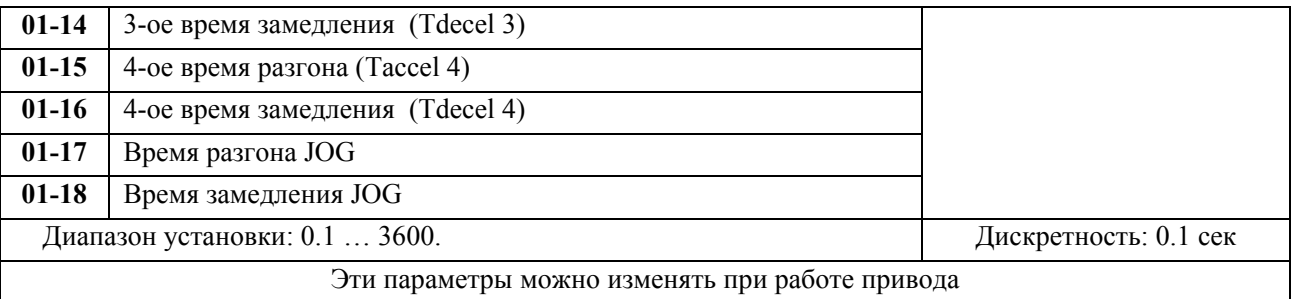

Pr.01-09. Этот параметр используется для задания времени нарастания выходной частоты ПЧ от 0 до максимальной выходной частоты (Pr. 01-00). Темп нарастания частоты – линейный, если функция S-образной кривой разгона запрещена.

Pr.01-10. Этот параметр используется для задания времени спада выходной частоты ПЧ от максимальной выходной частоты (Pr. 01-00) до 0. Темп спада частоты – линейный, если функция Sобразной кривой разгона запрещена.

2-ое, 3-е, 4-е время разгона/замедления определяют те же функции, что и 1-ое, только настройки могут быть другие. Многофункциональные входные терминалы должны быть запрограммированы на выбор их замыканием входных контактов. Смотри Pr.04-00 … Pr.04-07.

На диаграмме, приведенной ниже, время разгона/замедления выходной частоты ПЧ – время между 0 Гц и максимальной выходной частотой (Pr. 01-00). Предположим, что максимальная выходная частота – 60Гц, минимальная (Pr.01-05) - 1.0Гц, тогда время разгона/замедления - 10 сек. Фактическое время ускорения до 60 Гц - 9,83 сек и замедления до 0 Гц - также 9,83 сек.

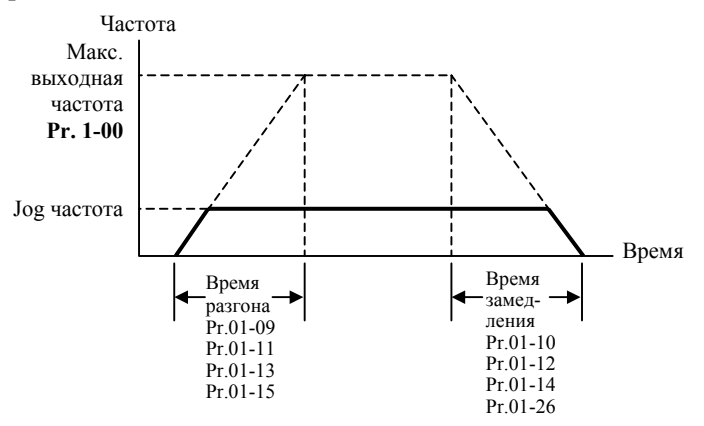

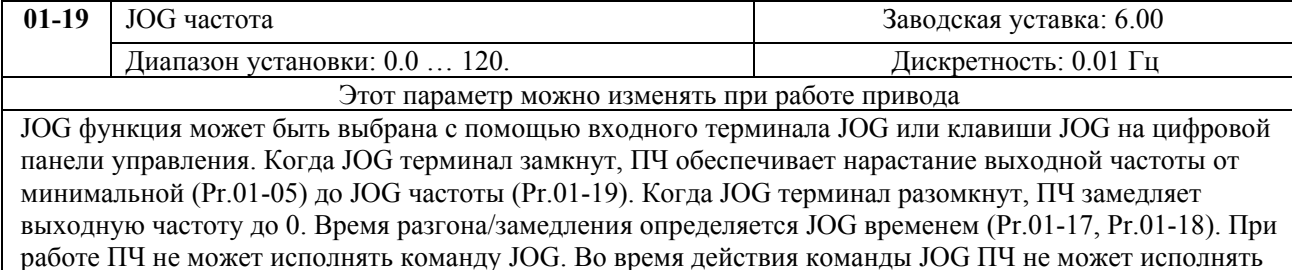

другие команды, кроме FORWARD, REVERSE и STOP с цифровой панели управления.

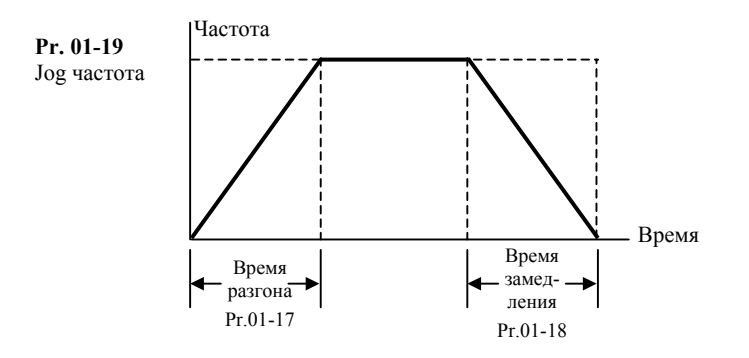

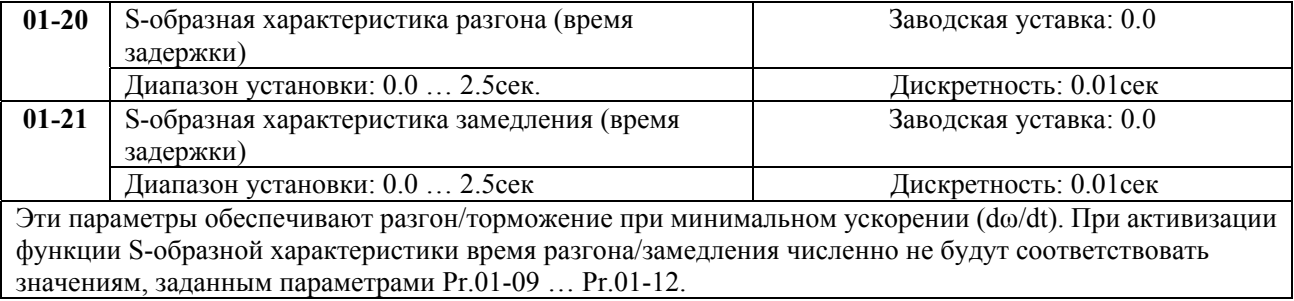

**Примечание.** На диаграмме, приведенной ниже, показано соотношение времени разгона/замедления при отключенной <sup>и</sup> включенной функции S-образной кривой.

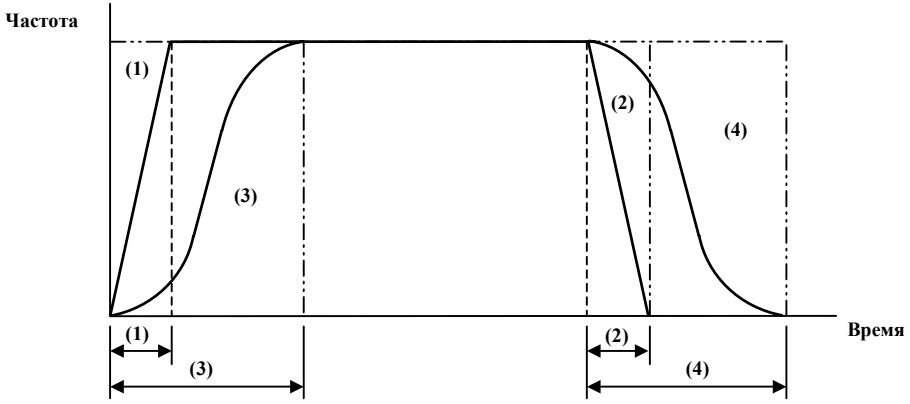

(1), (2) функция S-образной кривой запрещена; (3), (4) – разрешена.

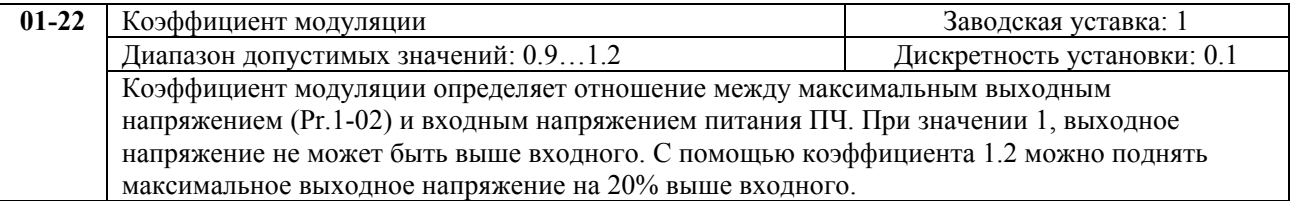

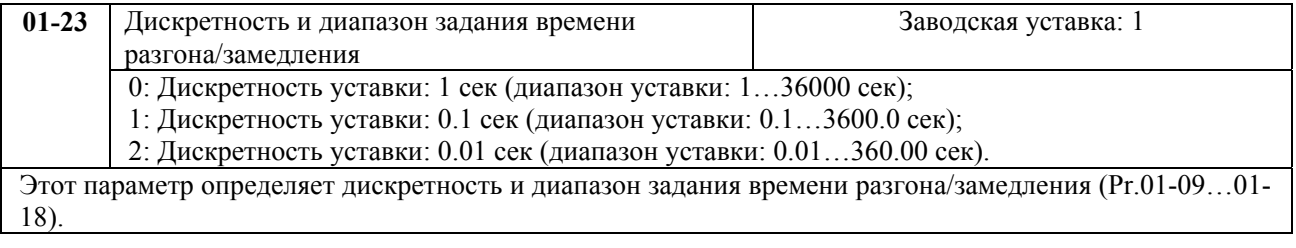

# <span id="page-8-0"></span>**ГРУППА 2: ПАРАМЕТРЫ РЕЖИМОВ РАБОТЫ**

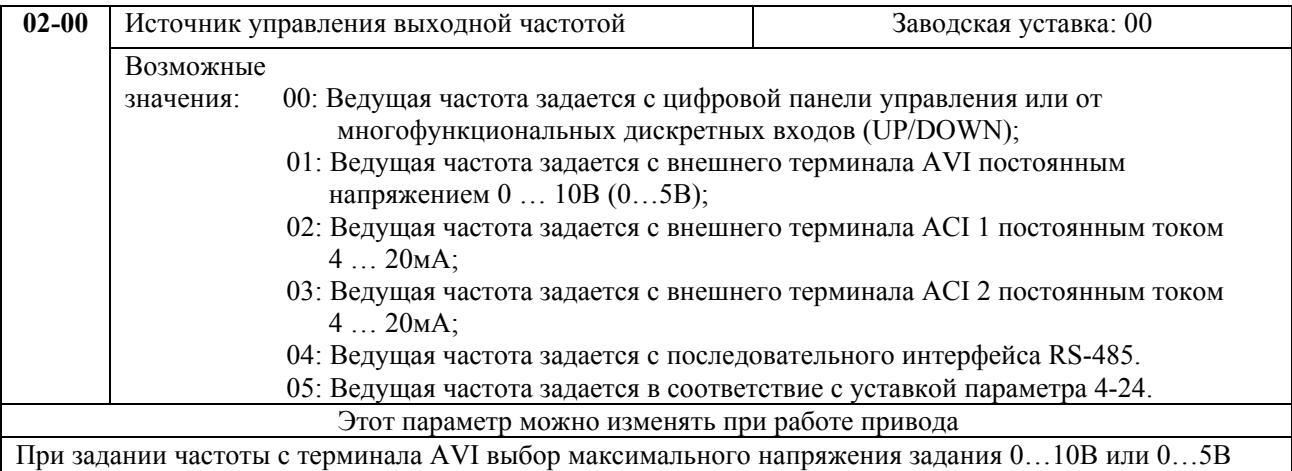

выбирается микропереключателем SW2, расположенным на плате управления.

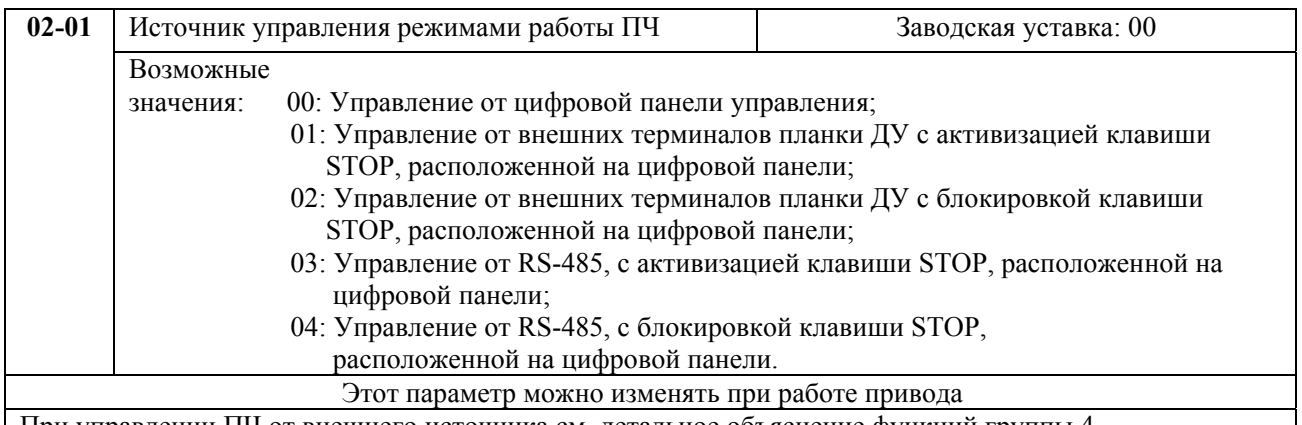

При управлении ПЧ от внешнего источника см. детальное объяснение функций группы 4.

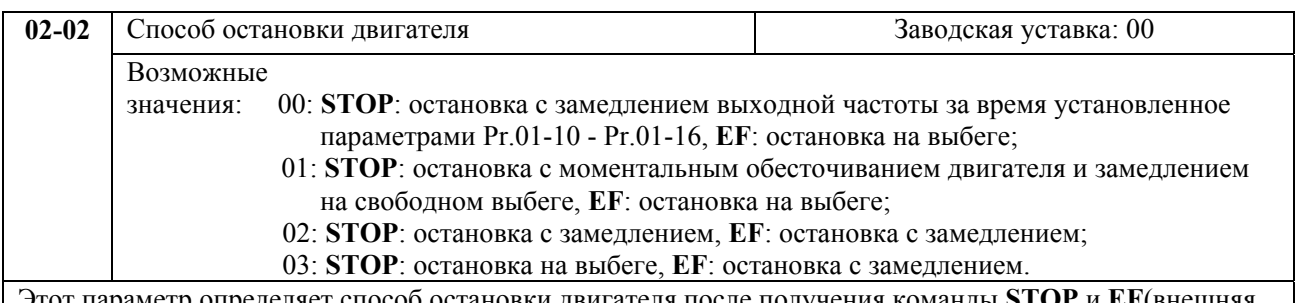

Этот параметр определяет способ остановки двигателя после получения команды **STOP** и **EF**(внешняя ошибка).

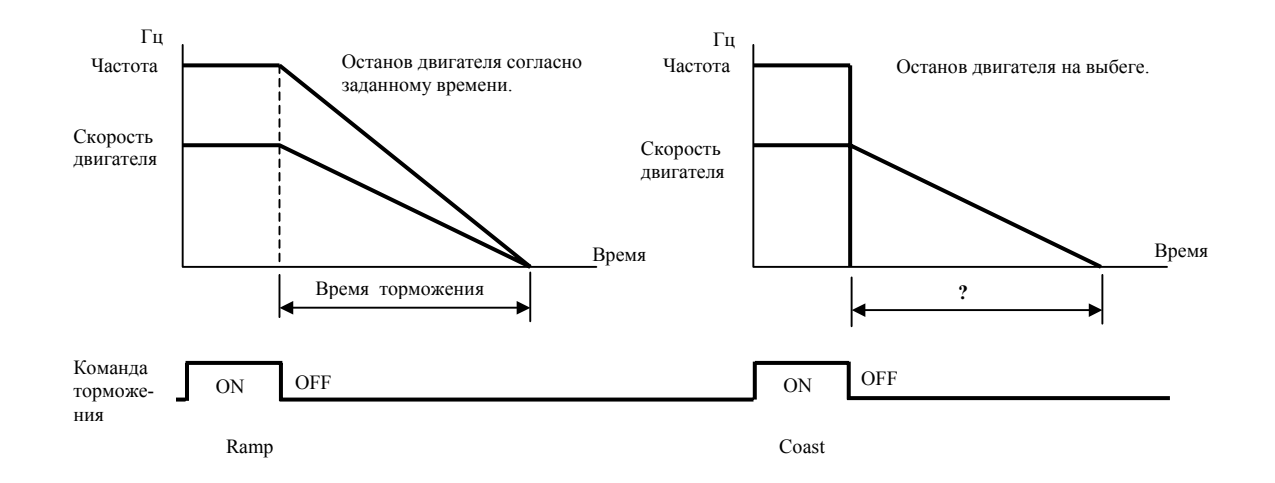

Описание программируемых параметров VFD-F стр. 10

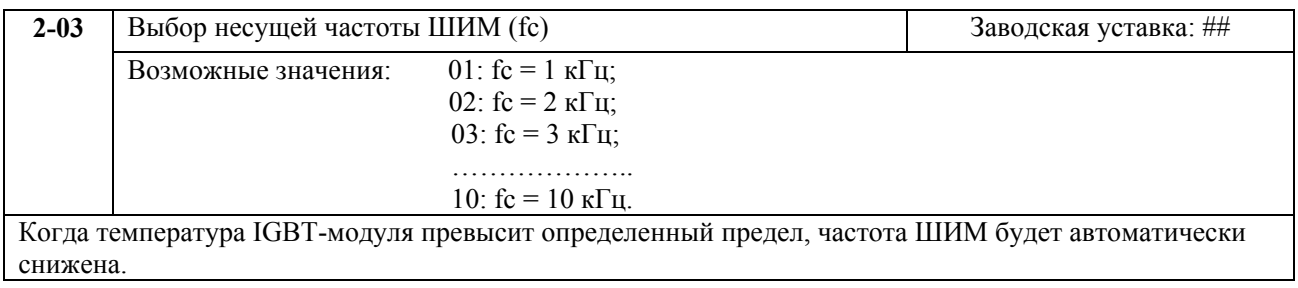

 В таблице приведены положительные и отрицательные стороны той или иной частоты несущей ШИМ fc, которые следует учитывать при выборе ее значения.

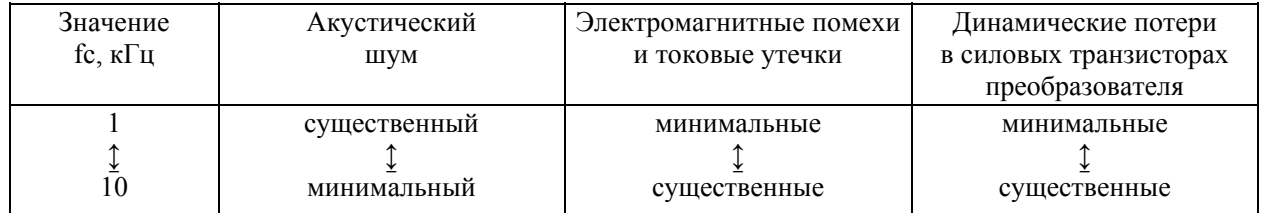

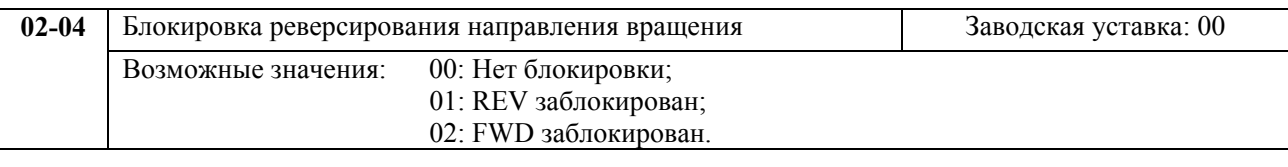

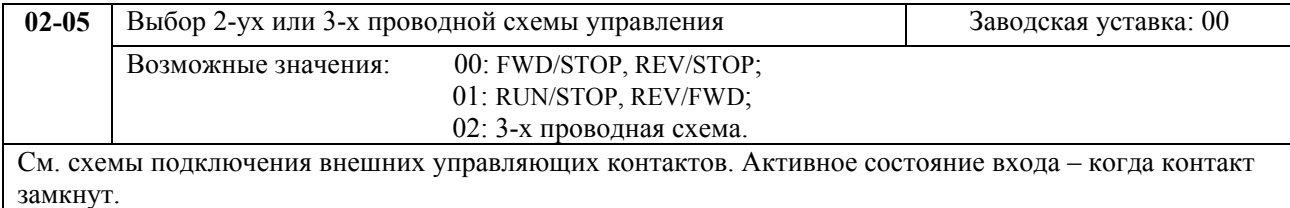

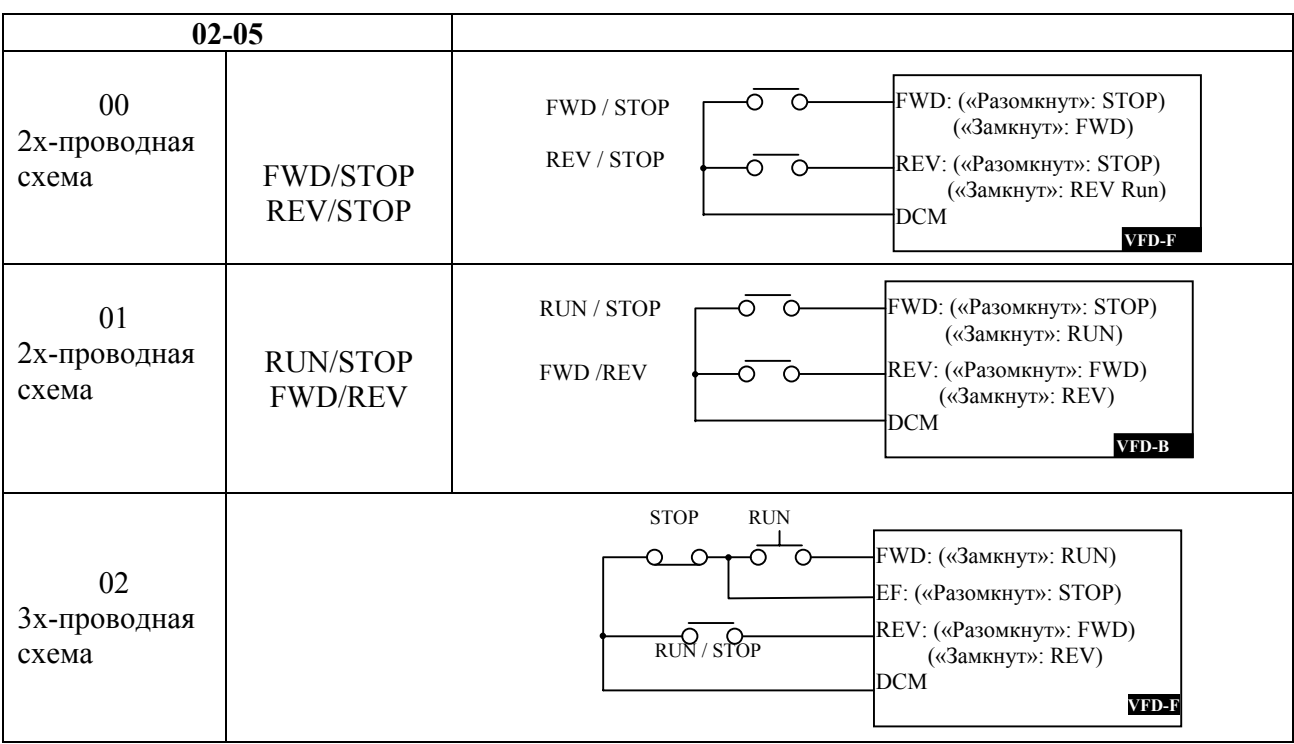

запустит двигатель как только будет подано напряжение питания. Иначе, для запуска двигателя, после подачи питания, следует нажать СТОП, после чего ПУСК.

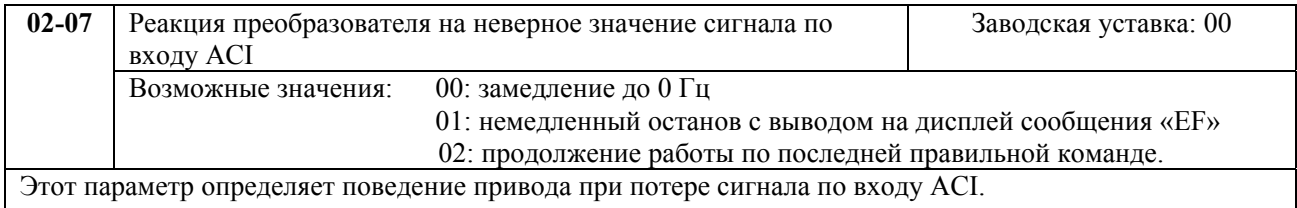

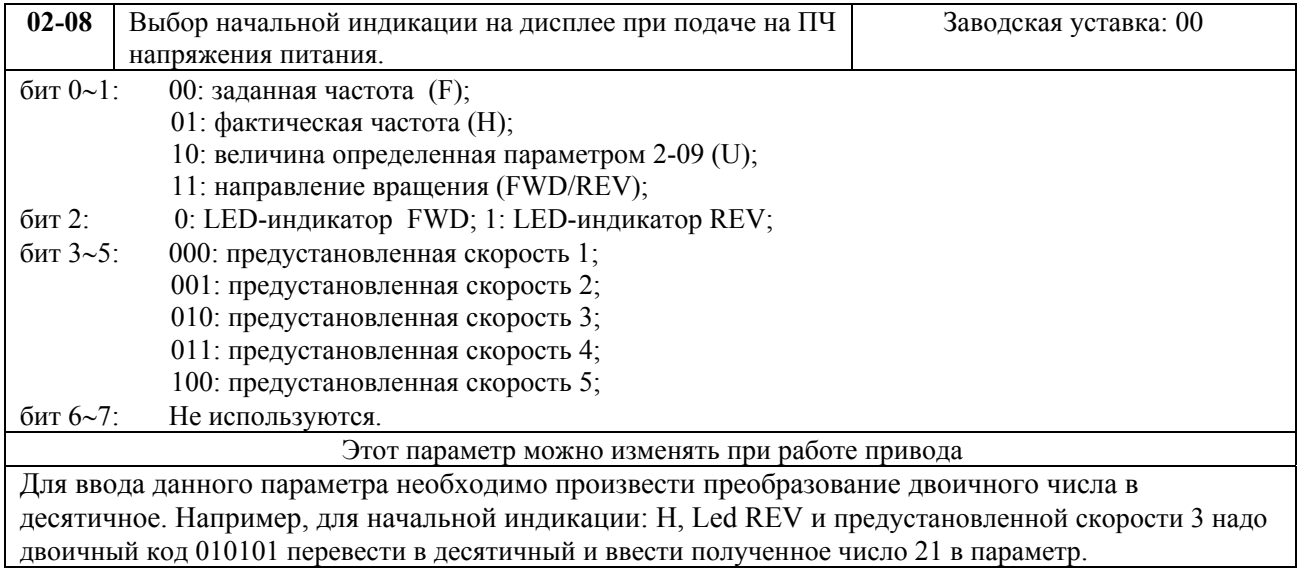

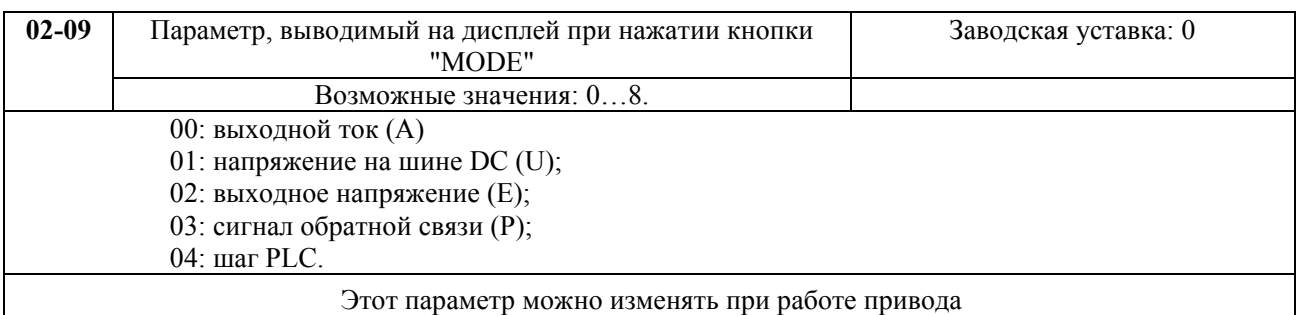

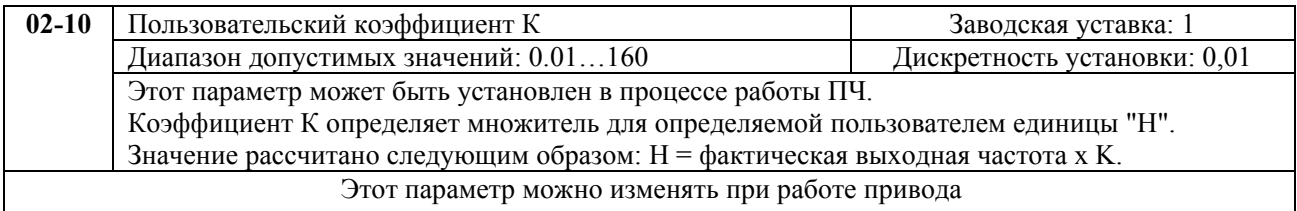

<span id="page-11-0"></span>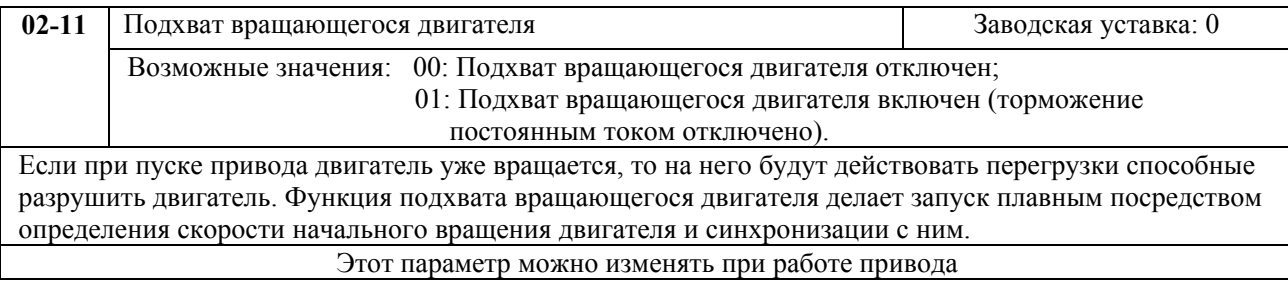

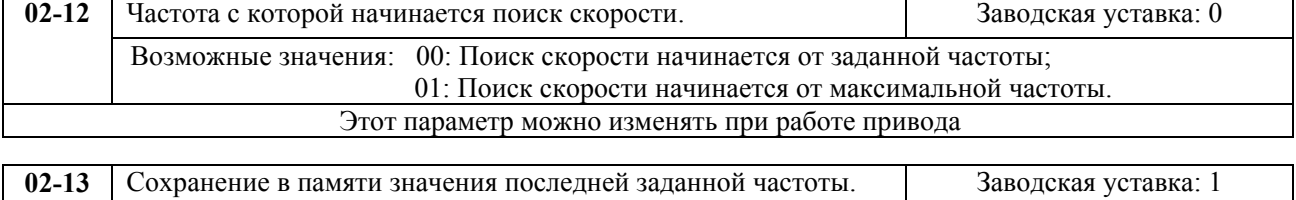

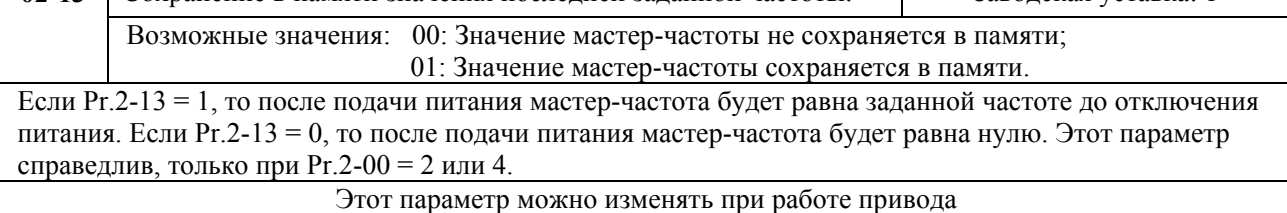

# **ГРУППА 3: ПАРАМЕТРЫ ВЫХОДНЫХ ФУНКЦИЙ**

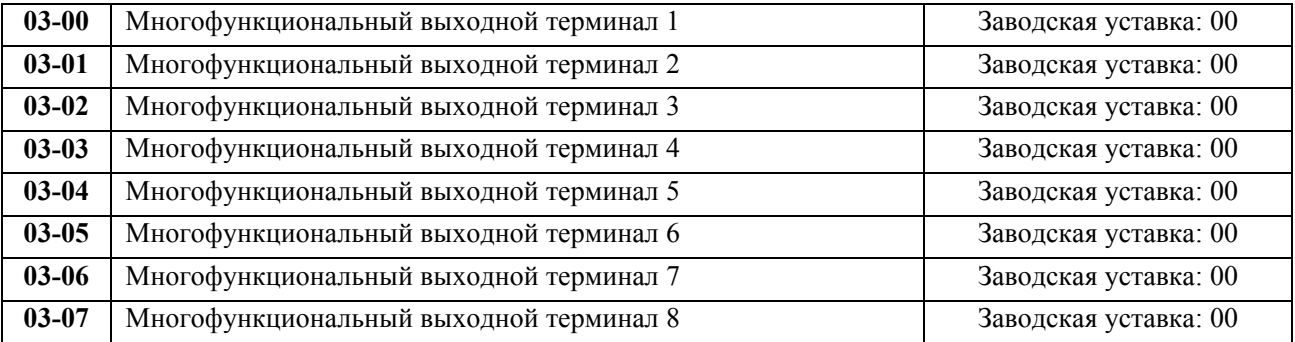

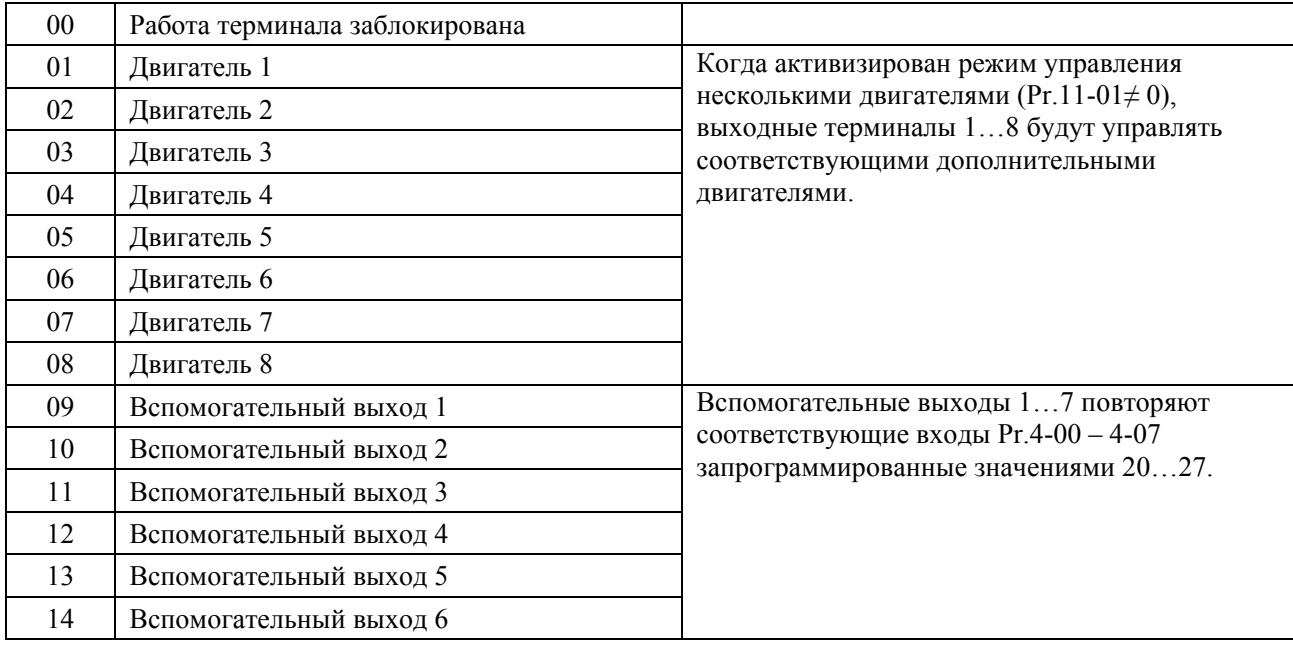

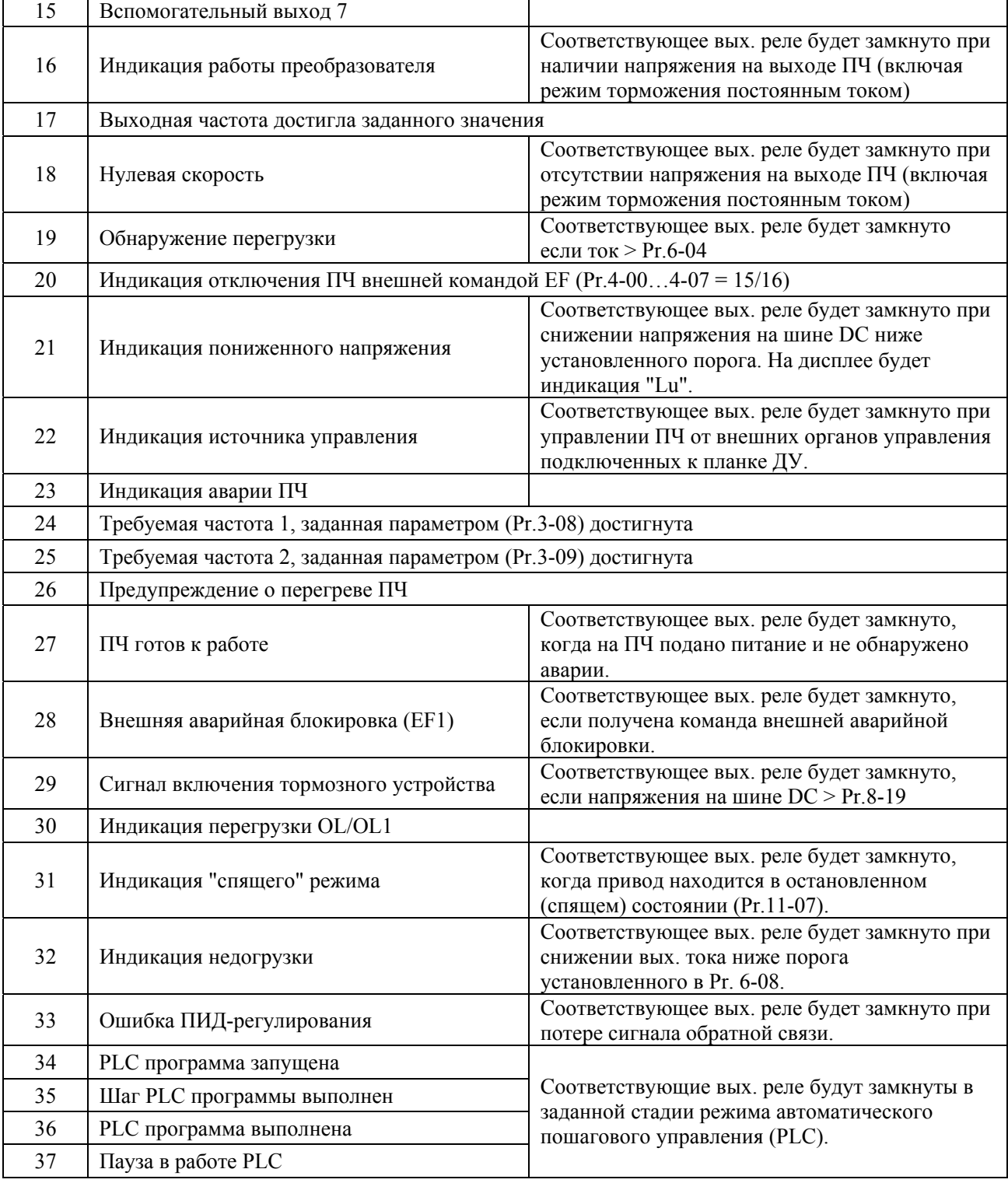

**Примечание.** 1)При наличии или достижении состояния, соответствующего выбранному значению, соответствующий выходной терминал принимает активное состояние.

2)VFD-F <sup>в</sup> базовой комплектации имеет два встроенных перекидных релейных контакта (многофункциональные выходные терминалы 1 и 2). Выходные терминалы 3 – 8 (6 нормально-открытых релейных контактов 8А/250В AC, 5A/30B DC) находятся на плате, заказывать которую надо дополнительно. 4)Время срабатывания реле: 5…10 мс

Описание программируемых параметров VFD-F стр. 14

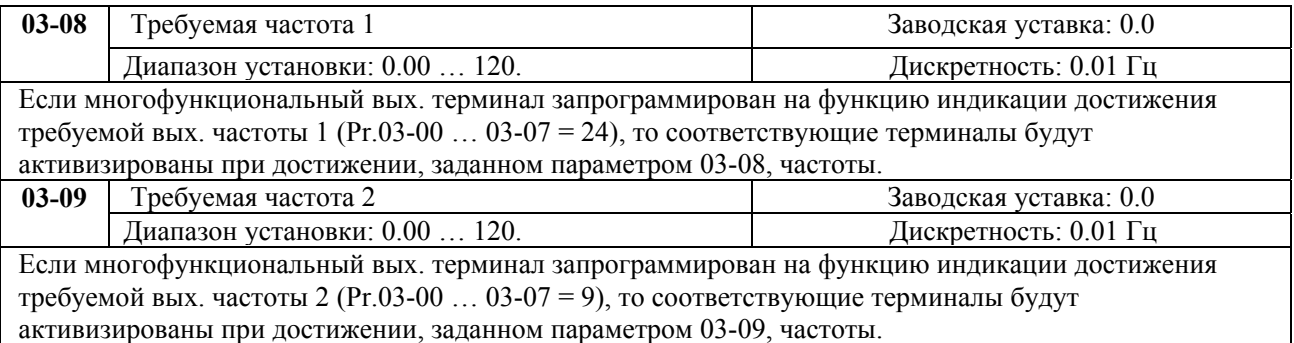

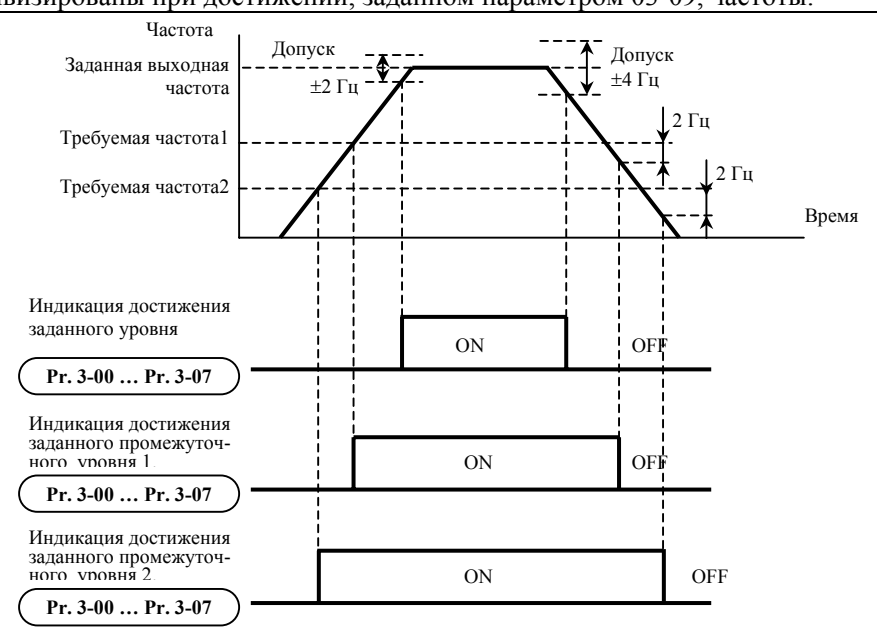

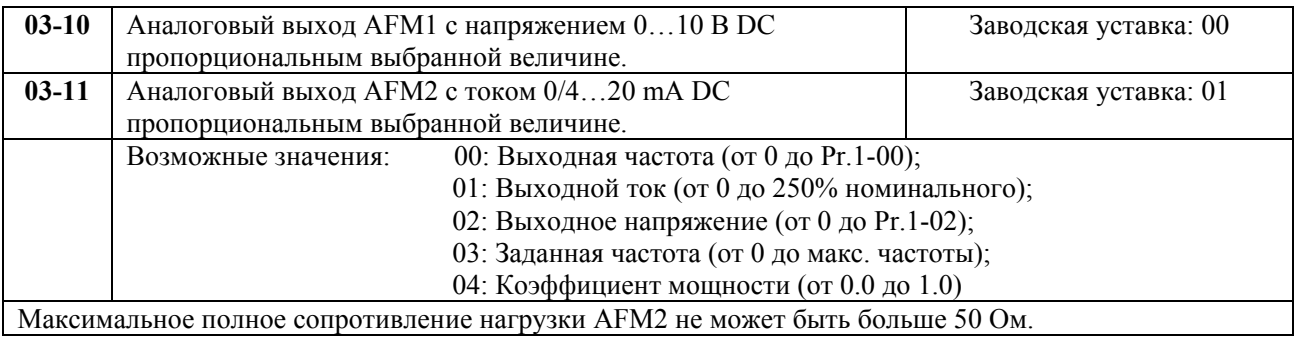

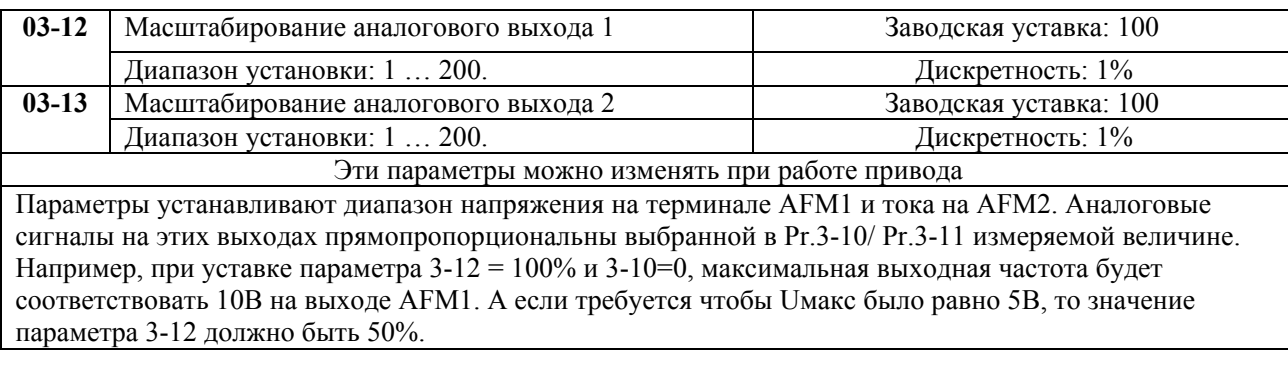

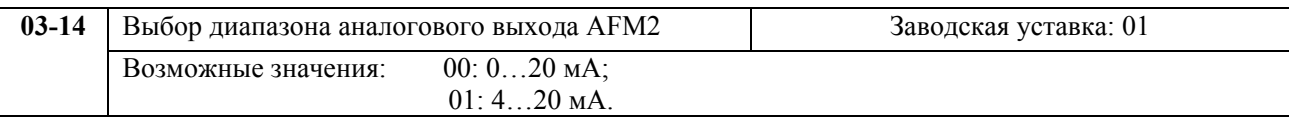

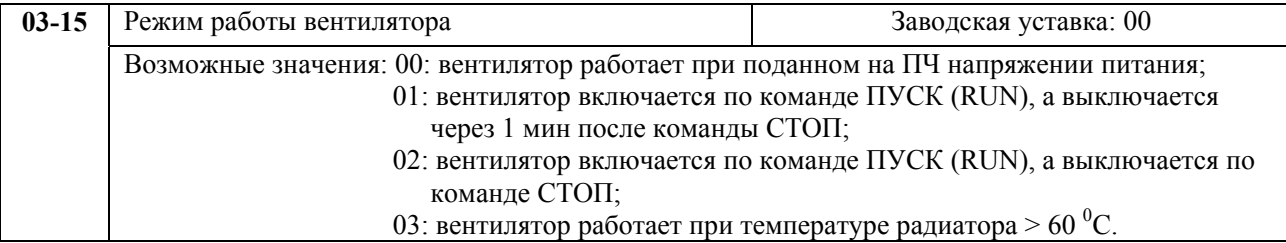

# <span id="page-15-0"></span>**ГРУППА 4: ПАРАМЕТРЫ ВХОДНЫХ ФУНКЦИЙ**

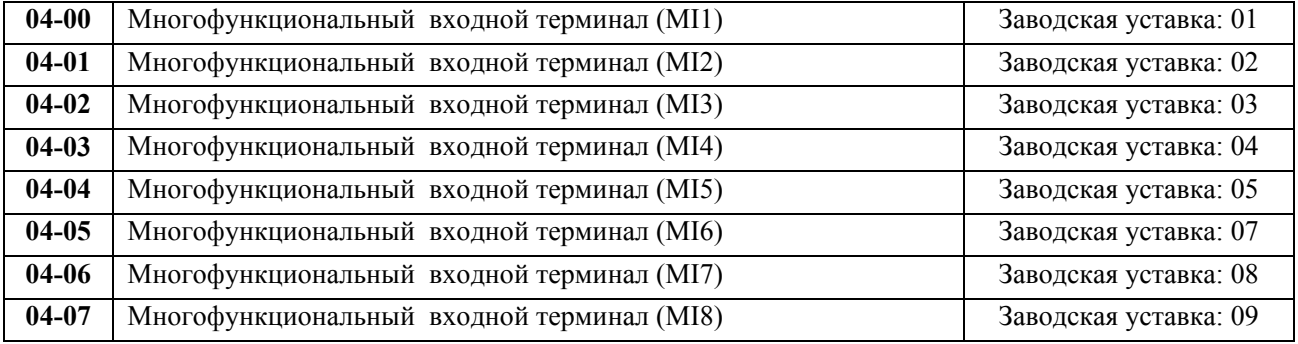

### Возможные значения параметров 04-00 …04-07 и определяемые ими функции.

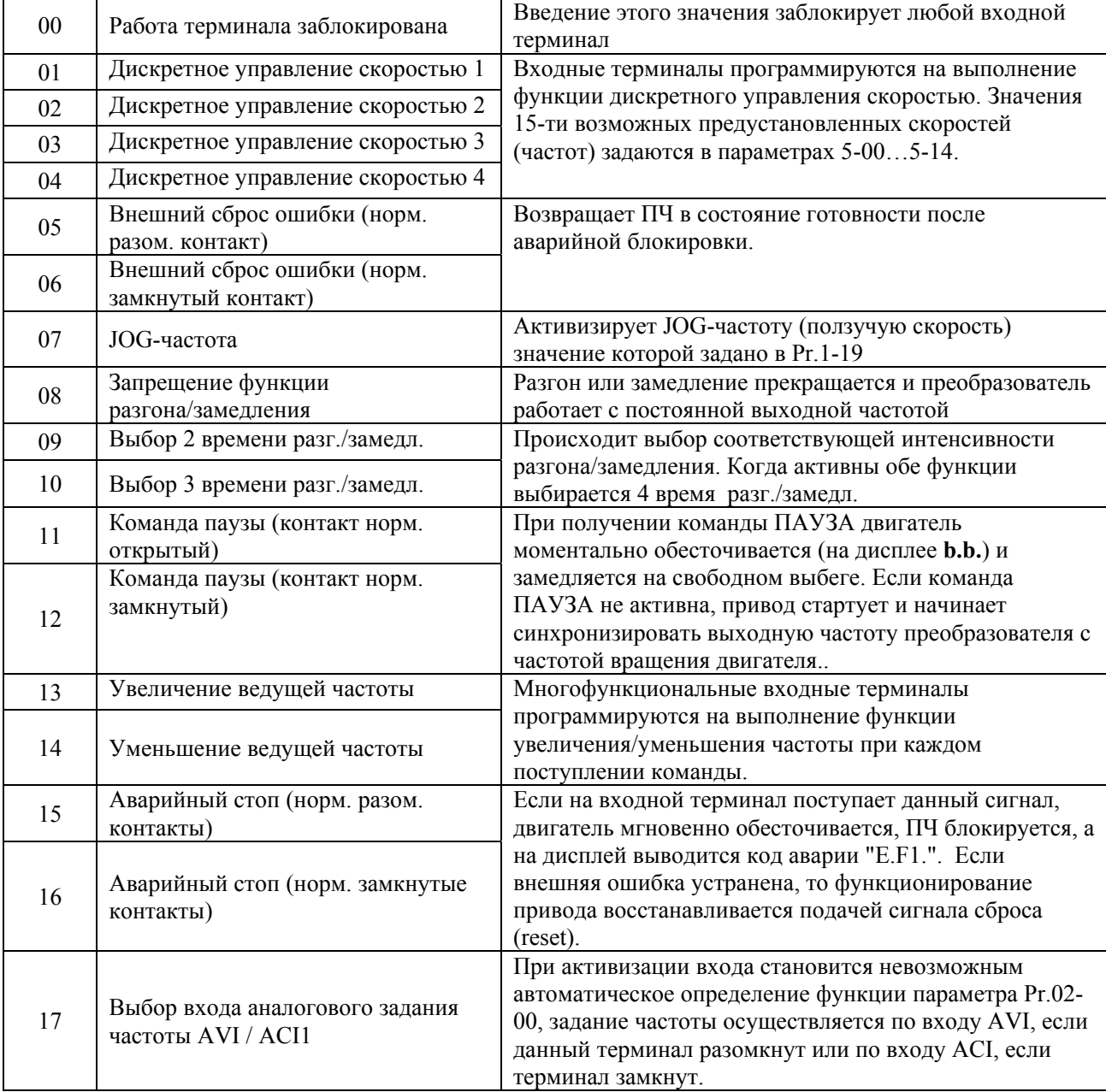

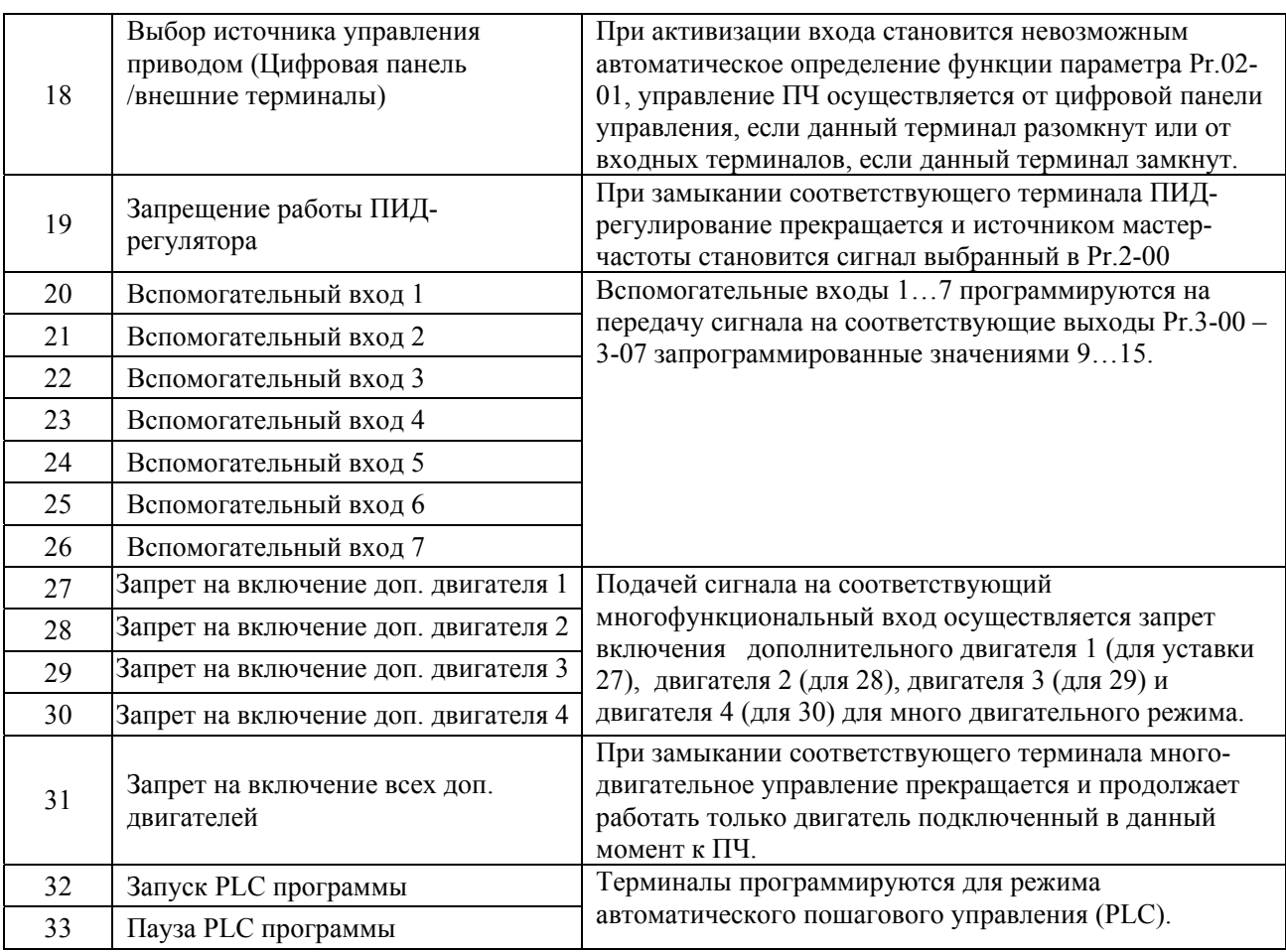

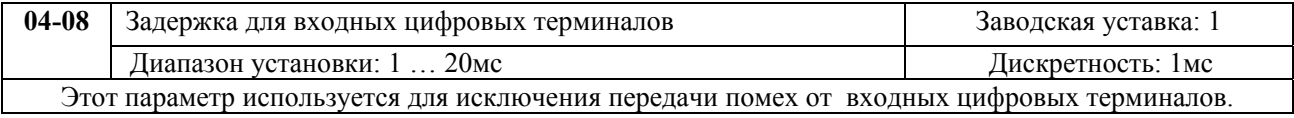

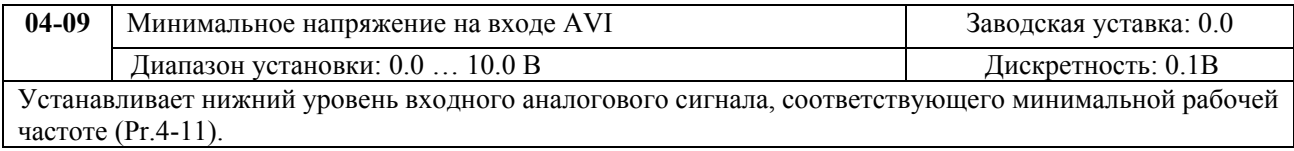

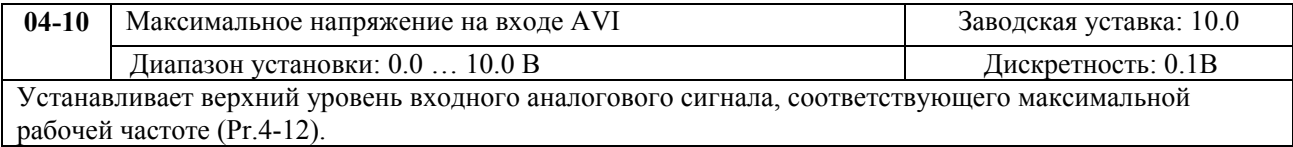

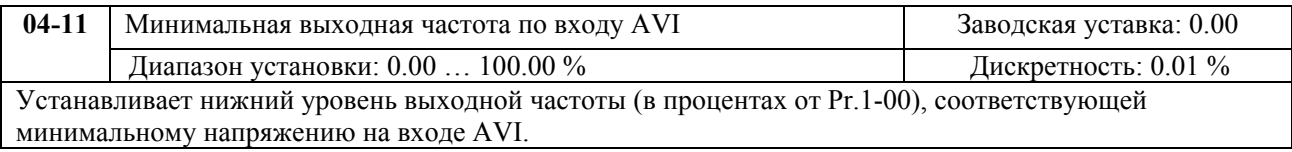

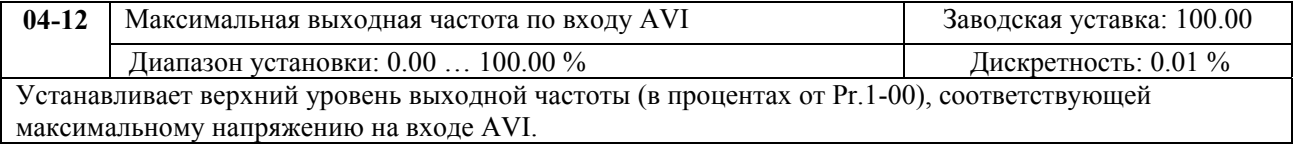

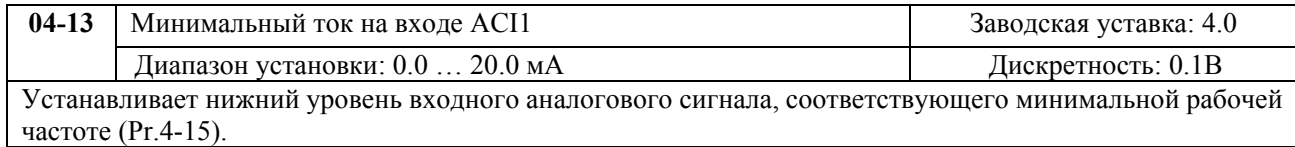

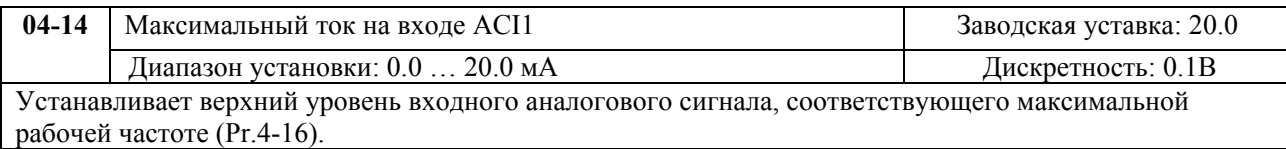

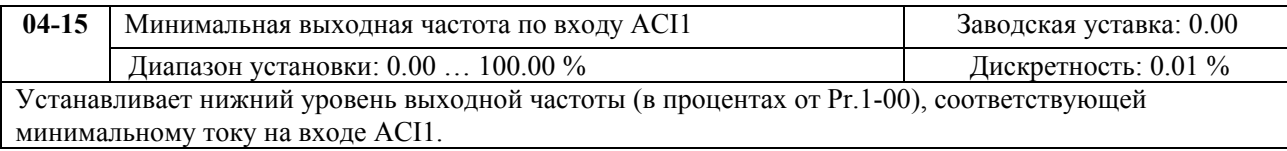

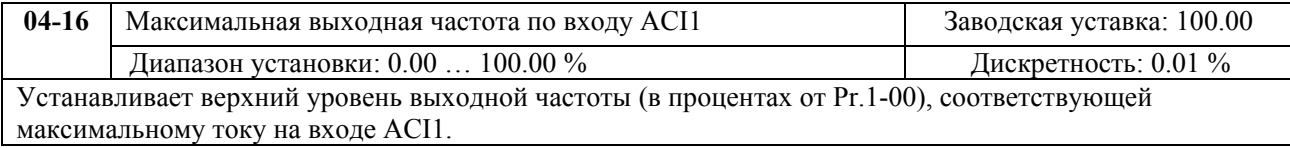

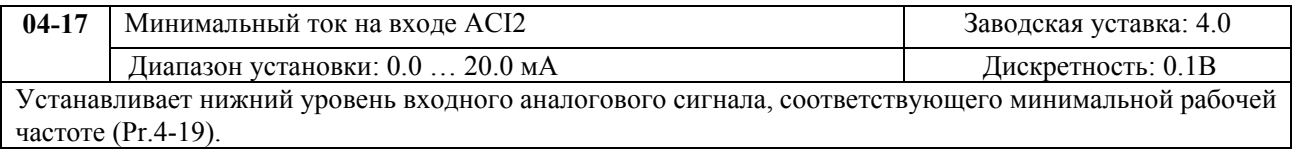

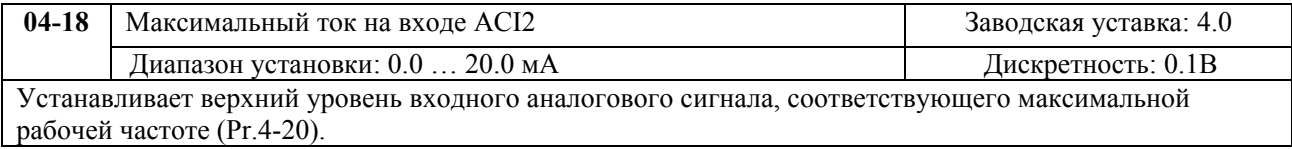

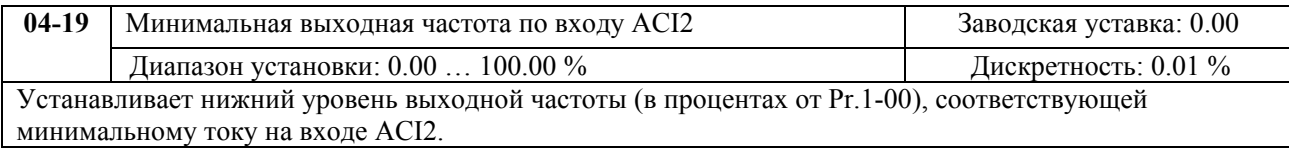

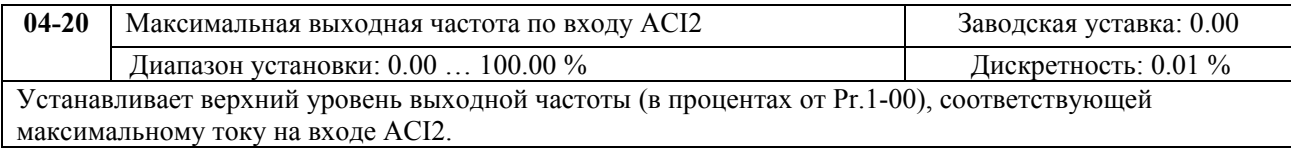

Параметы 4-09…4-20 устанавливают передаточную характеристику зависимости выходной частоты от величины сигнала на аналоговых входах. Минимальная и максимальная частота устанавливается в процентах от Pr.1-00 (в разомкнутой системе) и в процентах от Pr.10-01 (в замкнутой системе с ПИД-регулированием).

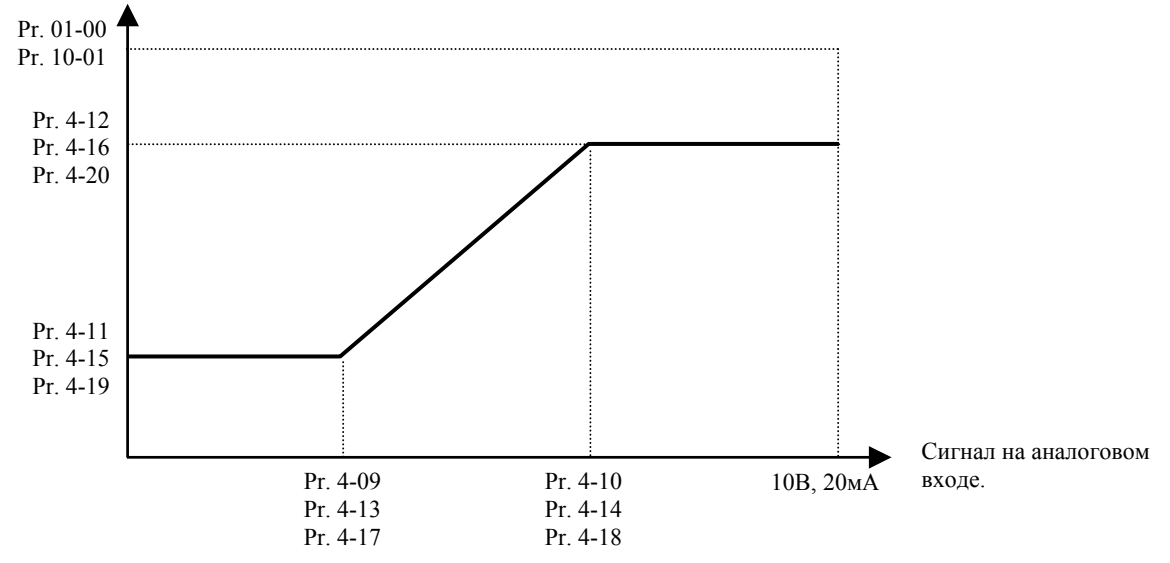

**Пример:** Источником задания частоты является аналоговый вход AVI (0…10B), ко входу ACI1 (4…20 мА) подключен датчик давления(0…5Па), ко входу ACI2 (0…10 мА) подключен датчик давления(0…4Па). Если заданное давление должно регулироваться в пределах 3 – 7 Па, установите Pr. 10-01=10, другие параметры установите как на нижеприведенной диаграмме. Если на AVI задать 7.5В, то в системе будет поддерживаться давление 6Па (ACI1+ ACI2).

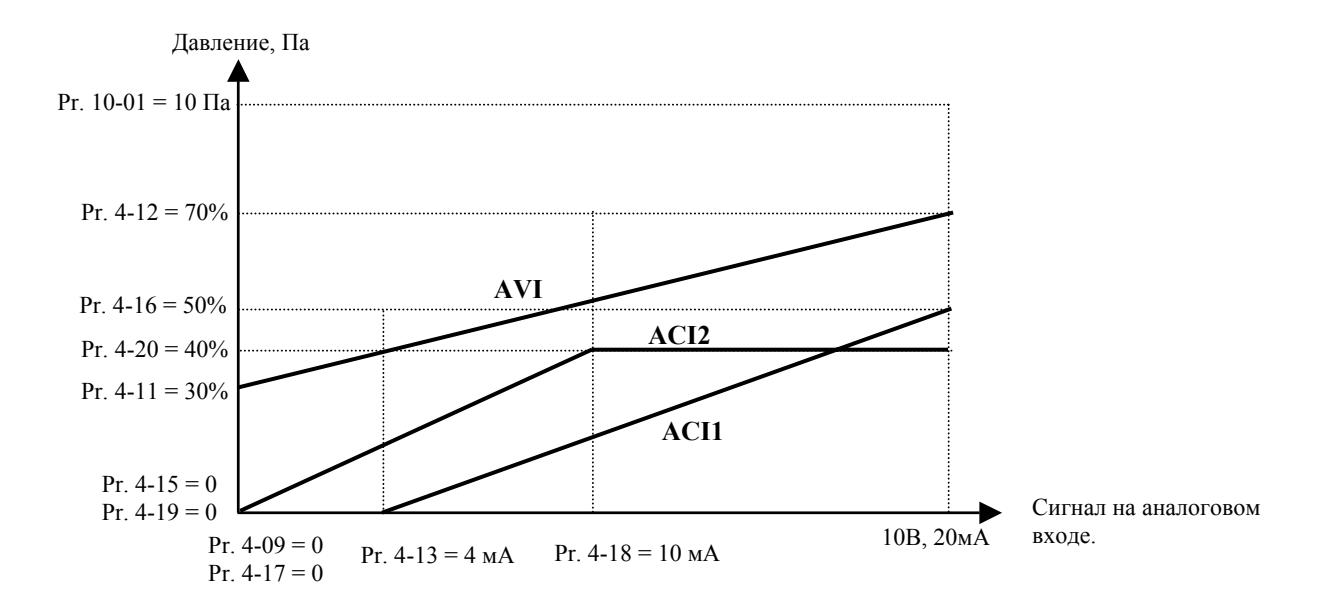

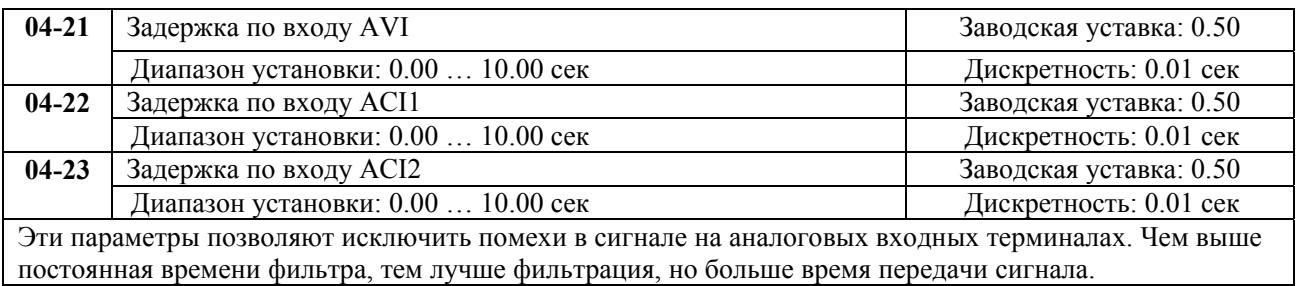

<span id="page-19-0"></span>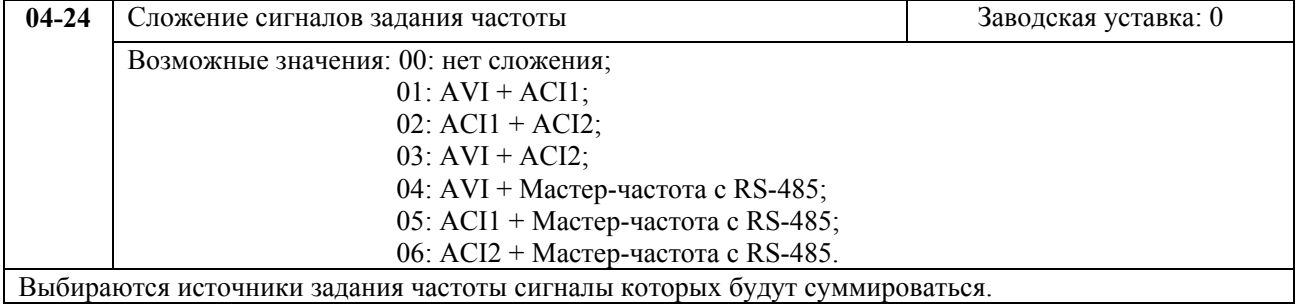

## **ГРУППА 5: ПАРАМЕТРЫ ДИСКРЕТНОГО УПРАВЛЕНИЯ СКОРОСТЬЮ АВТОМАТИЧЕСКОГО ПОШАГОВОГО УПРАВЛЕНИЯ (PLC).**

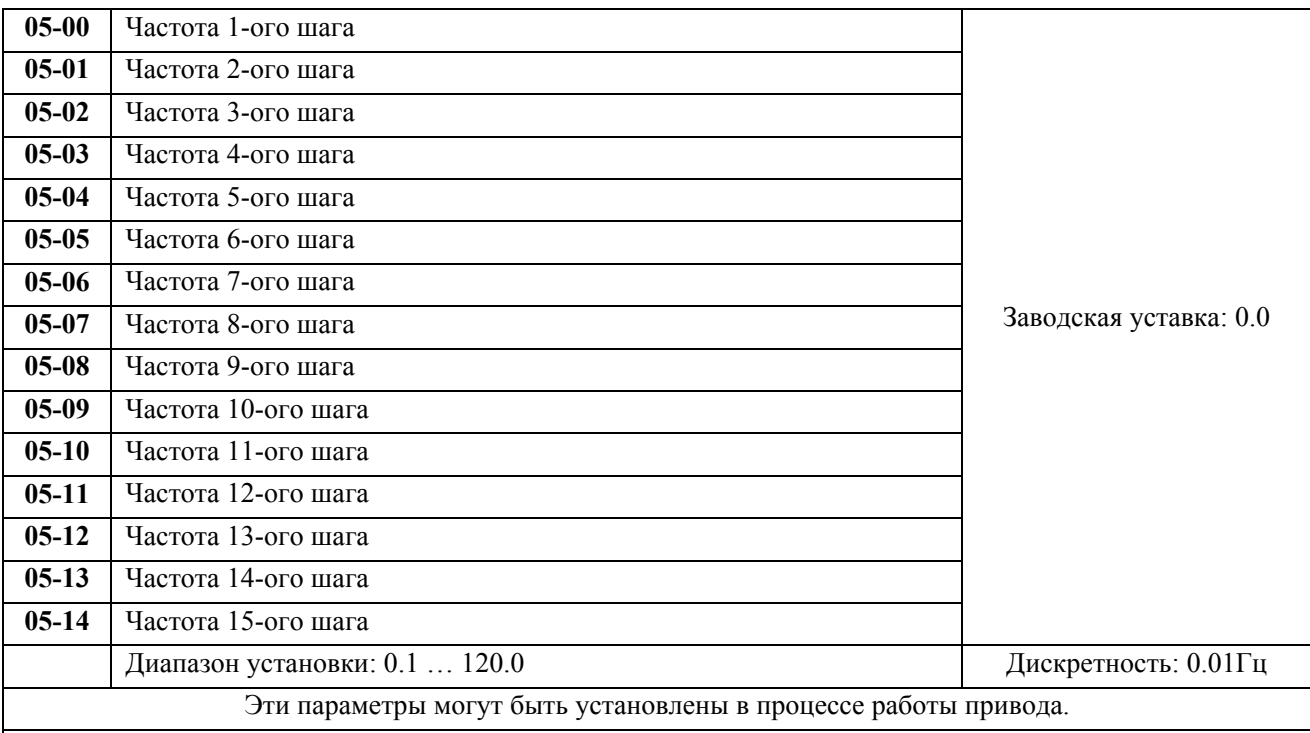

Многофункциональные входные терминалы (см. параметры 4-00 … 4-07) используются для выбора предустановленных параметрами 5-00 … 5-14 выходных частот ПЧ.

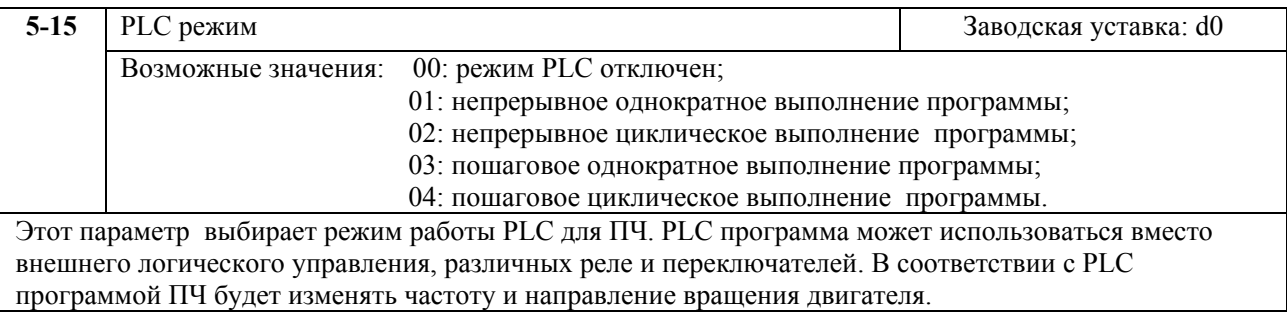

#### **Пример 1 (Pr.5-15 = 1): Выполнение одного цикла PLC программы.**

Соответствующие настройки параметров:

- 1. Pr.5-00 … 5-14: Установка частоты для каждой от 1 до 15 скорости.
- 2. Pr.4-00 … 4-07: Один из многофункциональных входных терминалов устанавливается как 32 - PLC автоматическая работа.
- 3. Pr.5-15: PLC режим.
- 4. Pr.5-16: Направление вращения для ведущей частоты и частот с 1 по 15 шагов.
- 5. Pr.5-17 … 5-31: Длительность работы на ведущей частоте и частоте с 1 по 15 шаг.

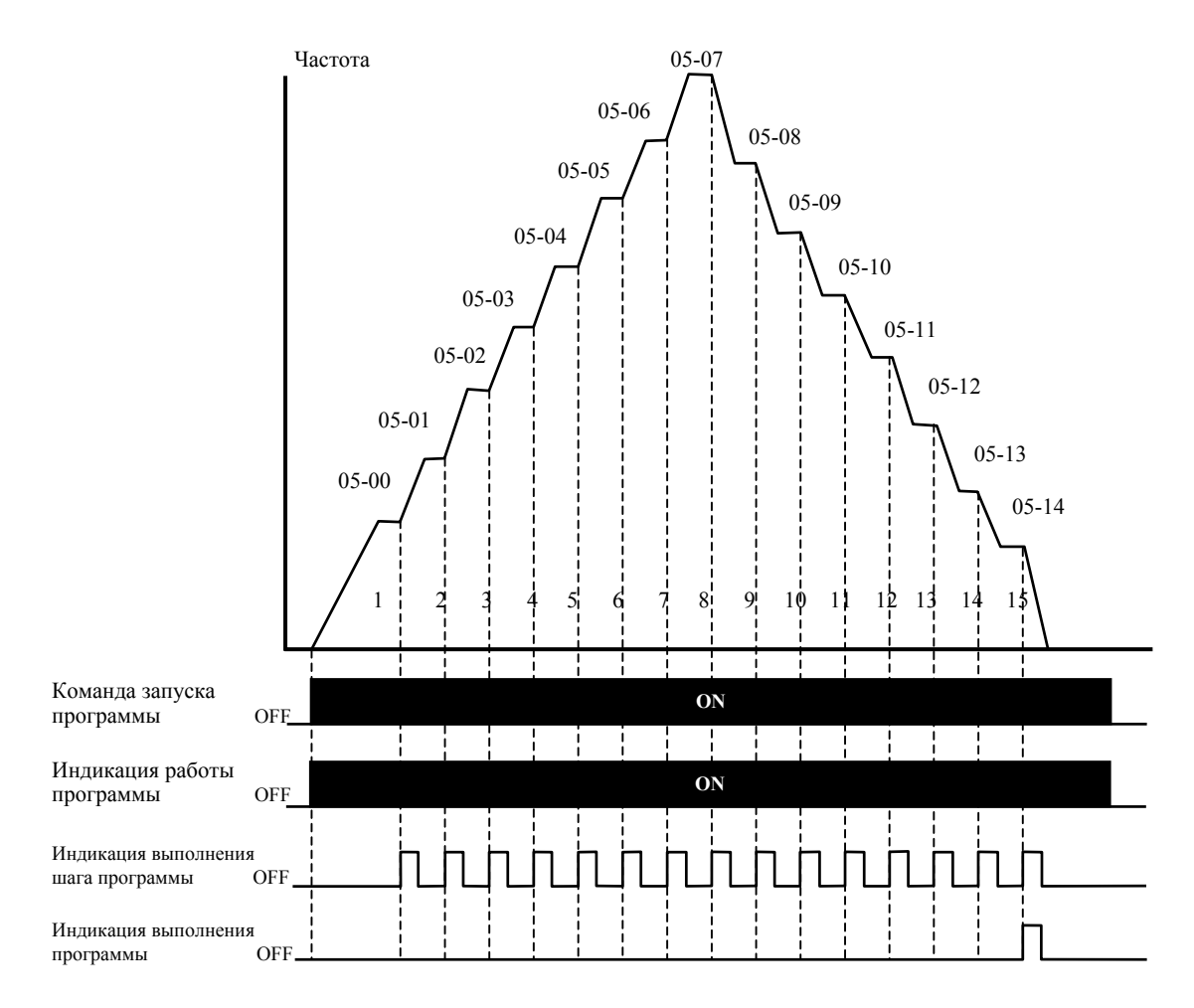

**Примечание:** Приведенная выше диаграмма показывает выполнение одного цикла программы. Для повторения цикла остановите программу, <sup>а</sup> затем снова запустите.

#### **Пример 2 (Pr. 5-15 = 3): Пошаговое однократное выполнение PLC программы**

Пример показывает, как PLC может выполнить непрерывно один цикл. Каждый шаг цикла выдерживает время разгона/торможения, заданные параметрами Pr.1-09 … Pr.1-12. Следует обратить внимание на то, что длительность работы на частоте каждого шага фактически уменьшено на время разгона/торможения.

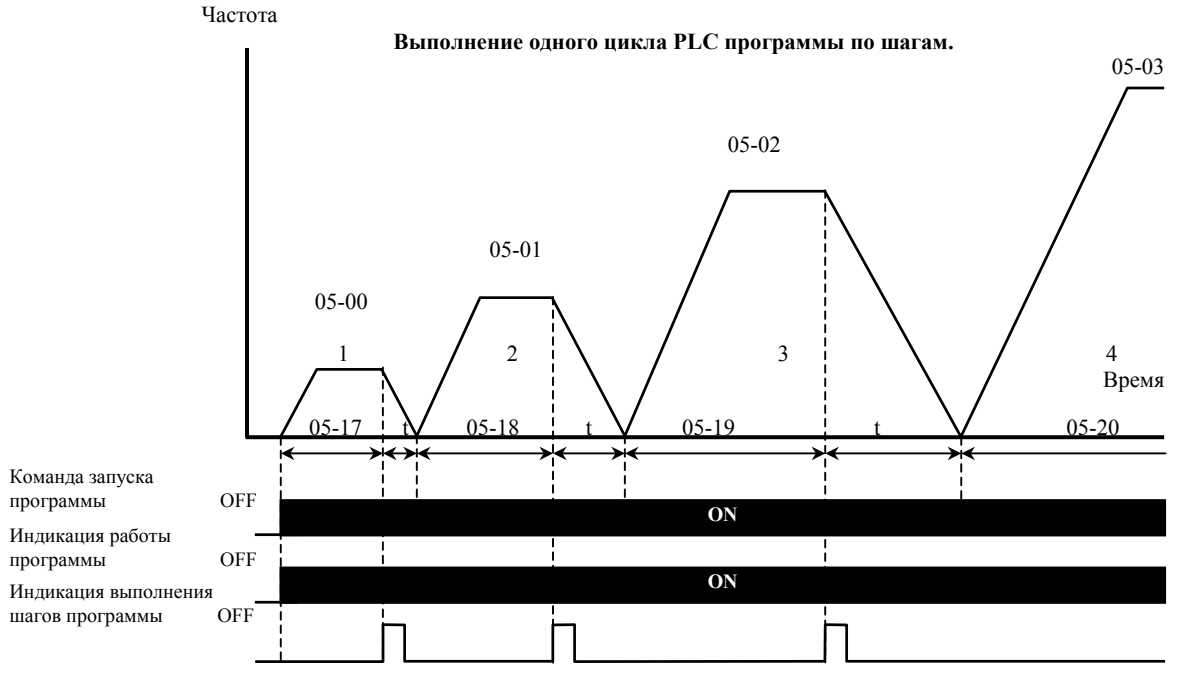

ООО «НПО «СТОИК ЛТД» Москва, ул. Просторная, 7. Тел/факс. (095)-4117899, 4117898.

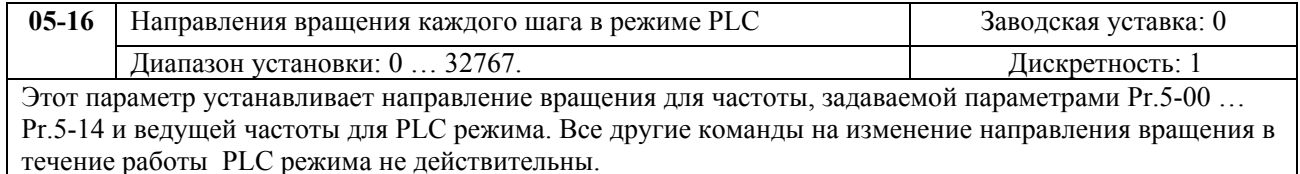

**Примечание:** Для программирования направления вращения ведущей <sup>и</sup> каждой из 15-ми частот используется соответствующий 15-ми разрядный номер. Этот номер должен быть переведен <sup>в</sup> десятичный эквивалент, <sup>а</sup> затем введен.

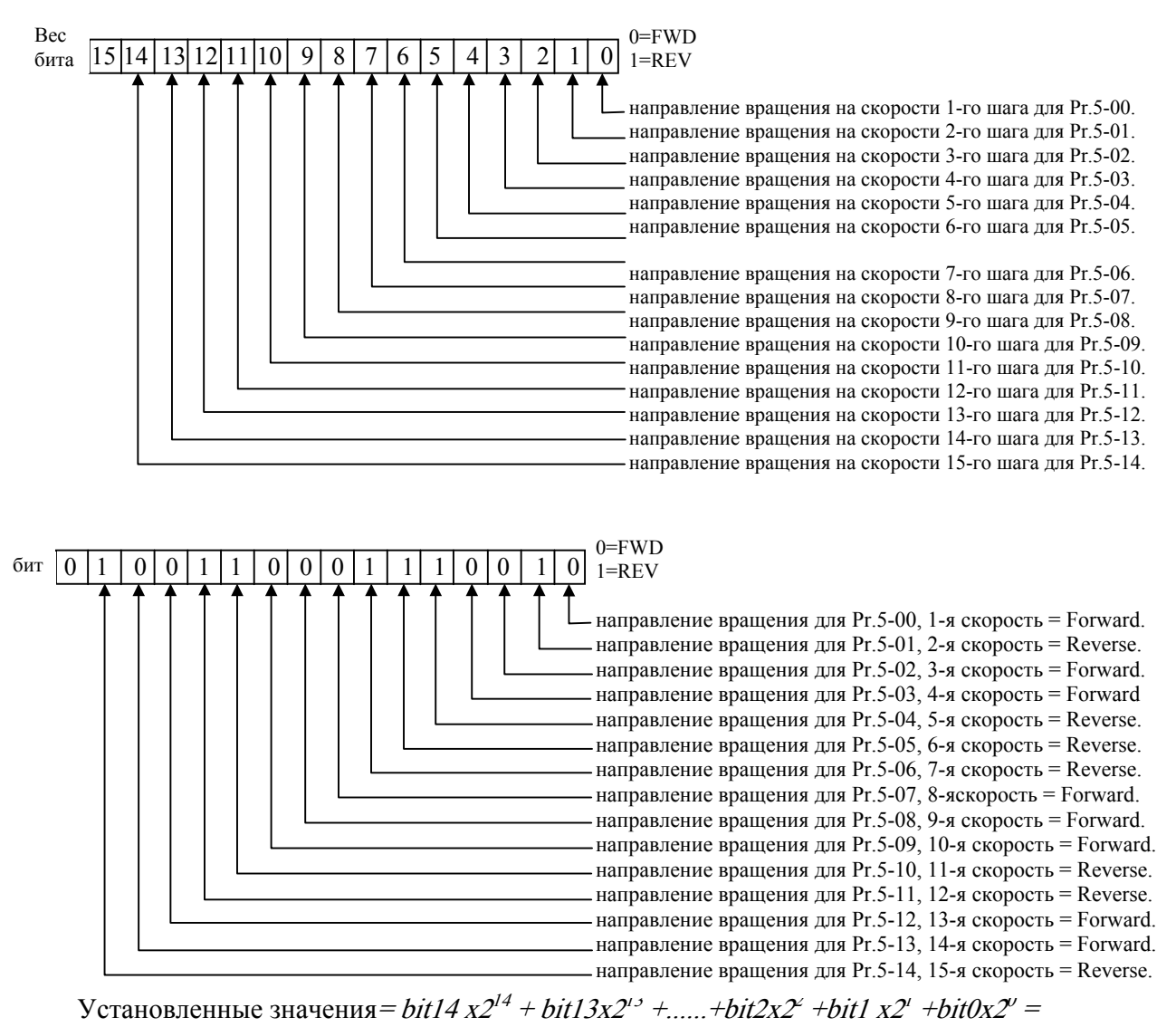

$$
=1x2^{14} +1x2^{11} +1x2^{10} +1x2^{6} +1x2^{5} +1x2^{4} +1x2^{1} =
$$

$$
=16384+2048+1024+64+32+16+2=19570
$$

Pr. 05-16 =  $19570$ 

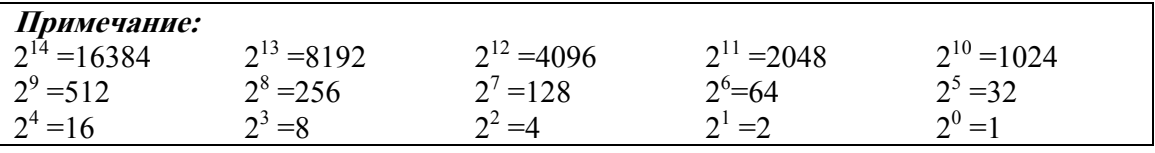

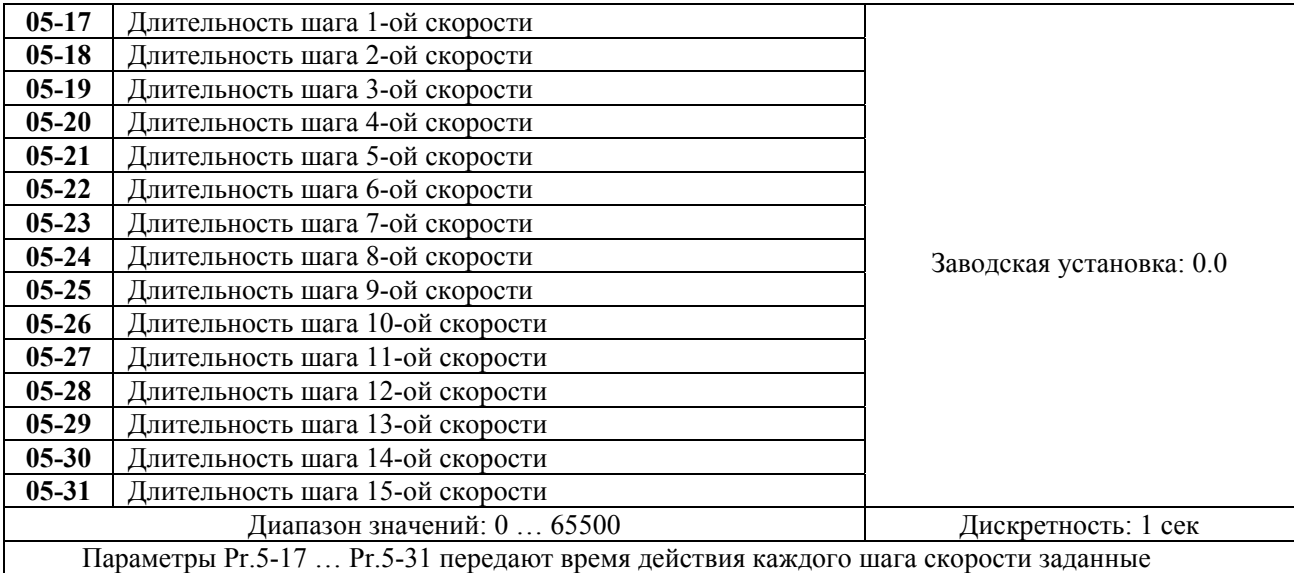

параметрами 5-00 … 5-14. Максимальное значение этих параметров 65500 сек, а отображается на дисплее как 65.5.

Примечание: Если параметр = 0 (0 сек), шаг пропускается. Это используется для уменьшения числа шагов программы.

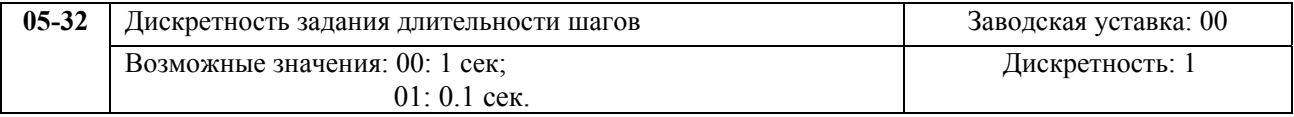

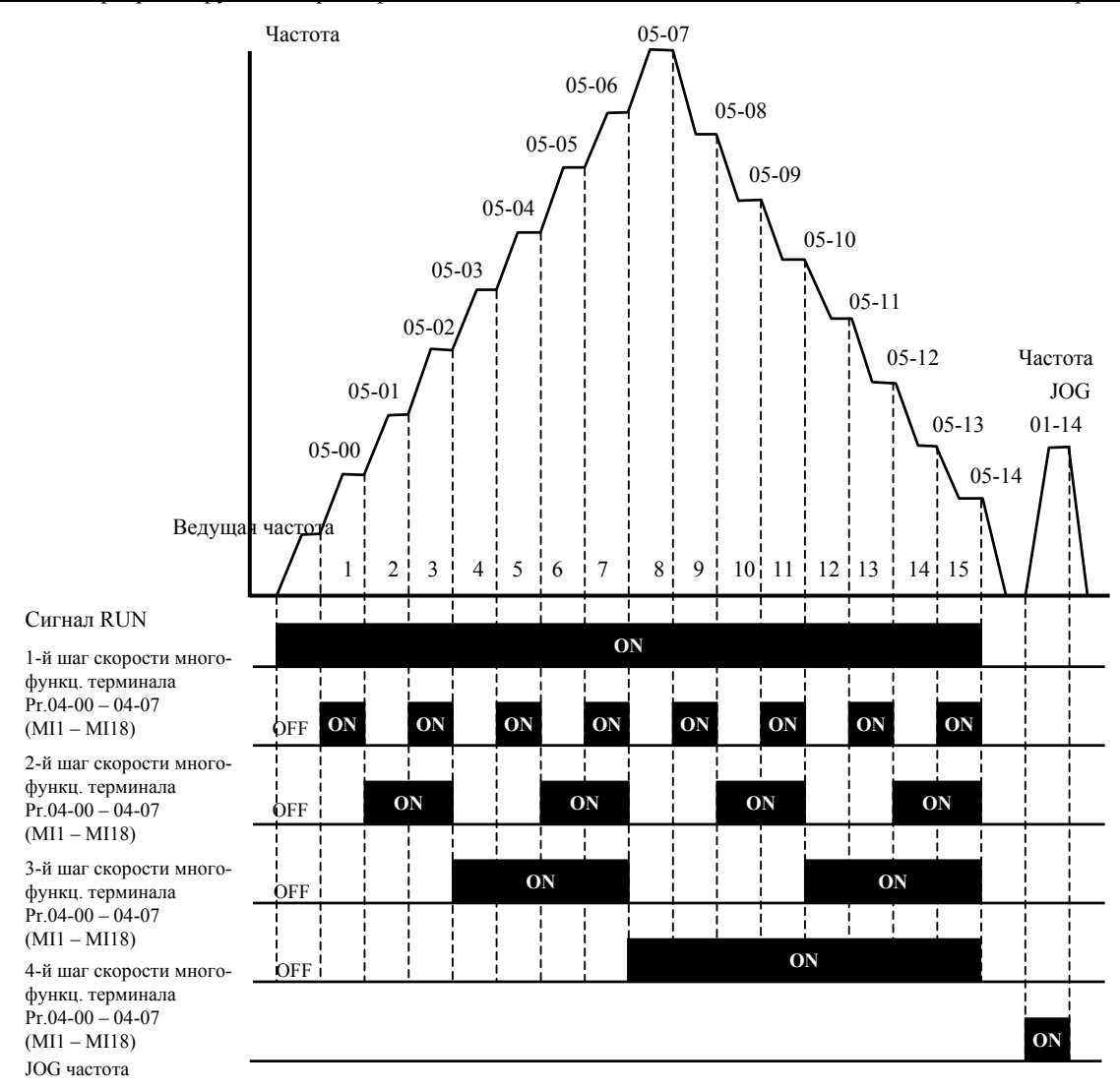

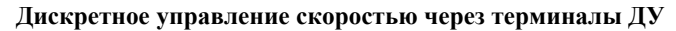

# <span id="page-24-0"></span>**ГРУППА 6: ПАРАМЕТРЫ ЗАЩИТЫ**

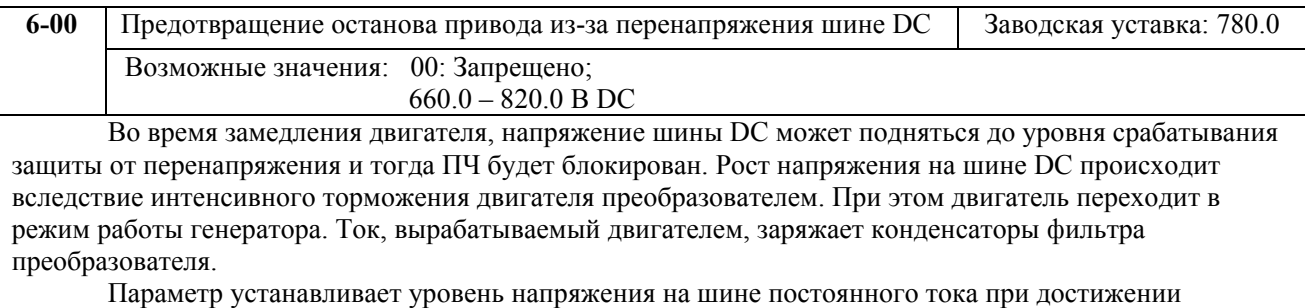

которого начнет действовать функция предотвращения перенапряжения шине DC, при этом срабатывание защиты не допускается, так как при нарастании напряжения до уровня меньшего, чем необходимо для срабатывания защиты, выходная частота перестает уменьшаться, напряжение на конденсаторах уменьшается и процесс замедления возобновляется. Процесс замедления двигателя с разрешенной функцией приведен на рисунке ниже. Как следует из рисунка, время замедления увеличивается по сравнению с заданным параметром 01-10.

**Примечание:** С умеренным моментом инерции нагрузки перенапряжения на шине DC не будет, поэтому время замедления должно быть равно времени установленному параметром Pr.01-10. Если требуется малое время торможения двигателя, то следует использовать тормозной резистор.

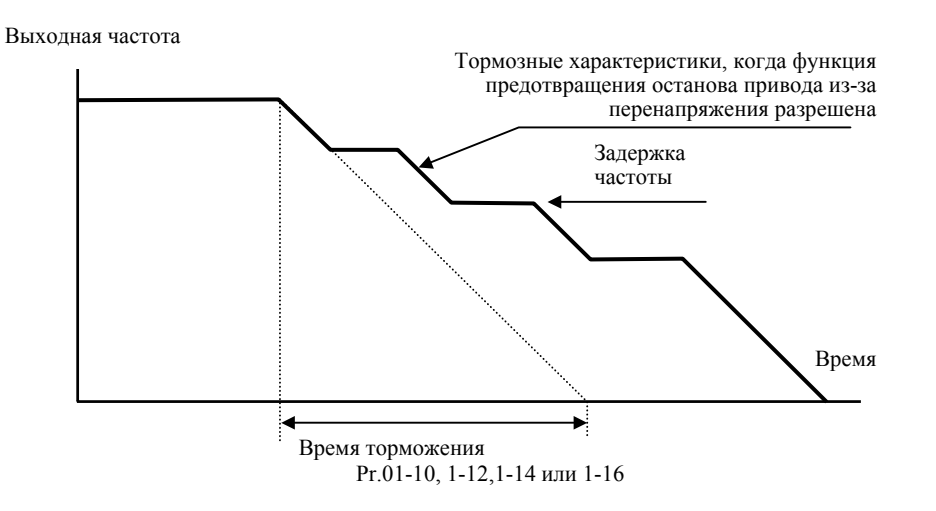

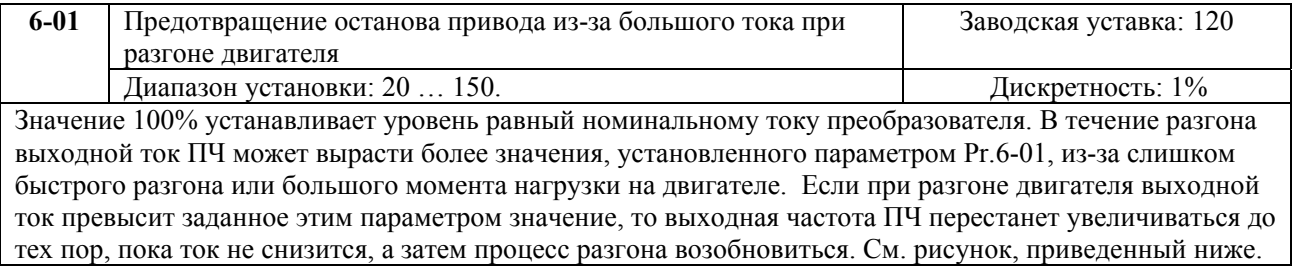

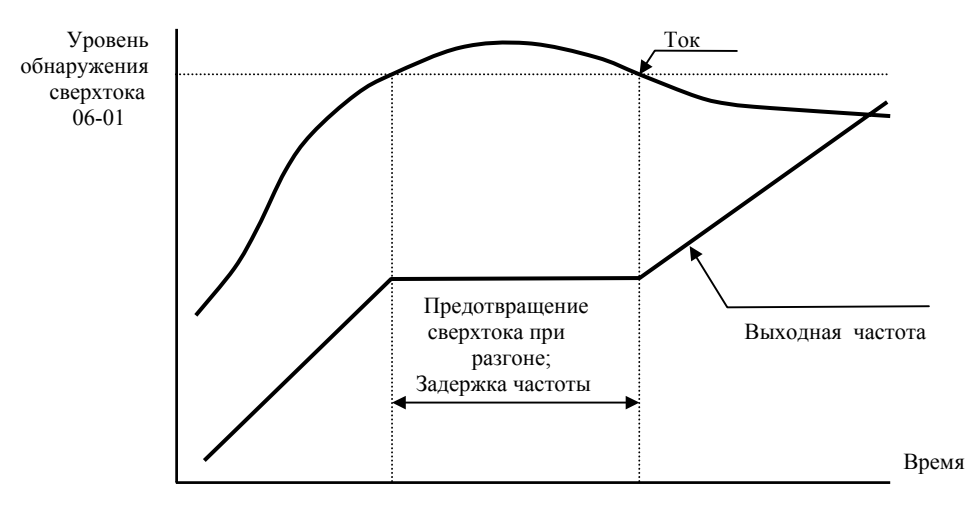

 **Предотвращение останова привода из-за большого тока при разгоне двигателя**

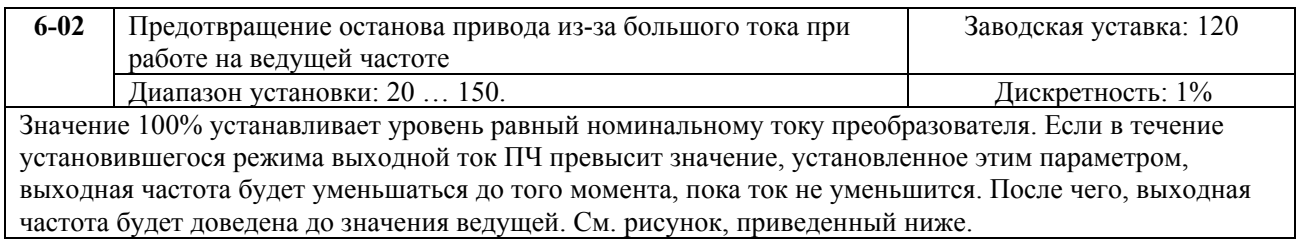

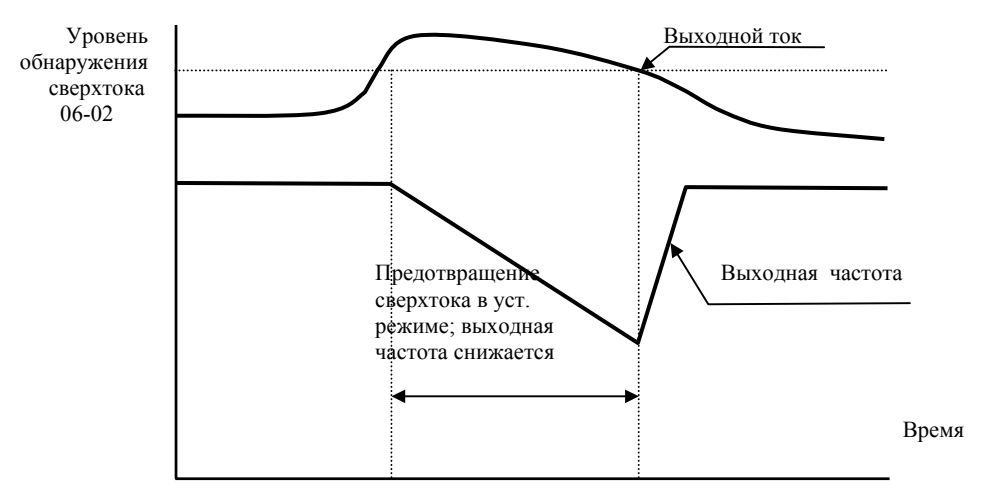

**Предотвращение останова привода в течение установившегося режима (на ведущей частоте)** 

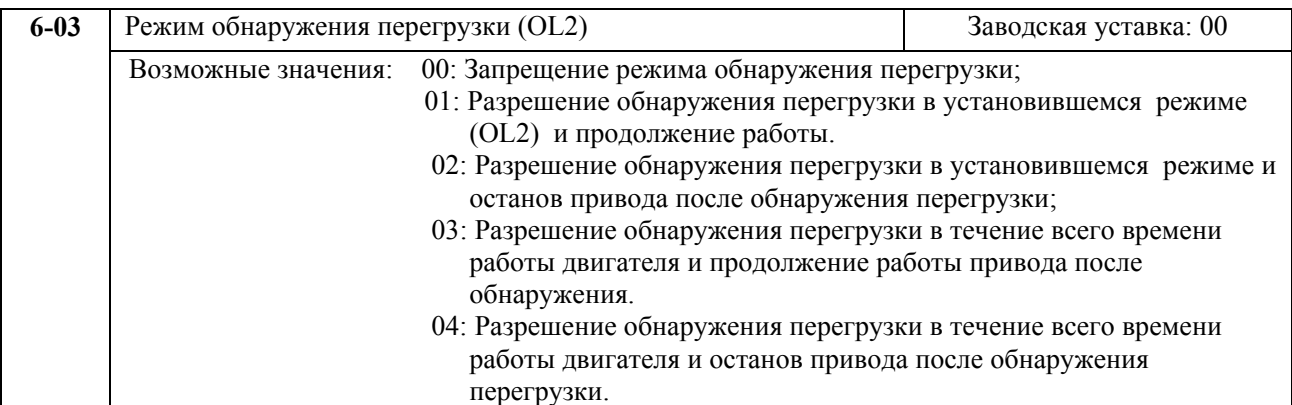

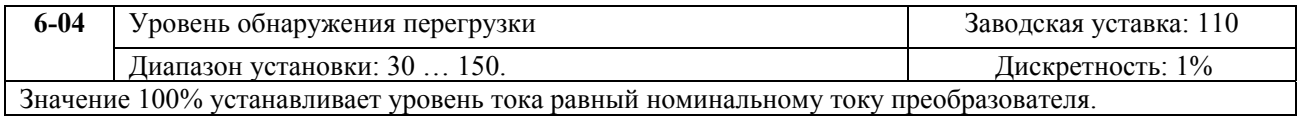

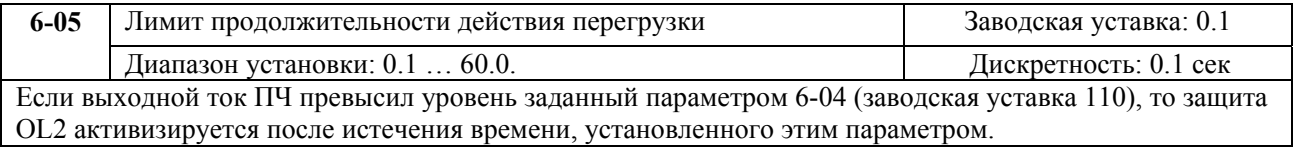

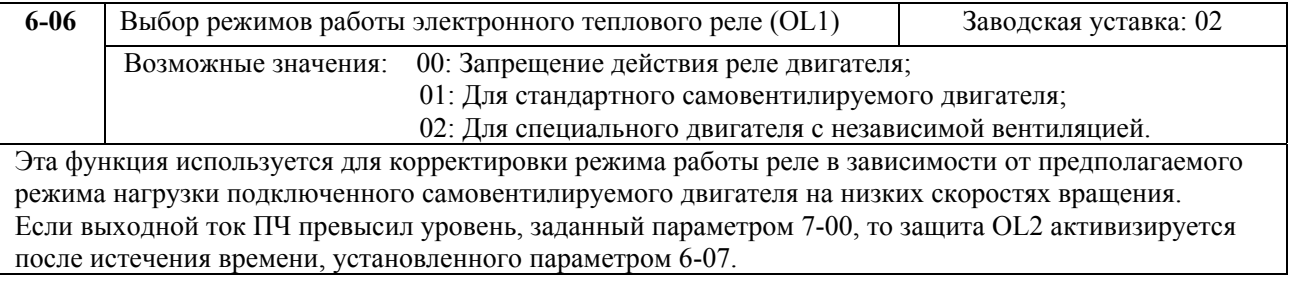

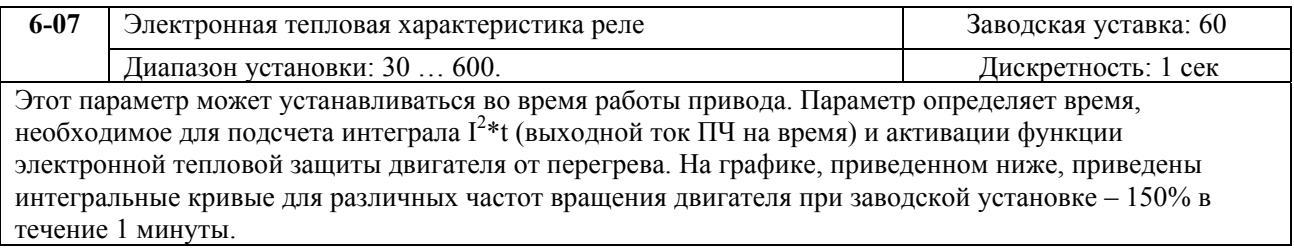

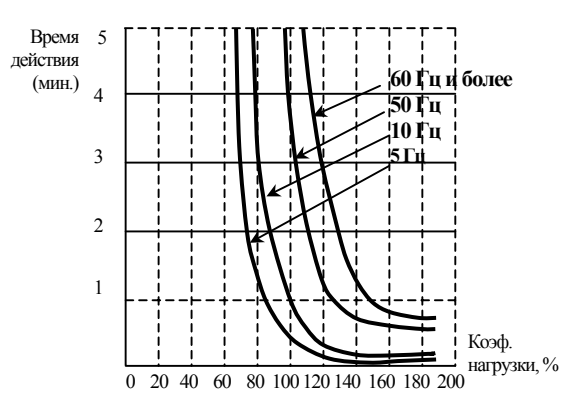

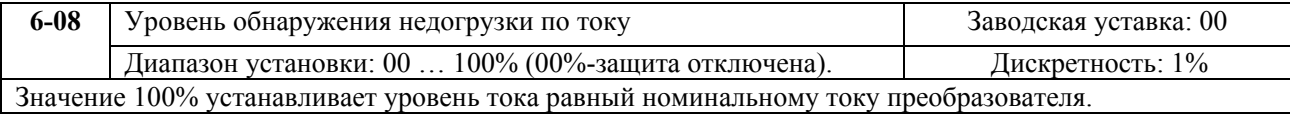

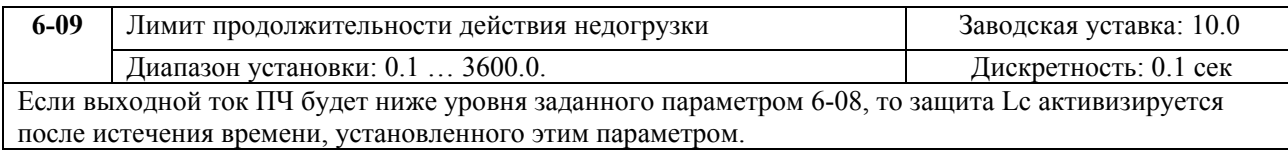

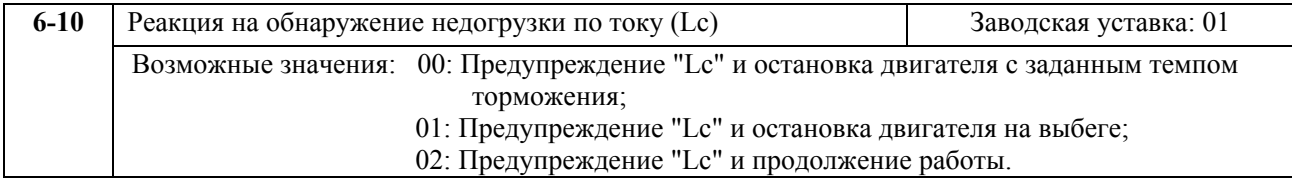

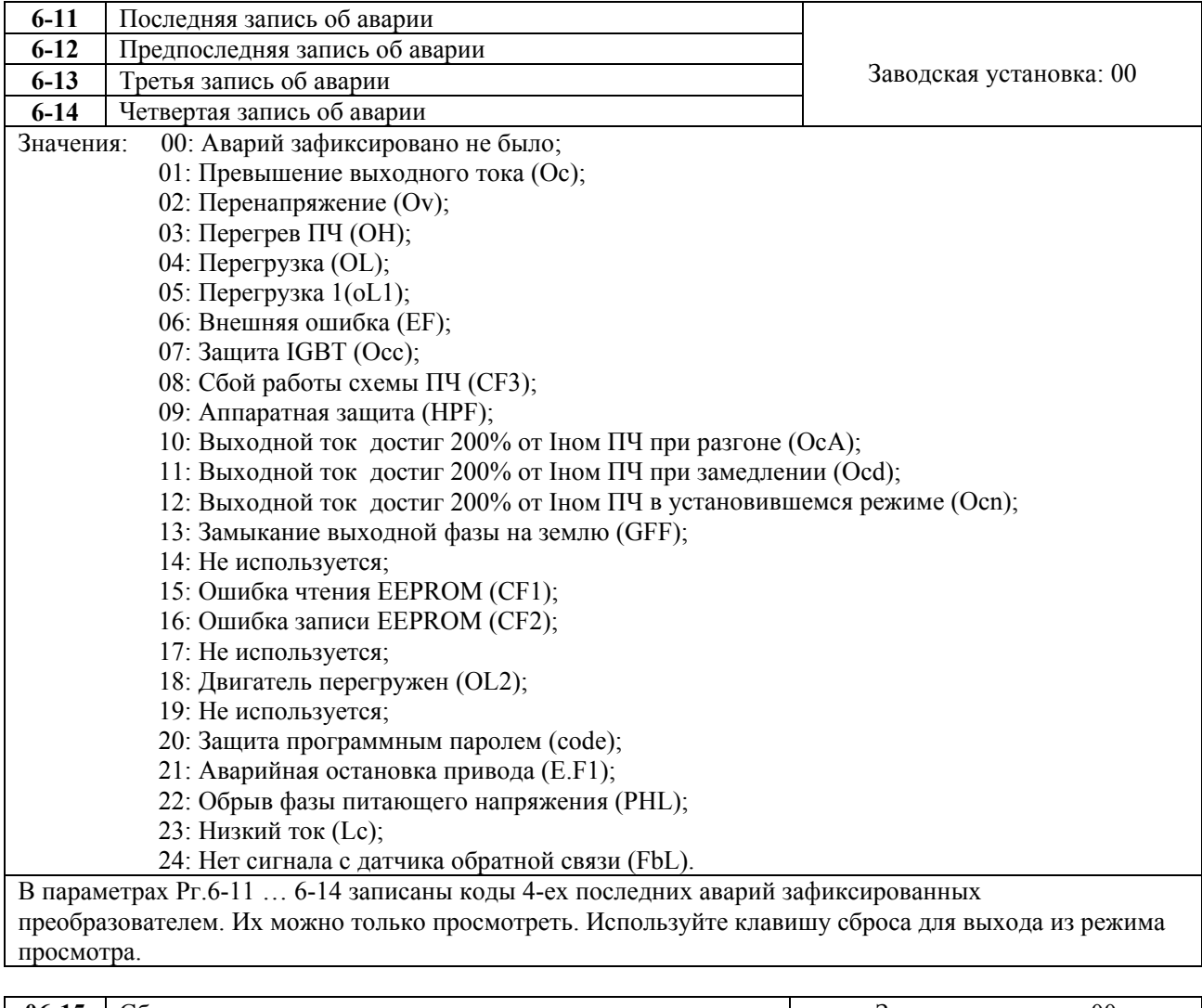

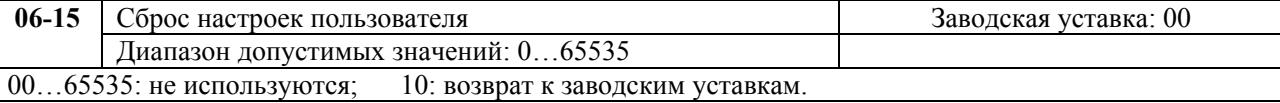

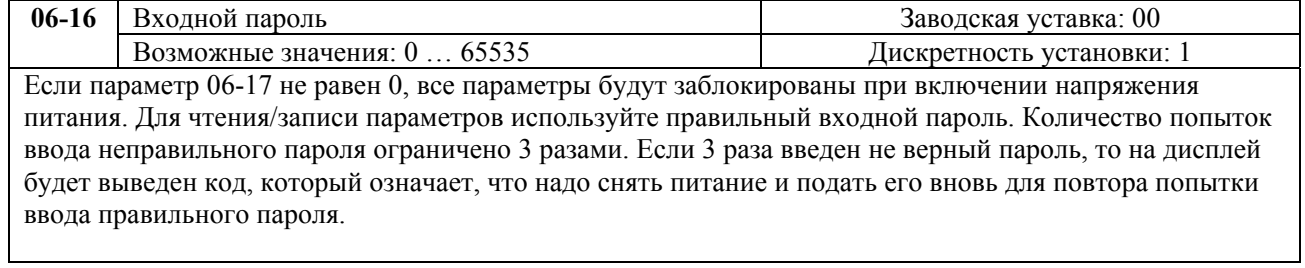

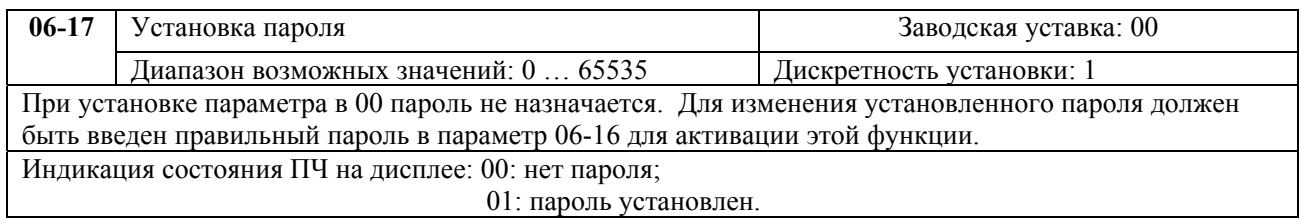

# <span id="page-29-0"></span>**ГРУППА 7: ПАРАМЕТРЫ ПРЕОБРАЗОВАТЕЛЯ И ДВИГАТЕЛЯ**

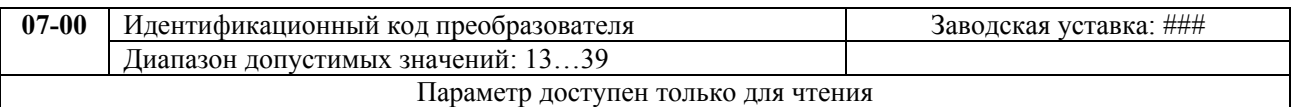

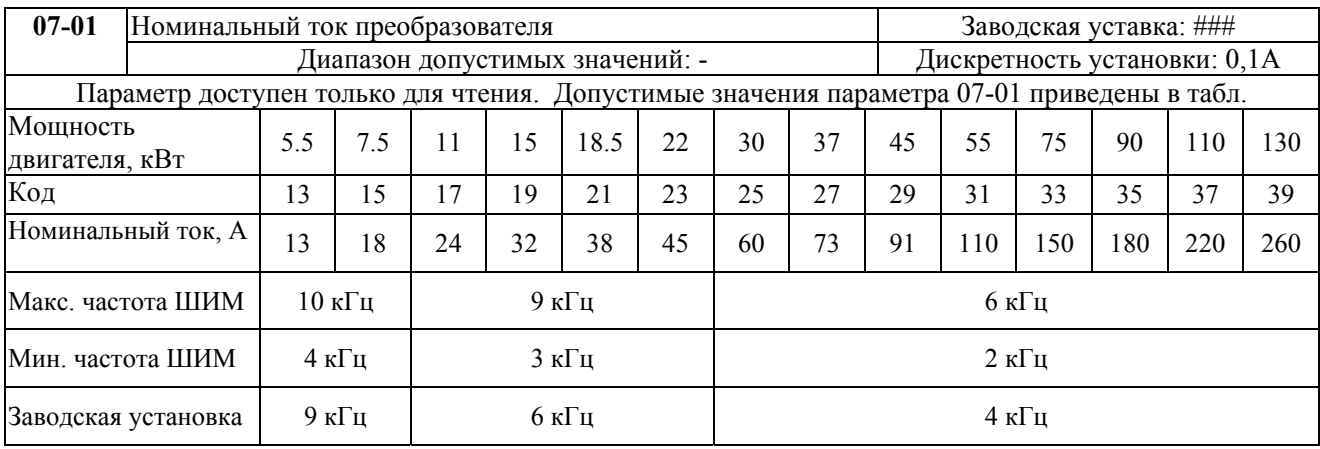

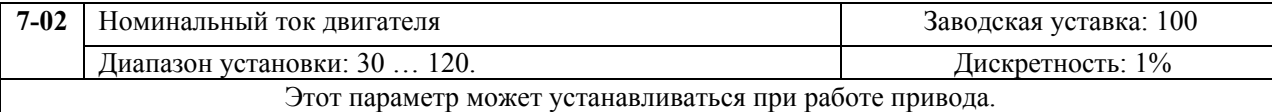

Этот параметр используется ПЧ для корректной работы тепловой защиты двигателя. Если номинальный ток двигателя меньше ном. тока ПЧ, то значение параметра можно рассчитать по формуле: Pr.7-00 =(Iном двигателя \* 100%)/Iном ПЧ. Этим параметром можно снизить порог срабатывания тепловой защиты, в случае недогрузки двигателя. В этом случае необходимо знать фактический максимальный ток двигателя в установившемся режиме и подставить его в формулу

вместо номинального тока двигателя.

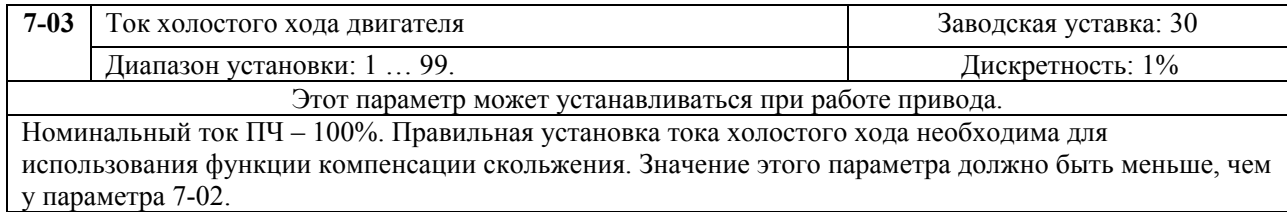

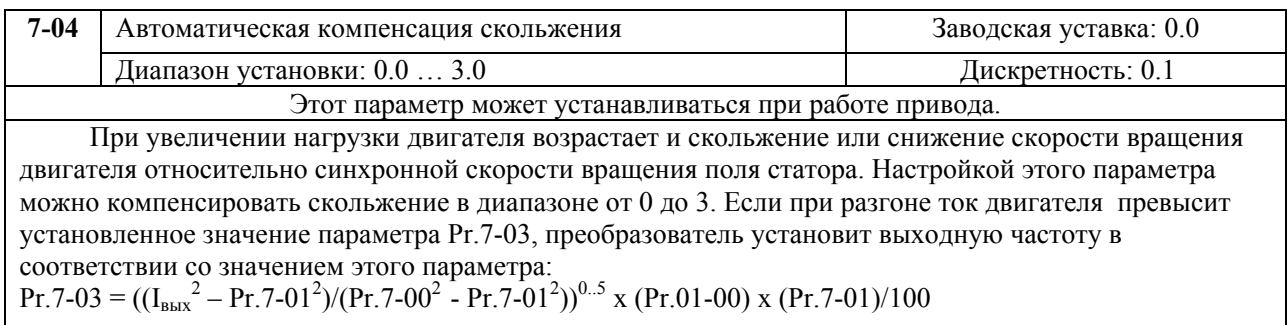

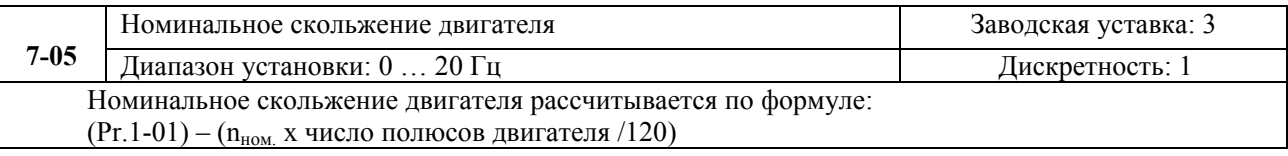

Описание программируемых параметров VFD-F стр. 31

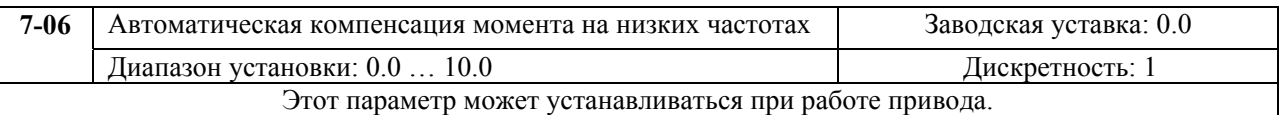

 При увеличении нагрузки на низких частотах будет автоматически повышаться выходное напряжение, что приведет к увеличению момента за счет компенсации падения напряжения в обмотке статора.

Увеличение напряжения также приведет к росту тока, поэтому чрезмерно высокое значение данного параметра может привести к перегреву двигателя или срабатыванию защит.

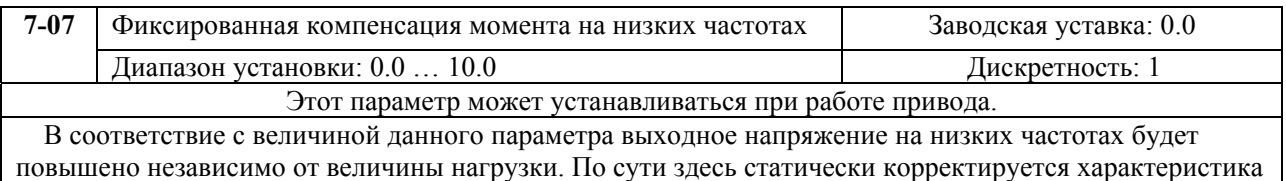

повышено независимо от величины нагрузки. По сути здесь статически и Подъем.<br>U=f(F), т.е. на её начальном участке появляется фиксированный подъем.

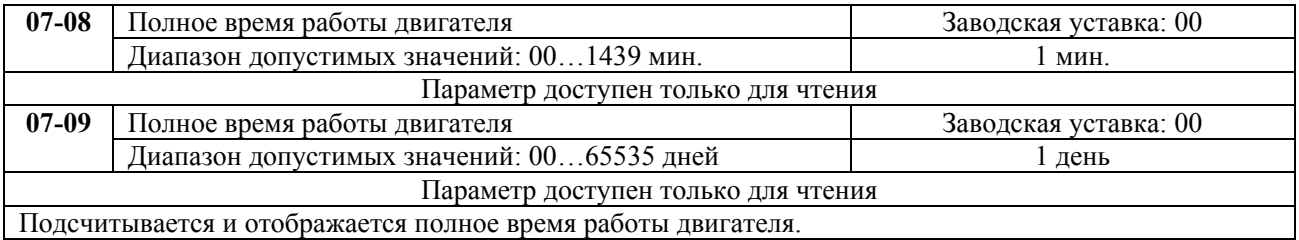

# <span id="page-31-0"></span>**ГРУППА 8: СПЕЦИАЛЬНЫЕ ПАРАМЕТРЫ**

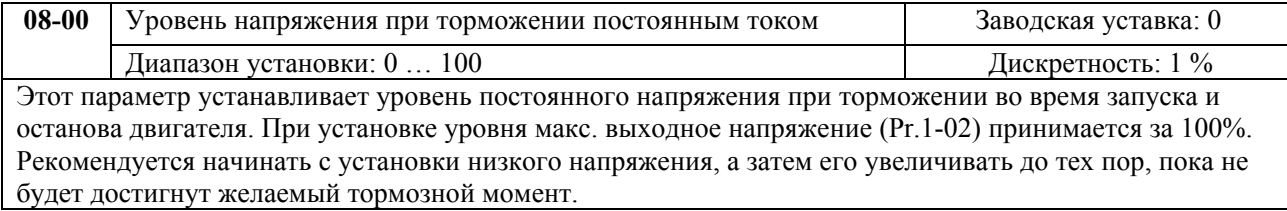

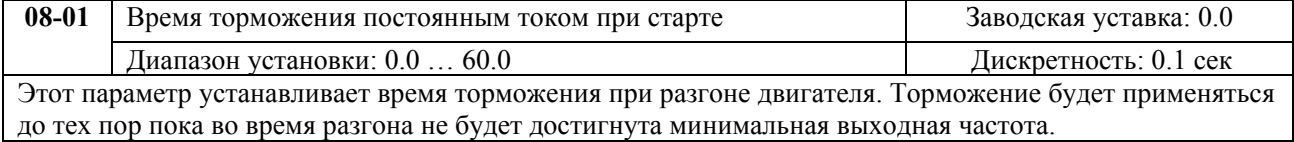

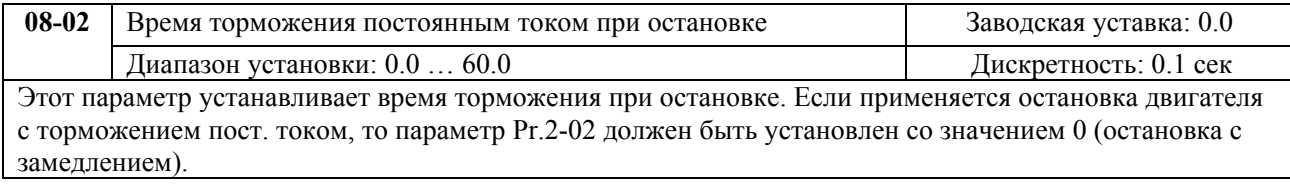

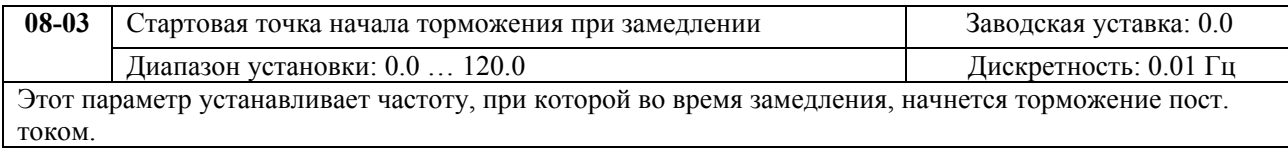

#### Выходная частота

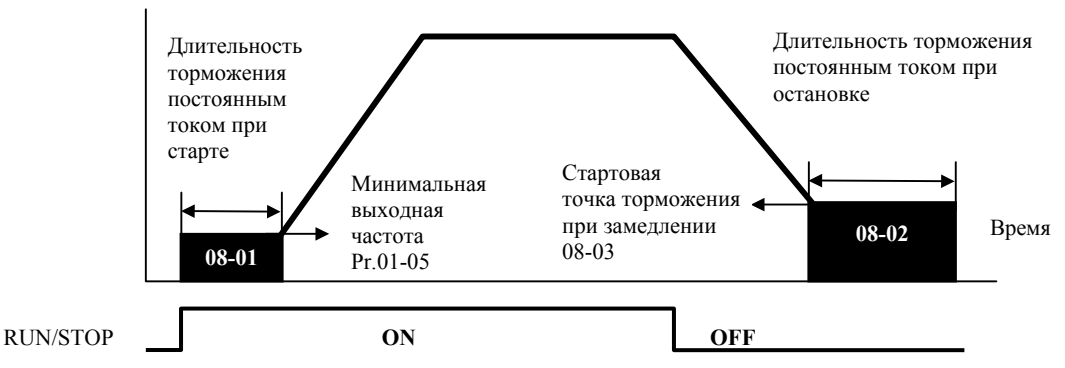

#### **Примечание:**

- 1. Торможение двигателя перед стартом используется при работе <sup>с</sup> нагрузками, которые сами могут вызвать вращение вала двигателя перед стартом, например, вентиляторы <sup>и</sup> насосы. Направление вращения может быть противоположным тому, что будет после старта. Торможение обеспечит фиксацию вала двигателя перед стартом <sup>и</sup>, соответственно снижение пусковых токов <sup>и</sup> перенапряжений.
- 2. Торможение во время остановки используется для уменьшения времени остановки, <sup>а</sup> также для фиксации вала двигателя. Для высокоинерционных нагрузок при быстром торможении может понадобиться тормозной резистор.

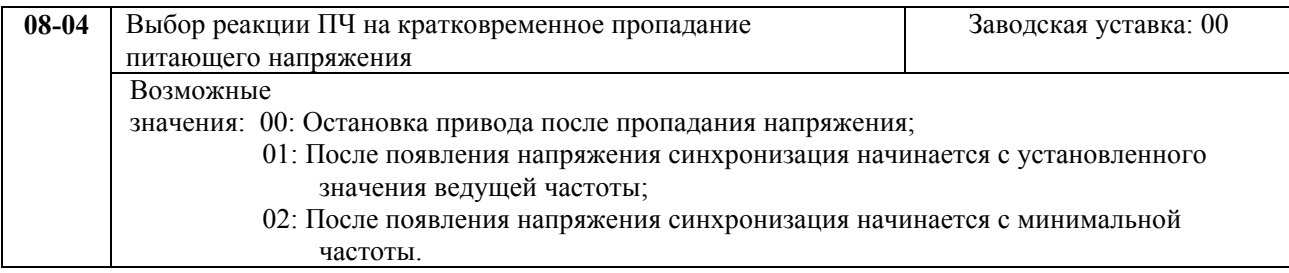

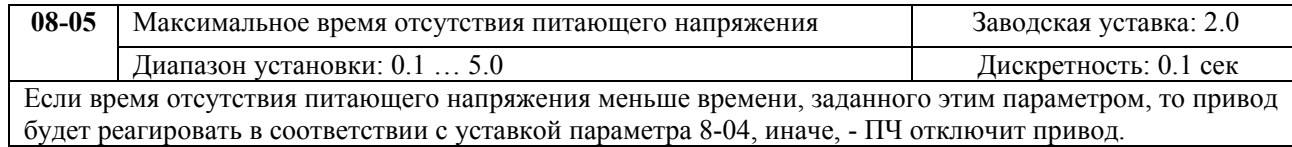

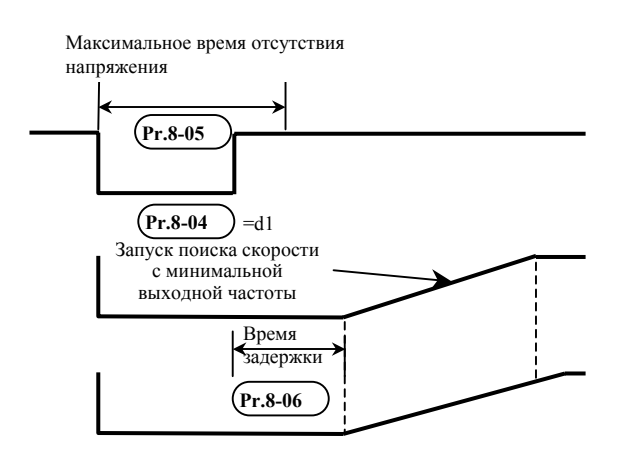

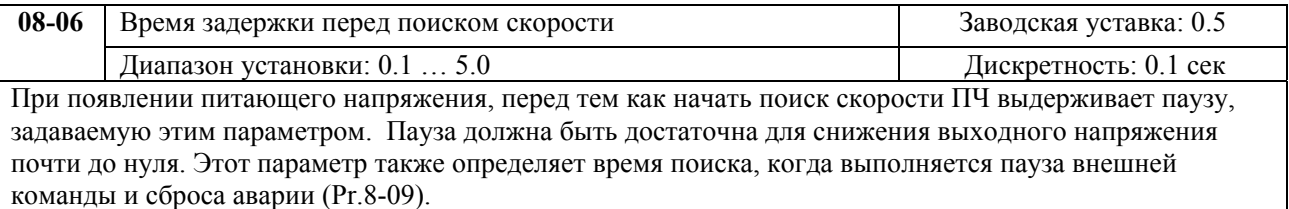

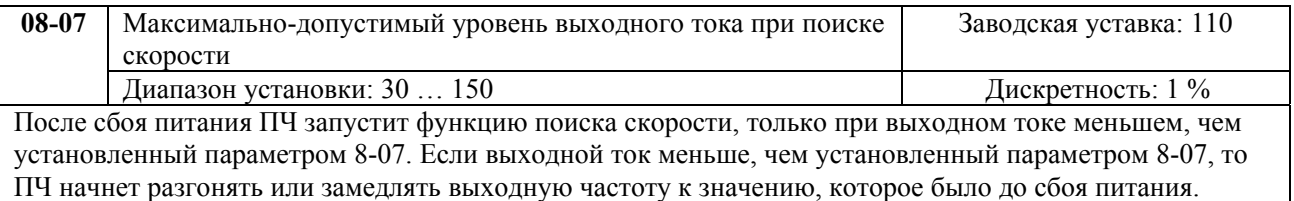

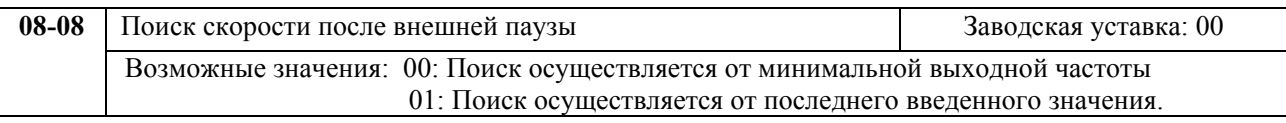

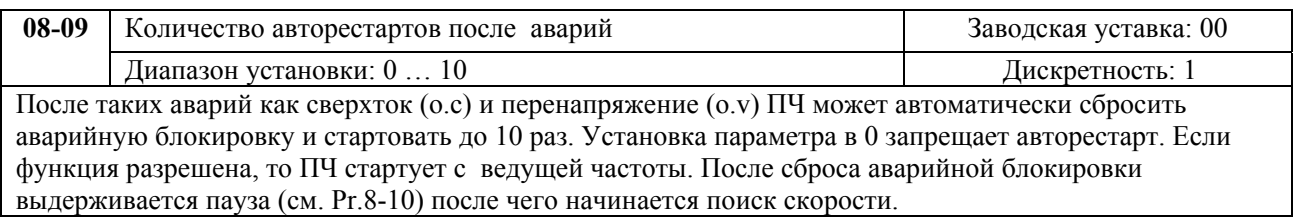

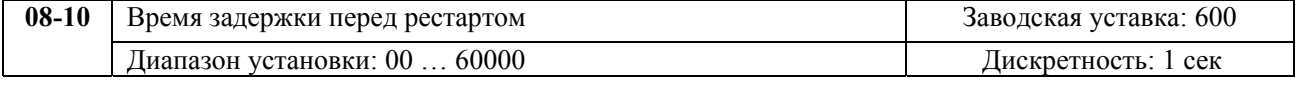

## **08-11** Верхняя граница пропускаемой частоты 1

<span id="page-33-0"></span>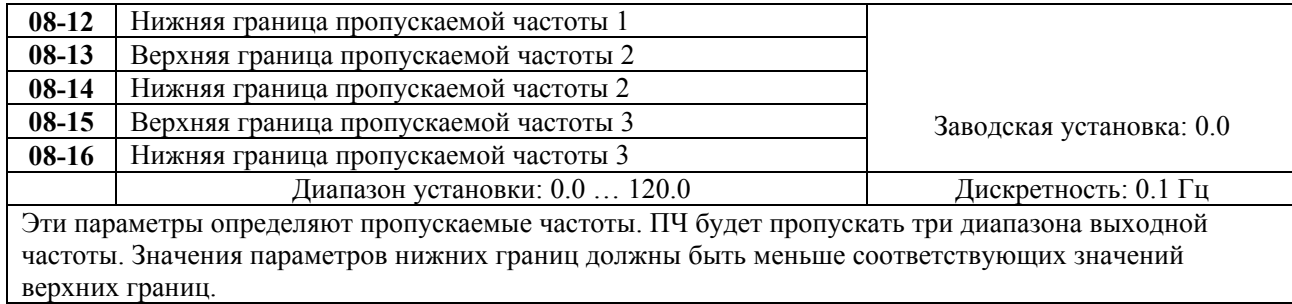

**08-17** Автоматическое энергосбережение **SALLACE SERVICE ASSESS** 3аводская уставка: 00 Возможные значения: 00: Функция энергосбережения запрещена; 01: Разрешена.

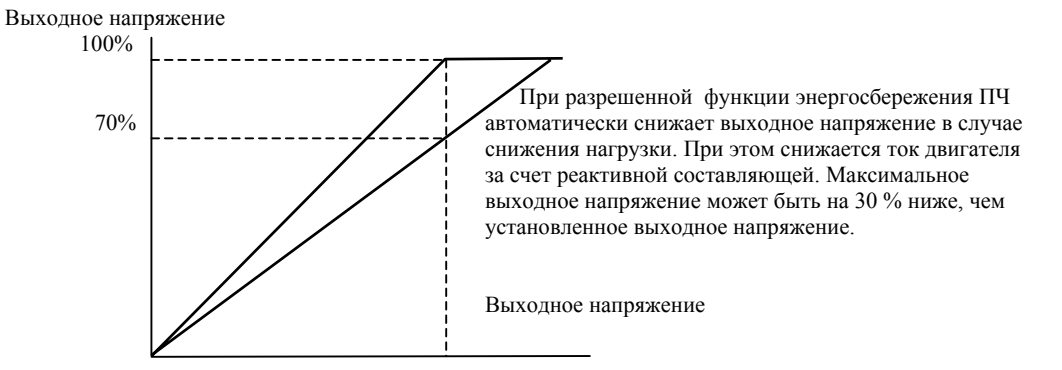

Базовая частота

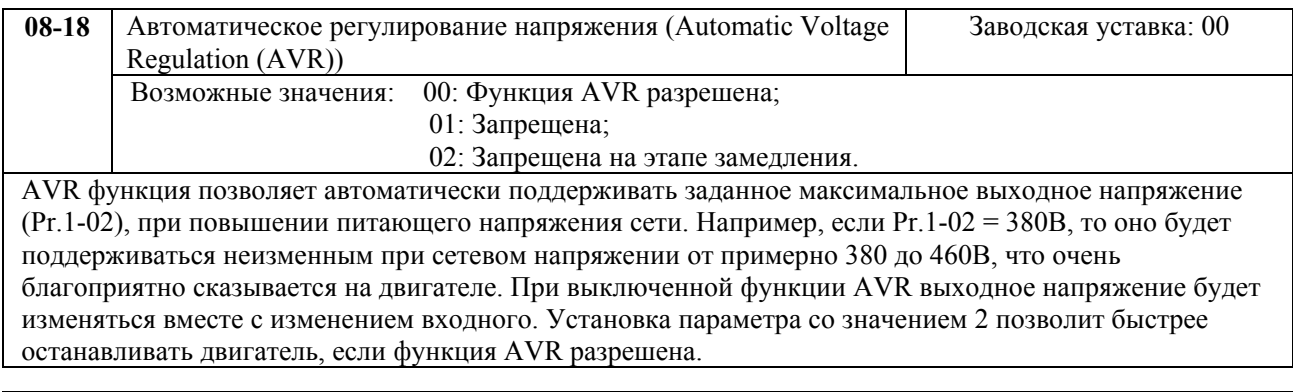

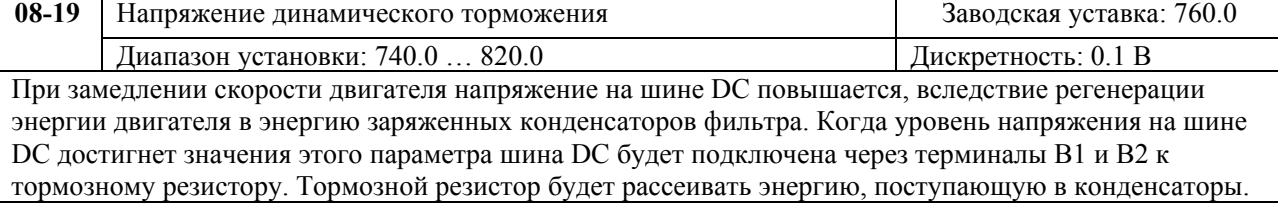

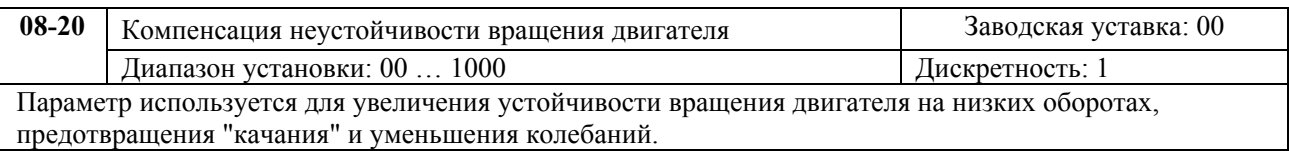

# **ГРУППА 9: ПАРАМЕТРЫ КОММУНИКАЦИИ**

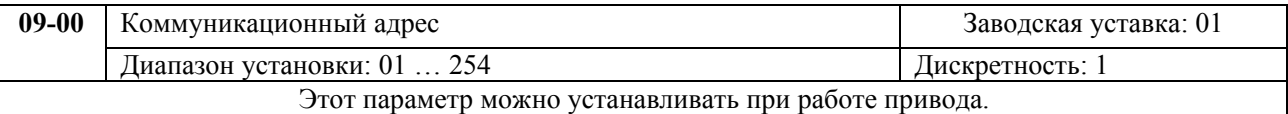

Если привод управляется по последовательному интерфейсу, то адрес привода для связи управляющим устройством (компьютер или контроллер) должен быть установлен этим параметром.

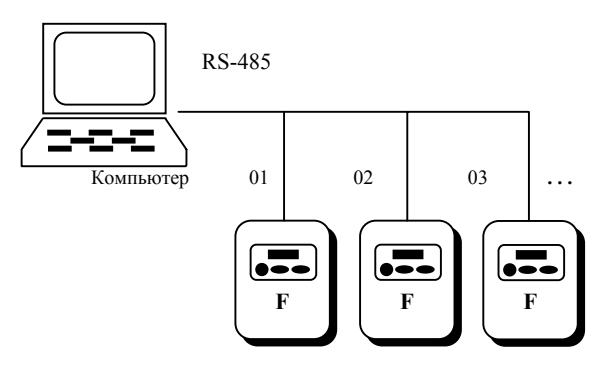

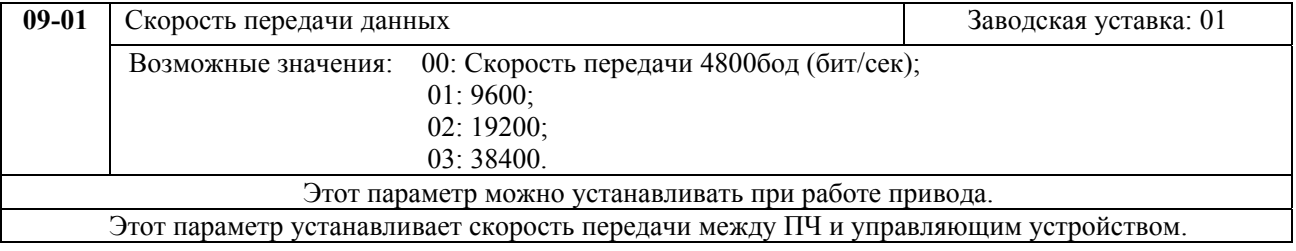

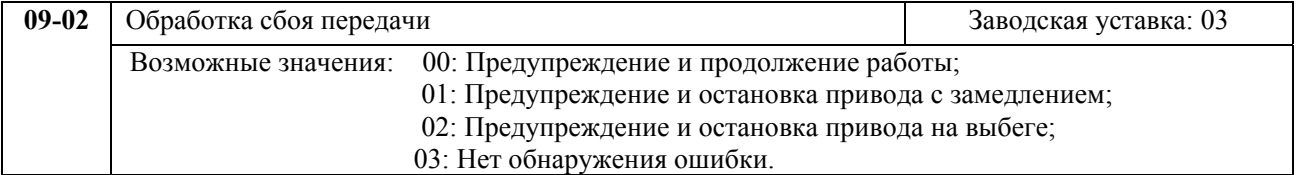

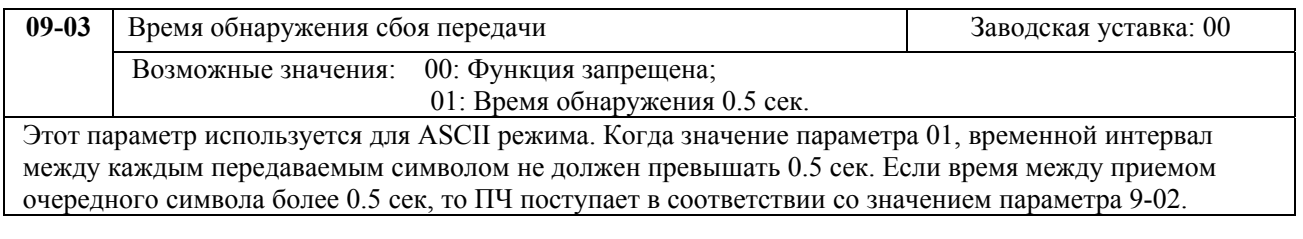

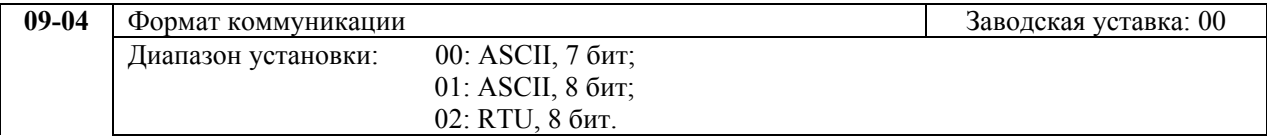

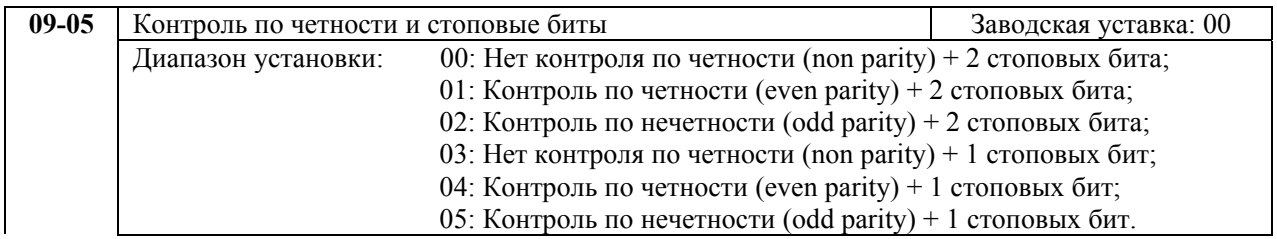

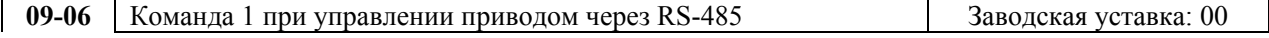

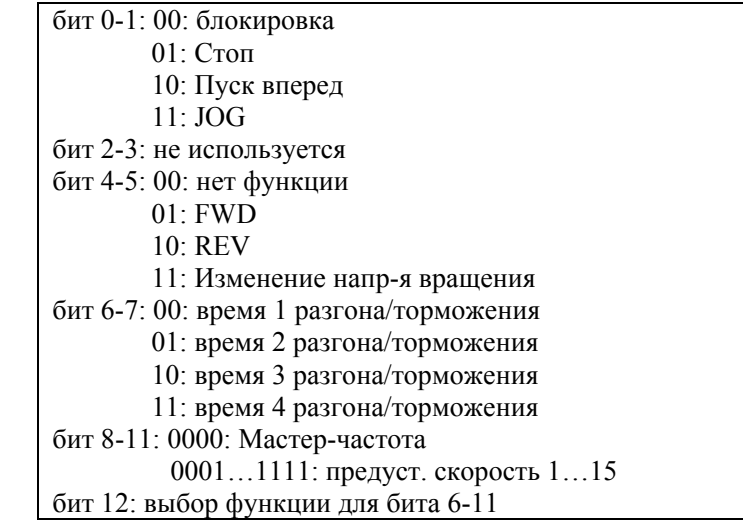

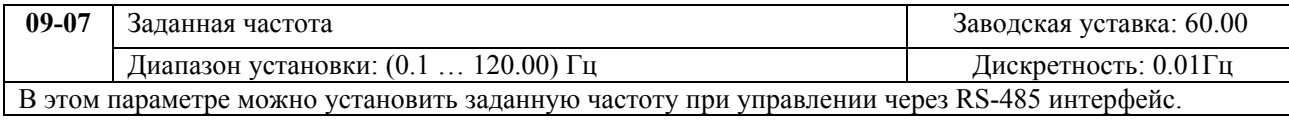

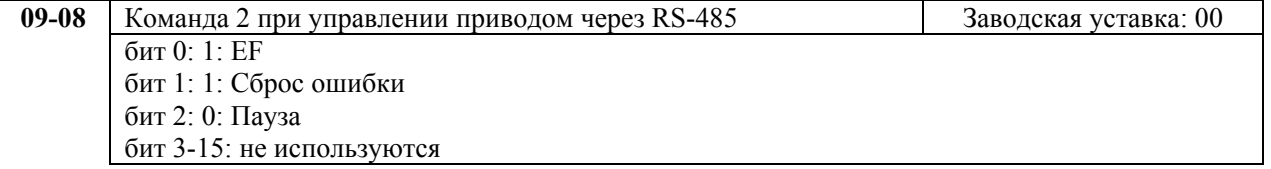

1. Управление преобразователем через RS-485 интерфейс:

Связь компьютера с ПЧ осуществляется по последовательному интерфейсу через разъем RJ-11, расположенный планке управляющих терминалов. Назначение контактов разъема приведено ниже:

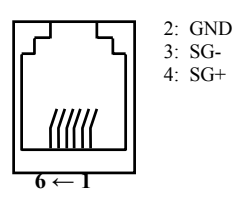

Каждый ПЧ имеет индивидуальный коммуникационный адрес, устанавливаемый с помощью параметра Pr.9-00. Компьютер управляет каждым ПЧ, различая их по адресу.

Преобразователь FVD-F может быть настроен для связи в Modbus сетях, использующих один из следующих режимов: ASCII (Американский Стандартный Код для Информационного Обмена) или RTU (Периферийное устройство). Пользователи могут выбирать режим наряду с протоколом связи последовательного порта, используя параметры Pr.9-04, 9-05.

#### **Режим ASCII:**

Каждый 8-bit блок данных есть комбинация двух ASCII символов. Для примера, 1- байт данных: 64 Hex, показан как '64' в ASCII, состоит из '6' (З6 Нех) и '4' (34Hex).

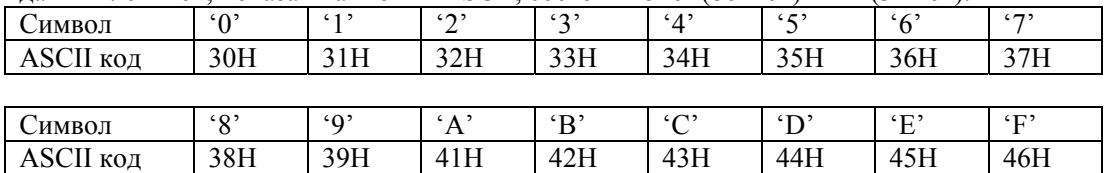

#### **Режим RTU:**

Каждый 8-bit блок данных - комбинация двух 4-битных шестнадцатеричных символов. Для примера, 64 Hex.

#### 2. Формат данных:

#### (7, N, 2: Pr.9-04=0; Pr.9-05=0)

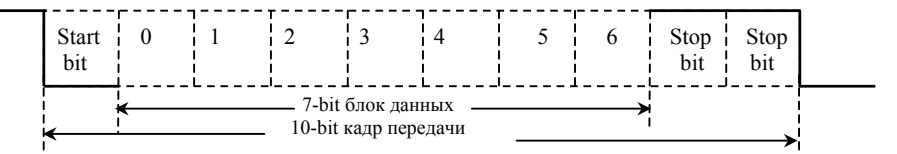

(7, Е, 1 : Pr.9-04=0; 9-05=4) с проверкой на четность (even parity)

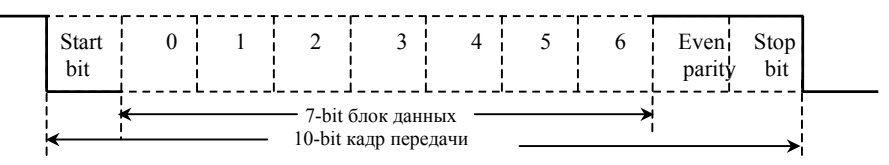

(7, 0, 1 : Pr.9-04=0; 9-05=5) с проверкой на нечетность (odd parity)

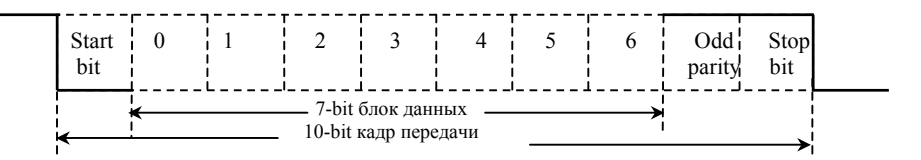

2.2. 11 -bit кадр (для 8-bit блока данных):

(8, N ,2 : Pr.9-04=1 или 2; 9-05=0)

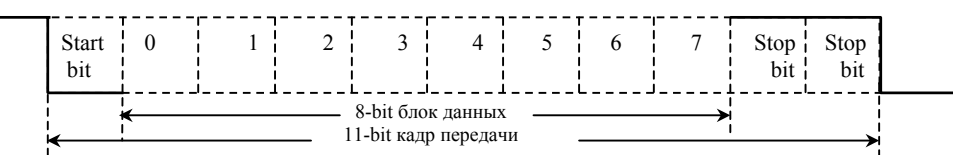

(8, E, 1: Рг.9-04 = 1 или 2; 9-05=4) с проверкой на четность (even parity)

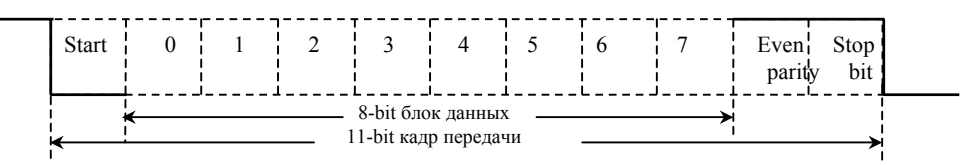

(8, 0, 1: Pr.9-04 = 1 или 2; 9-05=5) с проверкой на нечетность (odd parity)

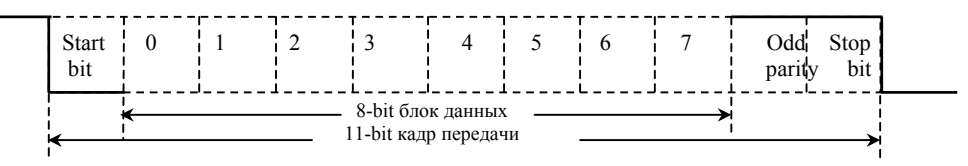

3. Протокол коммуникации

3.1. Коммуникационный блок данных:

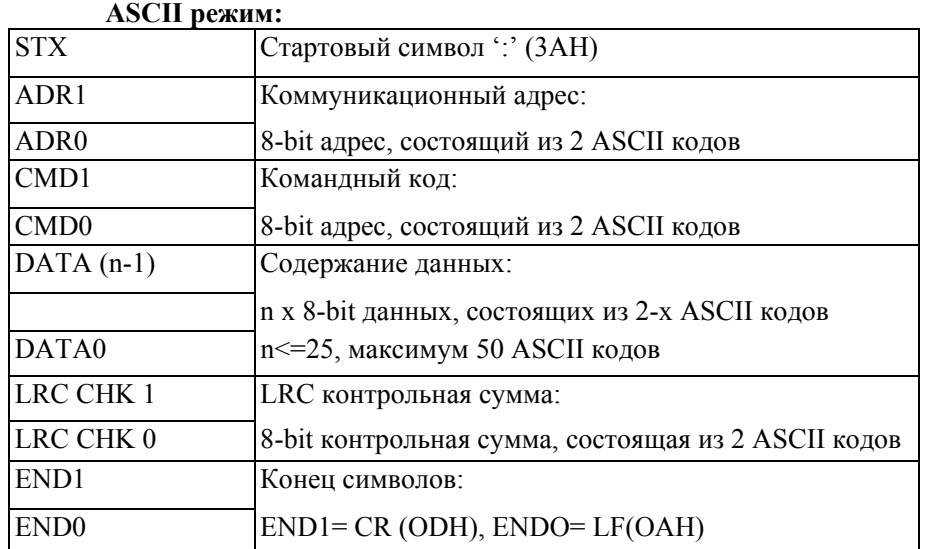

### **RTU режим:**

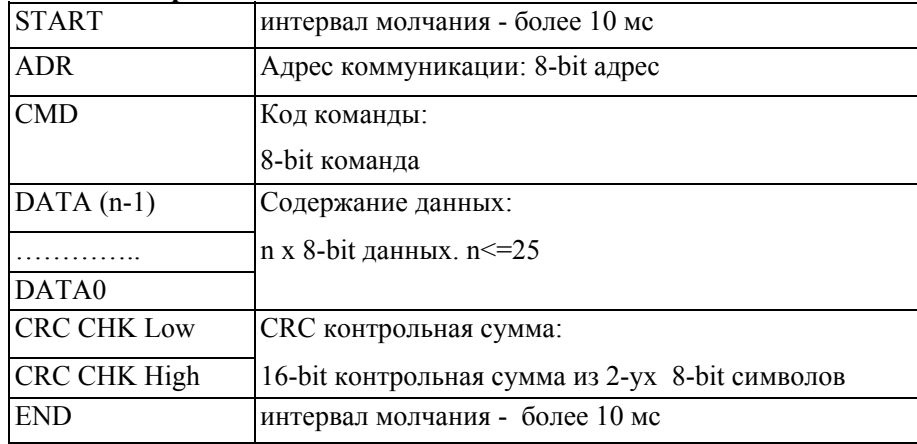

3.2. ADR (Коммуникационный адрес):

Допустимый коммуникационный адрес должен быть выбран из диапазона 0 ... 254. Коммуникационный адрес равный 0 – средство трансляции всем ПЧ (AMD) одновременно, в этом случае, ПЧ не будут отвечать ни на какое сообщение ведущему устройству.

Для примера, связь AMD с адресом 16 decimal: ASCII режим: (ADR 1, ADR 0)='1','0' => '1'=31H, '0'=30H RTU режим: (ADR)=10H

3.3. CMD (код команды) и DATA (символы данных):

Формат символов данных зависит от командных кодов. Доступные командные коды - 03H, чтение N слов. Максимальное значение N это 12. Для примера, чтение параметров 01-01 и 01-02 AMD с адресом 01H.

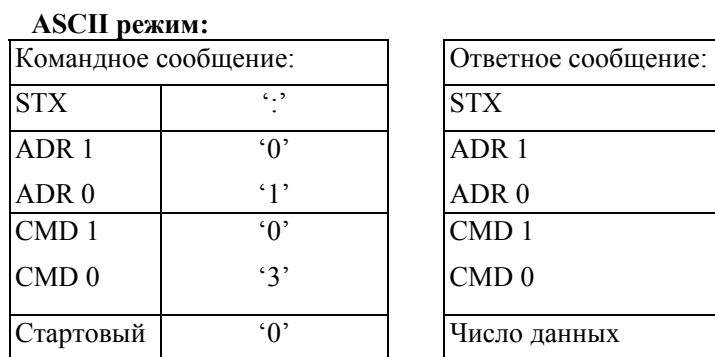

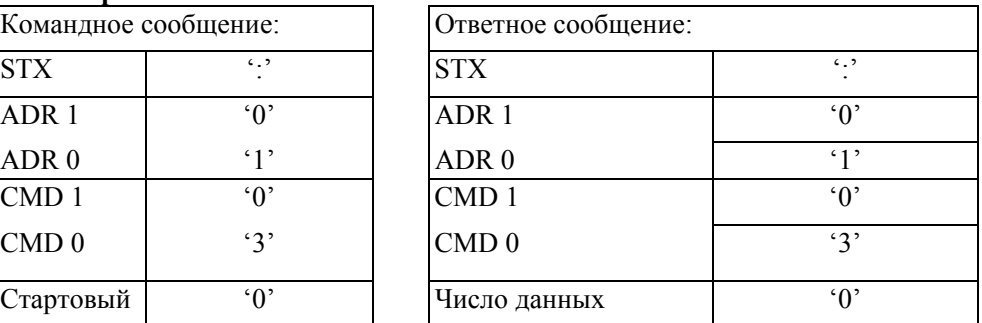

### Описание программируемых параметров VFD-F стр. 39

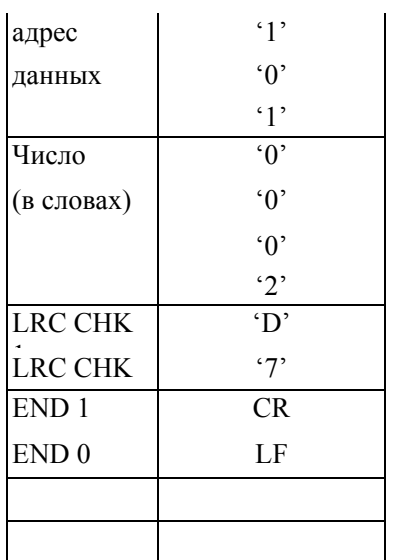

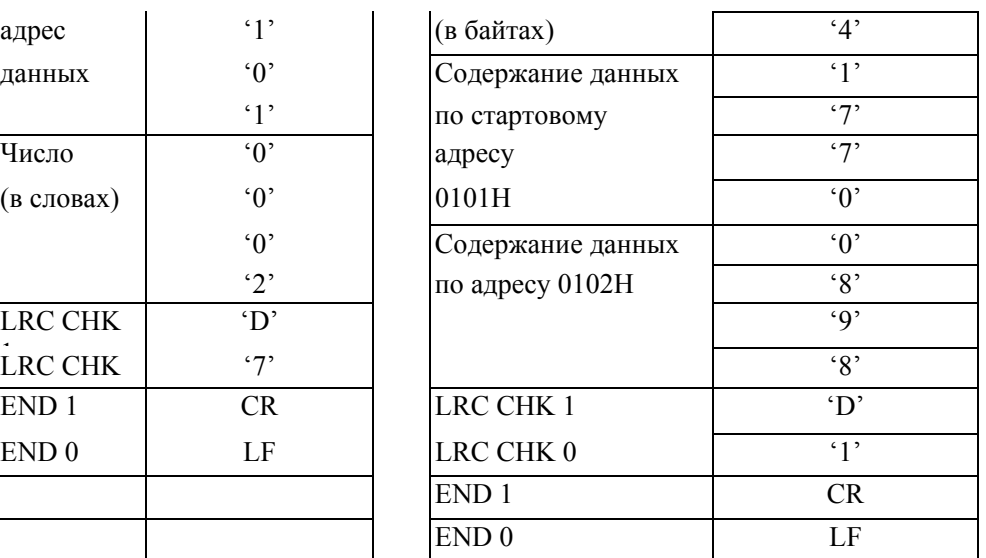

#### **RTU режим:**

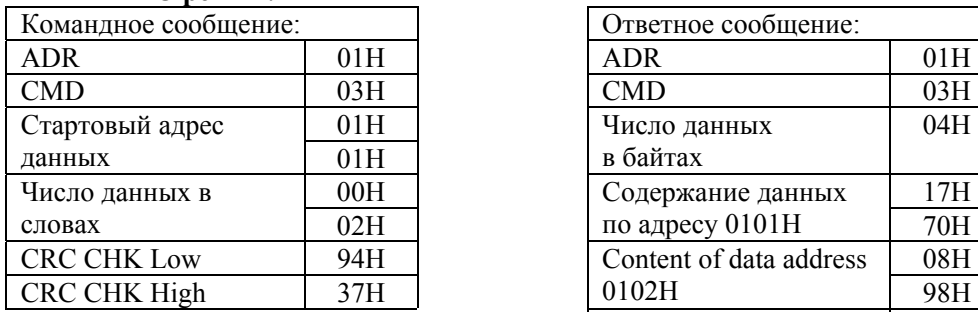

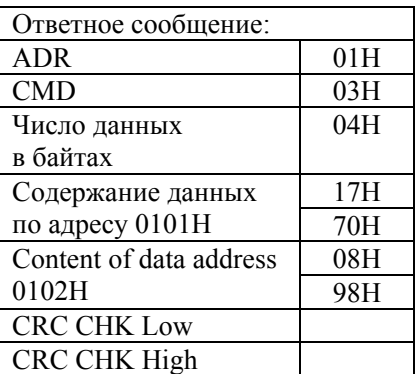

Код команды: 06H, запись 1 слово. Для примера, запись 6000(1770H) в адрес 0100Н AMD с адреса 01H.

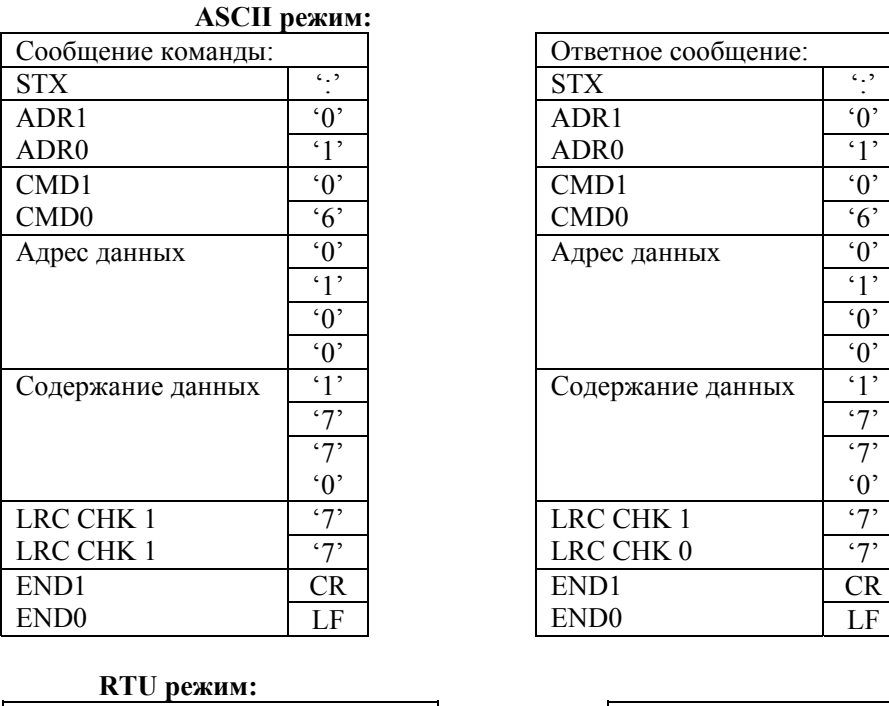

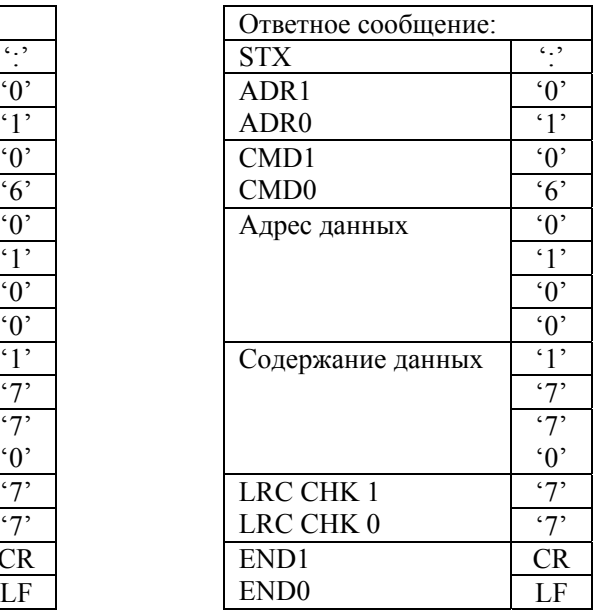

Сообщение команды: Ответное сообщение:

Описание программируемых параметров VFD-F стр. 40

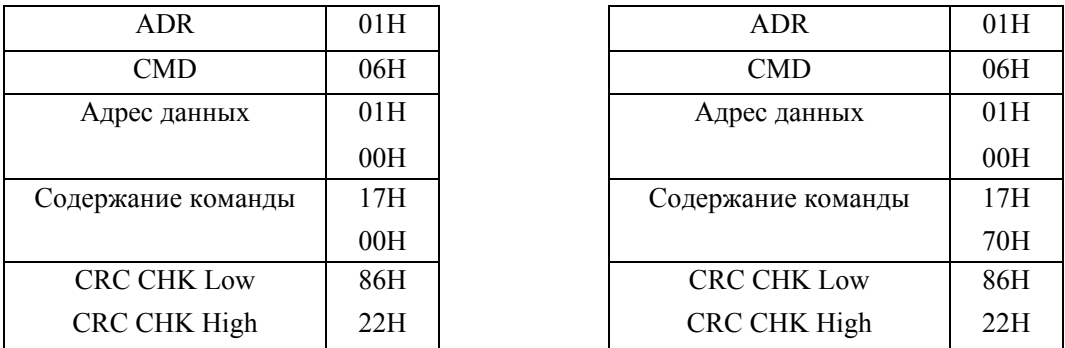

**Код команды: 08H**: проверка связи в сети между ведущим (ПК, ПЛК) и ведомыми (ПЧ) устройствами. Ведомый должен вернуть сообщение отправленное ведущим.

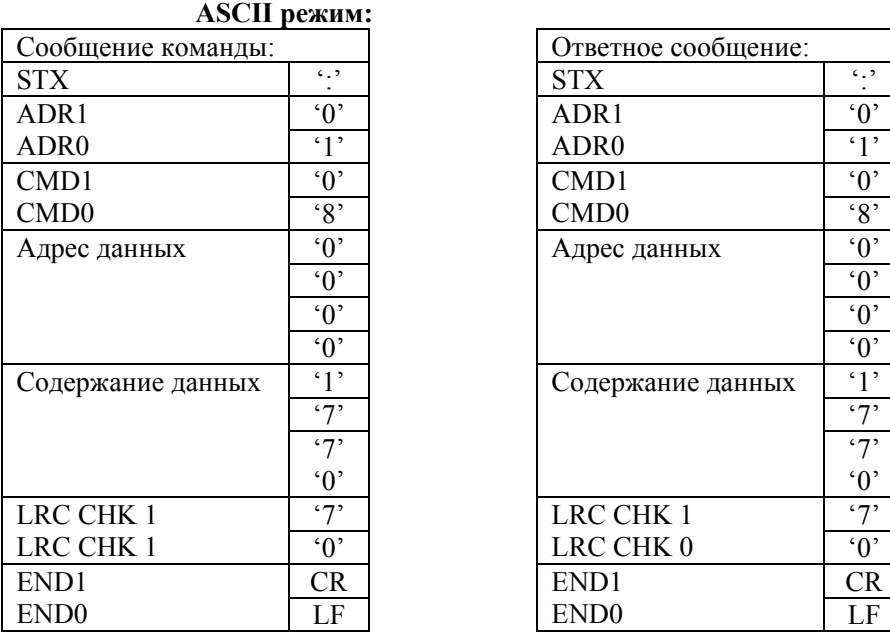

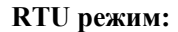

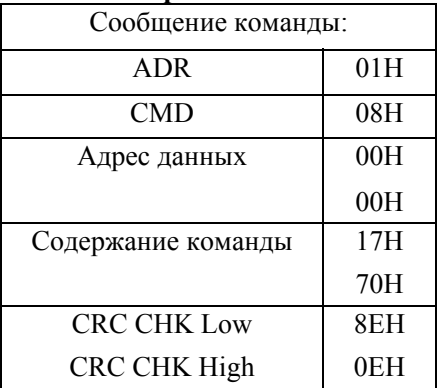

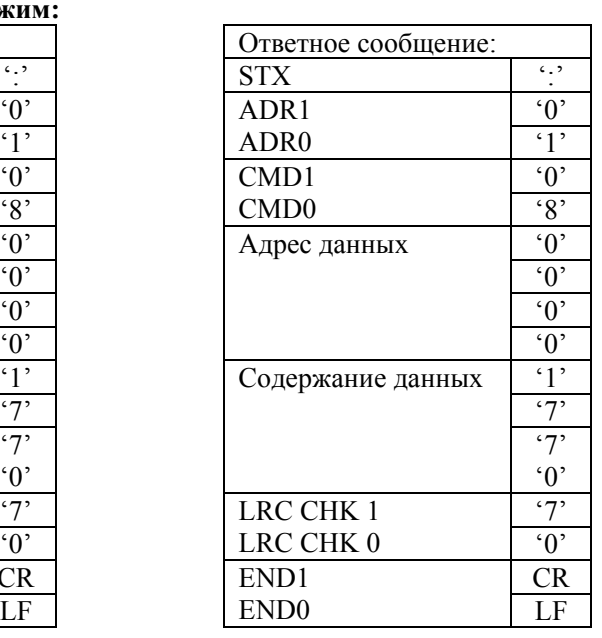

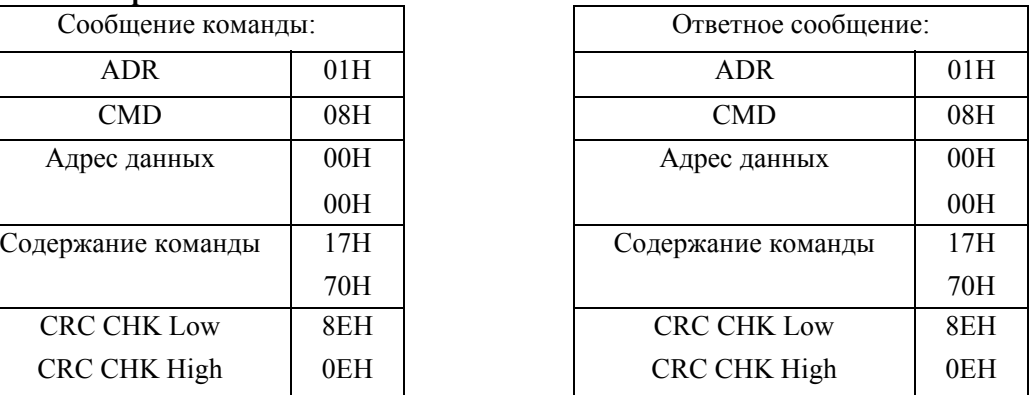

**Код команды: 10H**: запись N слов. Для примера, запись параметров Pr.01-01 = 50.00Гц (1388Н) и Pr.01-02=40.00 Гц (0FA0H) в ПЧ с адресом 01H.

## **ASCII режим:**

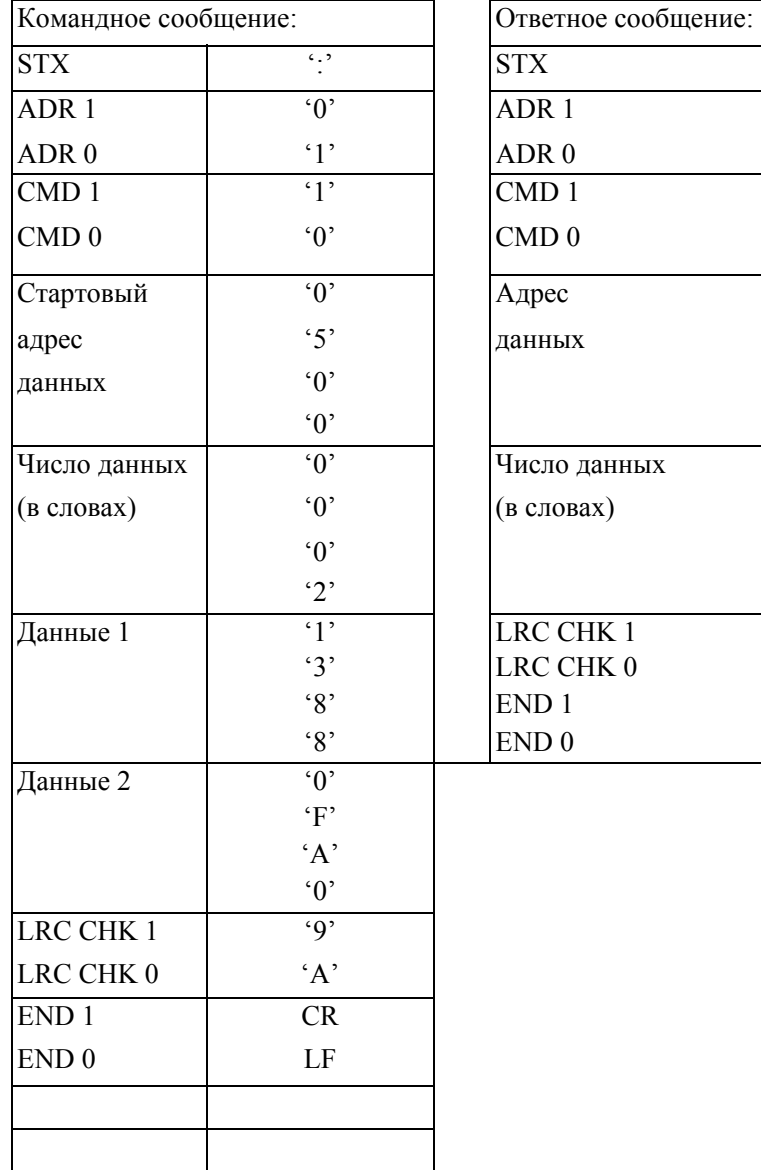

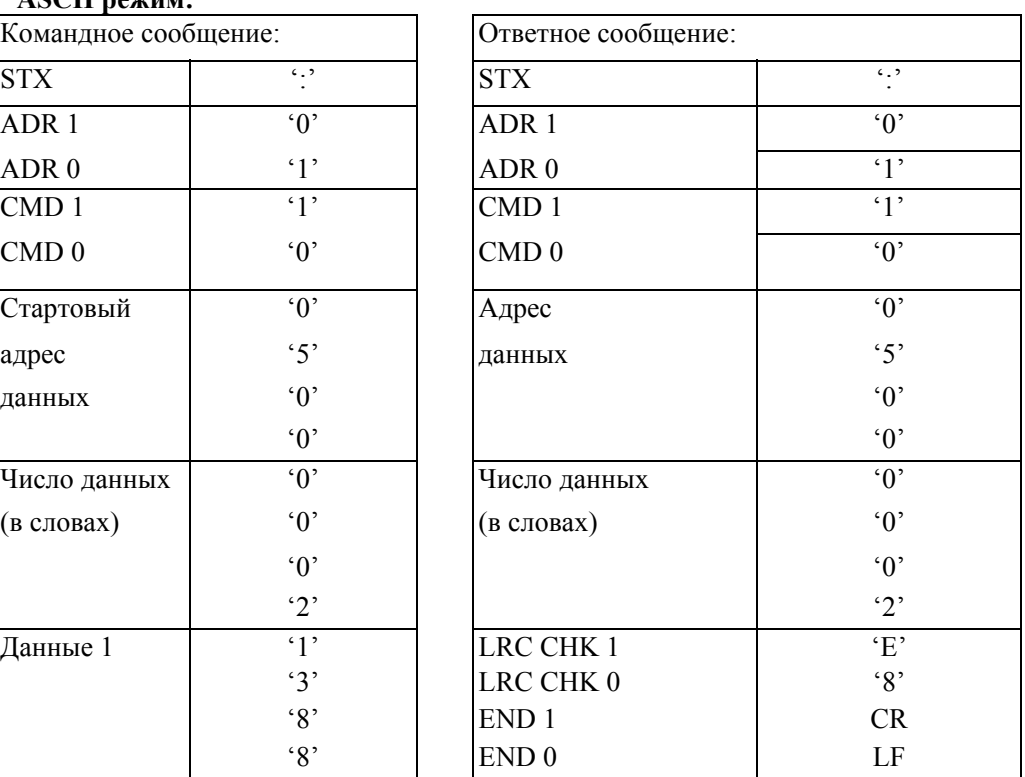

## **RTU режим:**

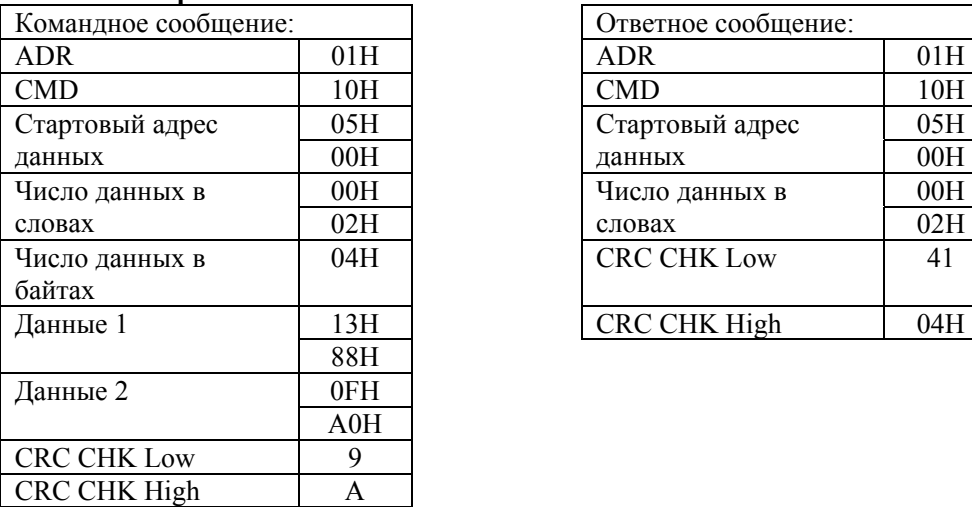

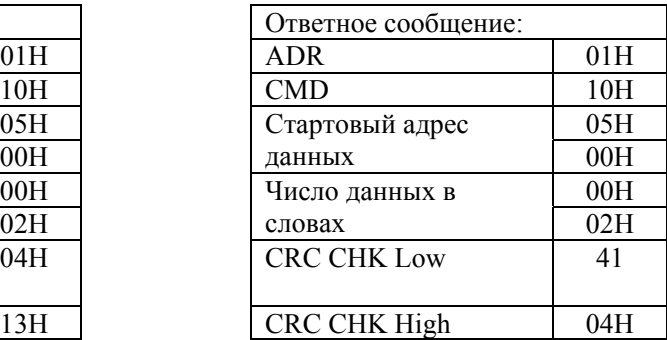

3.4. CHK (проверка суммы) **ASCII режим:** 

LRC (продольная проверка избыточности) рассчитана в итоге, модуль 256, значение байтов от ADR1 до последнего символа данных, тогда вычисление шестнадцатеричного представления 2-ух дополнений отрицание суммы. Для примера, читая 1 слово с адреса 0401H преобразователя с адресом 01H.

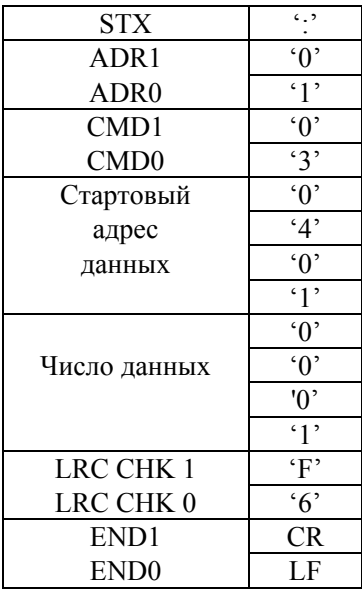

01H+03H+04H+01H+00H+01H=0AH, 2-ух дополнений отрицание 0AH есть **F6**H.

#### **RTU Режим:**

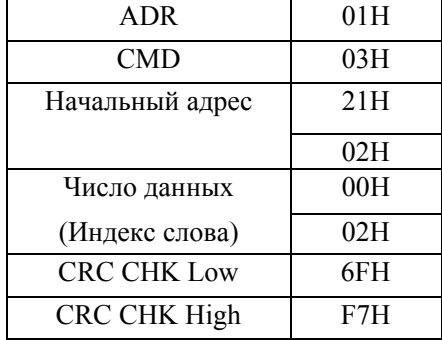

CRC (циклическая проверка по избыточности) рассчитанная следующими шагами:

Шаг 1 : Загрузка 16-bit регистра (называемого CRC регистром) с FFFFH;

Шаг 2: Исключающее ИЛИ первому 8-bit байту из командного сообщения с байтом младшего порядка из 16-bit регистра CRC, помещение результата в CRC регистр.

Шаг 3: Сдвиг одного бита регистра CRC вправо с MSB нулевым заполнением. Извлечение и исследование LSB.

Шаг 4: Если LSB CRC регистра равно 0, повторите шаг 3, в противном случае исключающее ИЛИ CRC регистра с полиномиальным значением A001H.

Шаг 5: Повторяйте шаг 3 и 4, до тех пор, пока восемь сдвигов не будут выполнены. Затем, полный 8-bit байт будет обработан.

Шаг 6: Повторите шаг со 2 по 5 для следующих 8-bit байтов из командного сообщения.

Продолжайте пока все байты не будут обработаны. Конечное содержание CRC регистра CRC значение. При передачи значения CRC в сообщении, старшие и младшие байты значения CRC должны меняться, то есть сначала будет передан младший байт.

На следующем примере приведена CRC генерация с использованием языка С. Функция берет два аргумента:

Unsigned char\* data <- a pointer to the message buffer Unsigned char length <- the quantity of bytes in the message buffer

The function returns the CRC value as a type of unsigned integer.

```
Unsigned int crc_chk(unsigned char* data, unsigned char length){int j;
    unsigned int reg cre=0xFFFF; 
    while(length--){ 
      reg crc \hat{=} *data++;
      for(i=0; i<8; i++)if(reg_crc & 0x01){ /*LSB(b0)=1 */
      reg_crc=(reg_crc>>1) ^ 0xA001;
         }else{ 
             reg crc=reg_crc>>1; 
} 
} 
} 
                   return reg_crc;
}
```
3.5. Исключительная ситуация по ответу:

Ниже приводятся ситуации в которых преобразователь не дает нормального ответа управляющему устройству, например, компьютеру.

Если ПЧ не принимает сообщения из-за ошибки связи и не отвечает компьютеру, то компьютер исчерпает лимит времени ожидания.

ПЧ принимает сообщение без ошибки, но не может его обработать, ответ исключения возвратится ведущему устройству, а сообщение об ошибке "CExx" будет выведено на цифровой панели преобразователя. "хх" в сообщении "CExx" есть децимальный код равный коду исключения, который описан ниже.

В ответе исключения, старший значащий бит первоначального кода команды установлен в 1, и код исключения объясняет условие, которое вызвало исключение.

Пример ответа исключения с кодом команды 06Н и кодом ошибки 02Н:

 **ASCII режим: RTU режим:** 

| STX              | 6.5          |
|------------------|--------------|
| ADR 1            | $\Omega$     |
| ADR <sub>0</sub> | $\cdot$ 1'   |
| CMD 1            | $\cdot$ 8'   |
| CMD 0            | $\cdot$ 6'   |
| Кол ошибки       | $\Omega$     |
|                  | '2'          |
| <b>LRC CHK 1</b> | $\cdot$ 6'   |
| LRC CHK 0        | $\mathbf{D}$ |
| END <sub>1</sub> | CR           |
| END <sub>0</sub> | LF           |

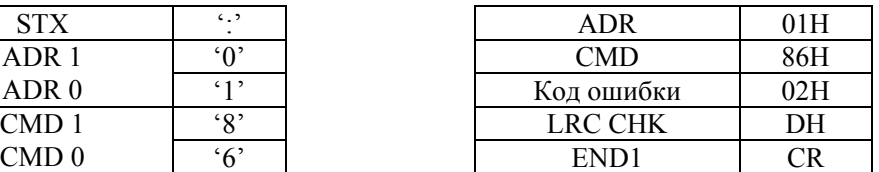

Значение кода ошибки:

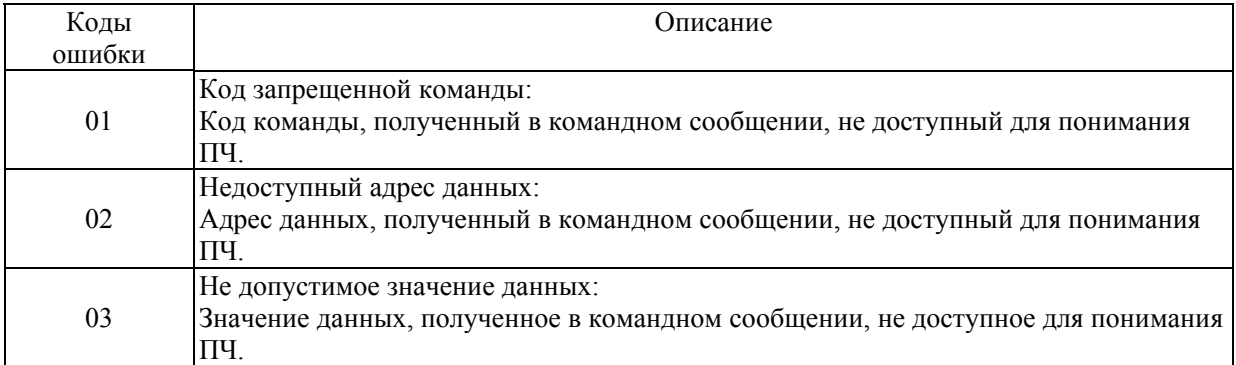

Описание программируемых параметров VFD-F стр. 44

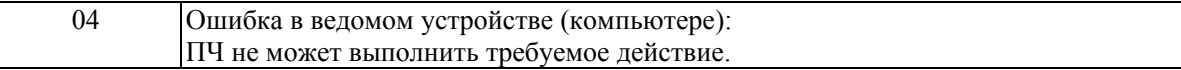

ПЧ принимает сообщение, но обнаруживает ошибку, ни кокого ответа не дает, но на дисплей цифровой панели будет выведен код ошибки сообщения "CExx". Компьютер в конце концов исчерпает лимит ожидания ответа. "хх" в сообщении "CExx" есть децимальный код равный коду исключения, который описан ниже.

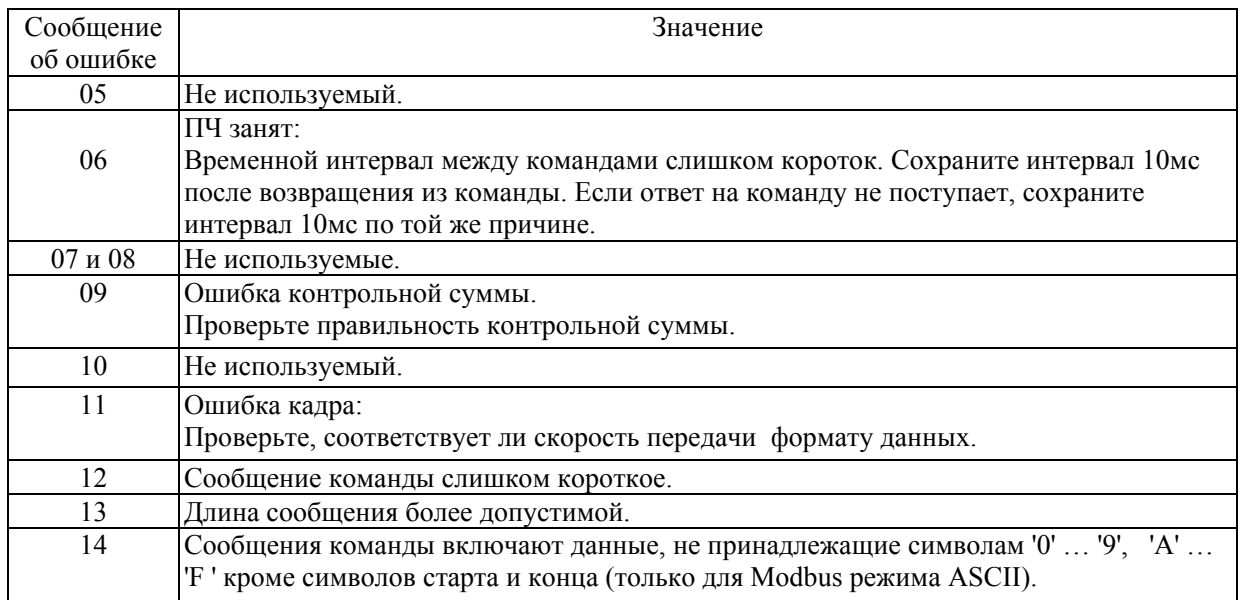

## <span id="page-44-0"></span>**ГРУППА 10: ПАРАМЕТРЫ PID-РЕГУЛЯТОРА**

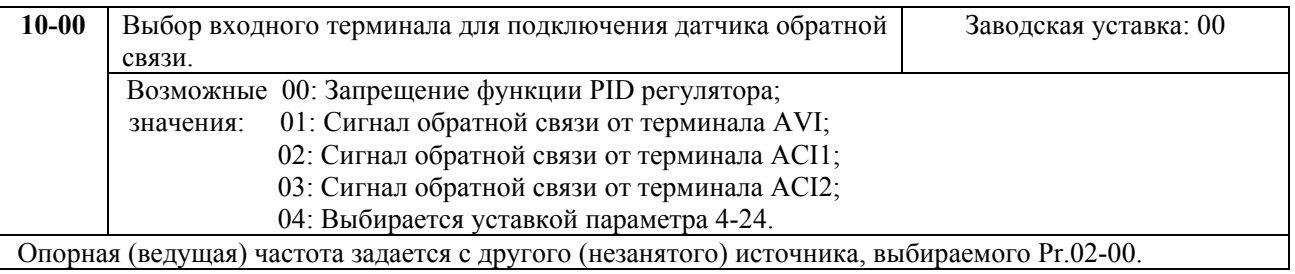

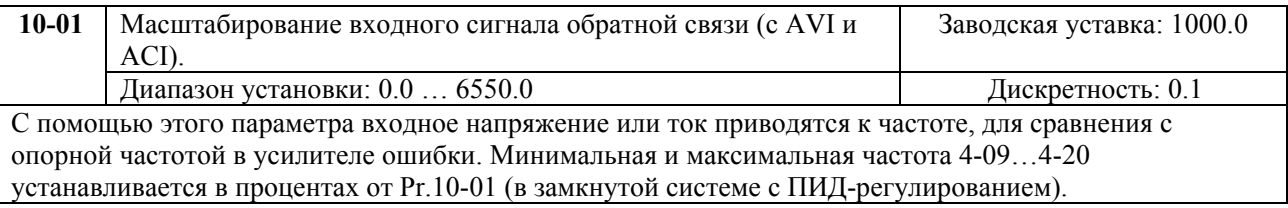

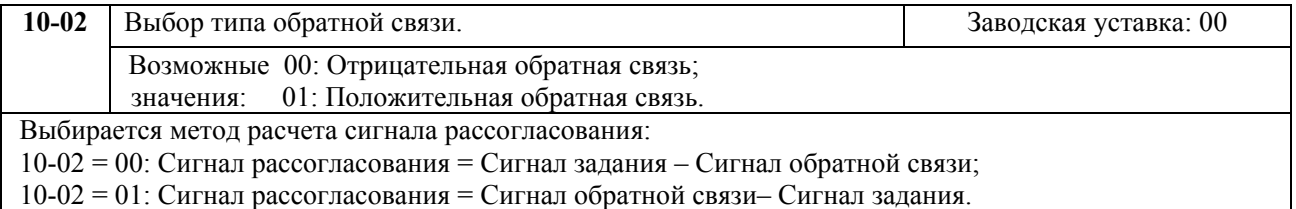

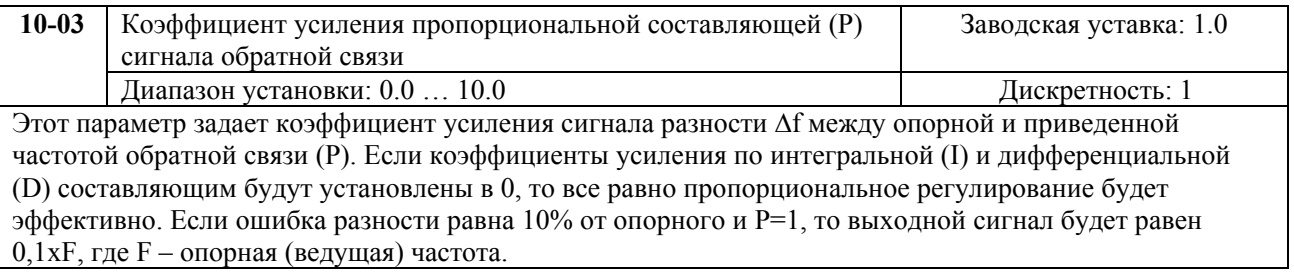

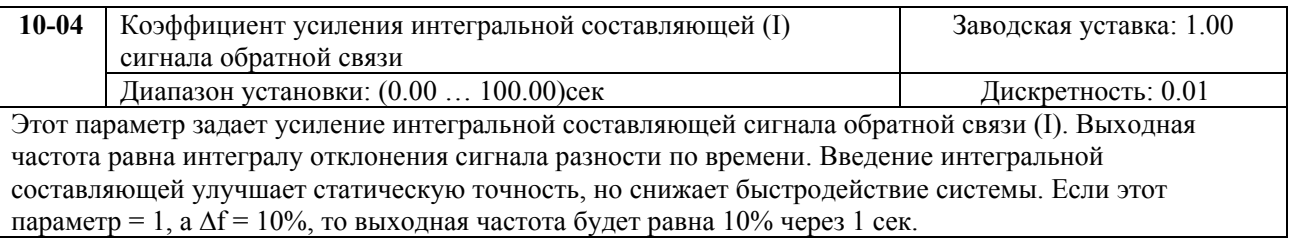

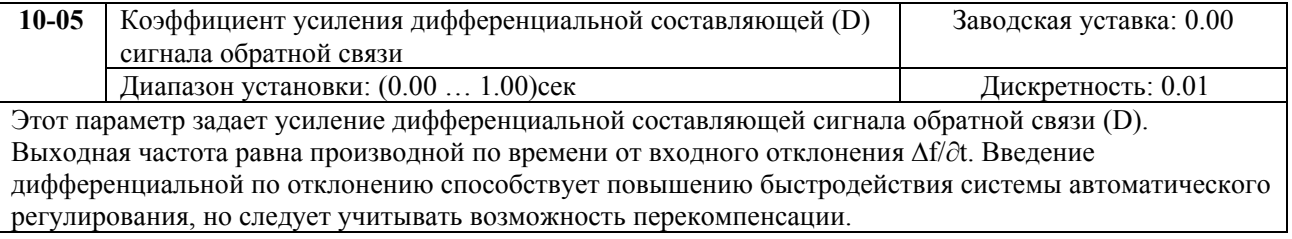

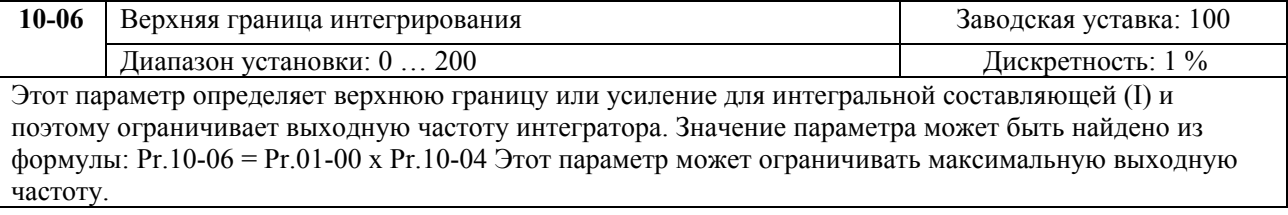

<span id="page-45-0"></span>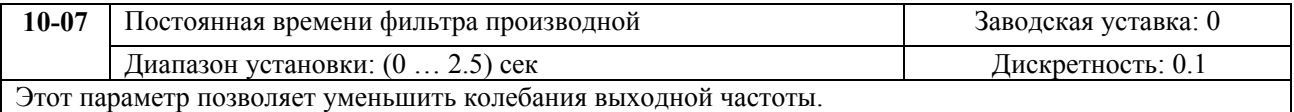

#### Блок схема PID-регулятора приведена ниже:

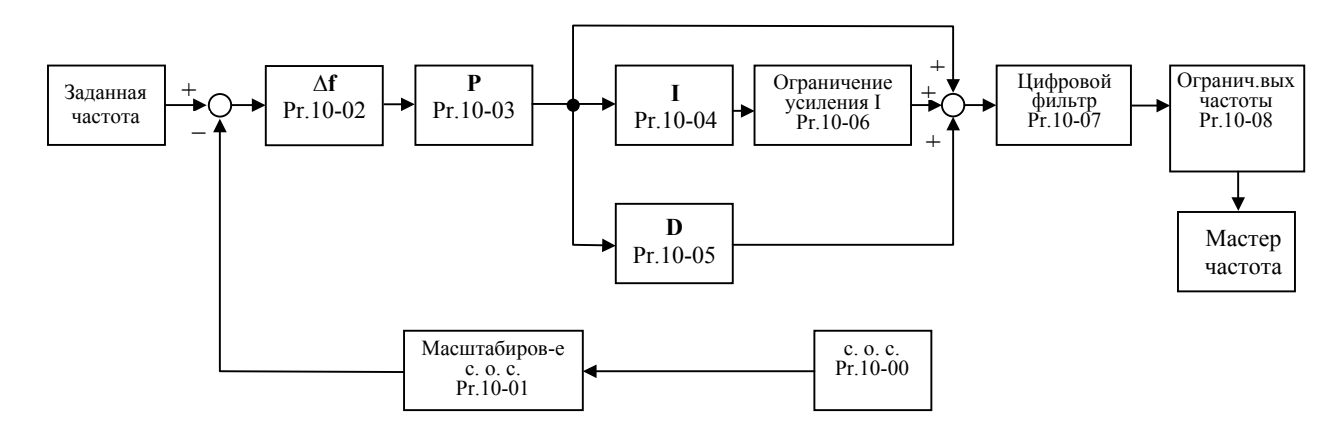

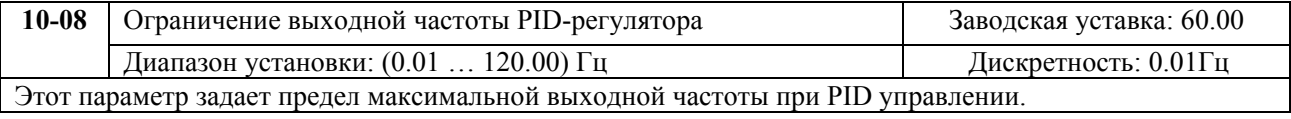

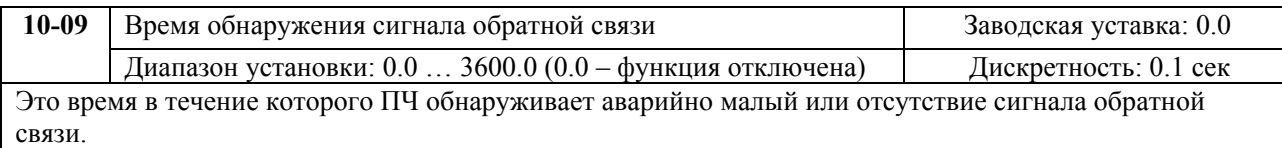

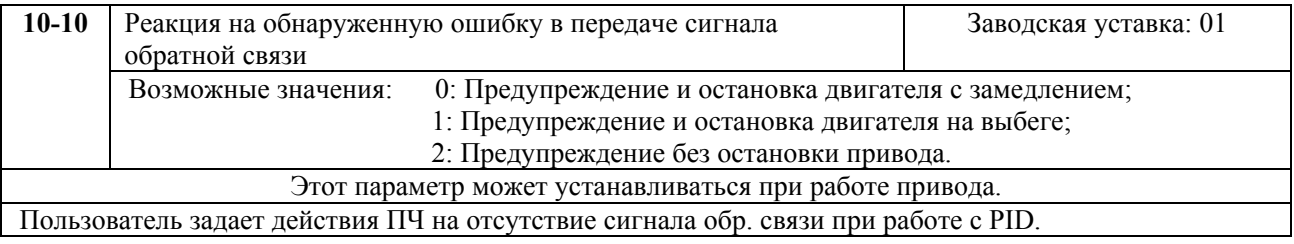

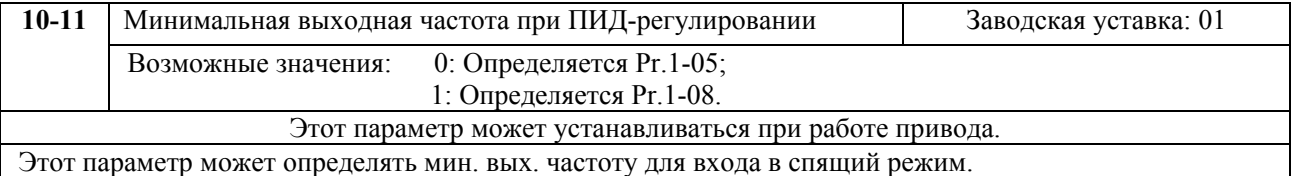

# **ГРУППА 11: ПАРАМЕТРЫ УПРАВЛЕНИЯ ВЕНТИЛЯТОРАМИ И НАСОСАМИ**

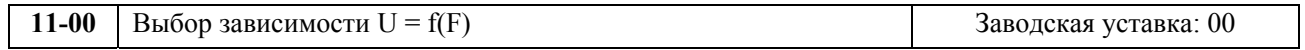

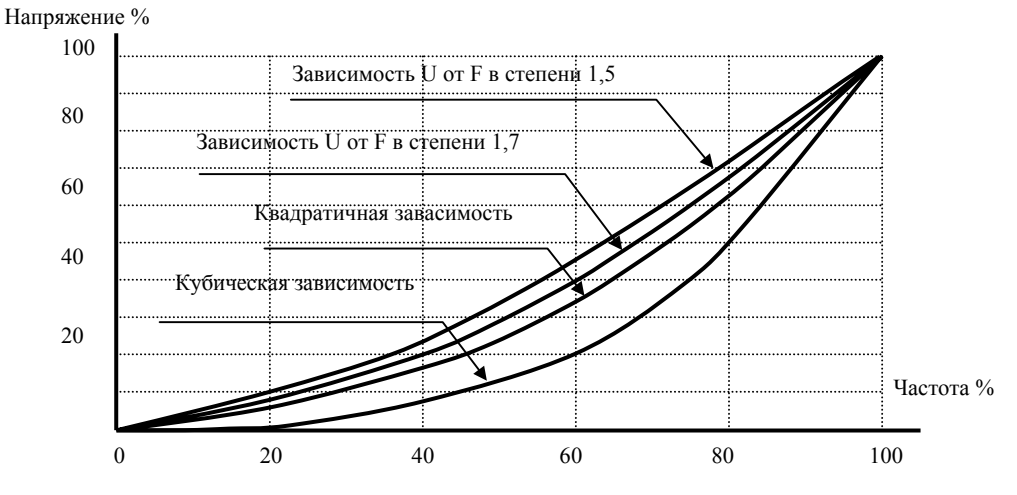

**График зависимости U=f(F).** 

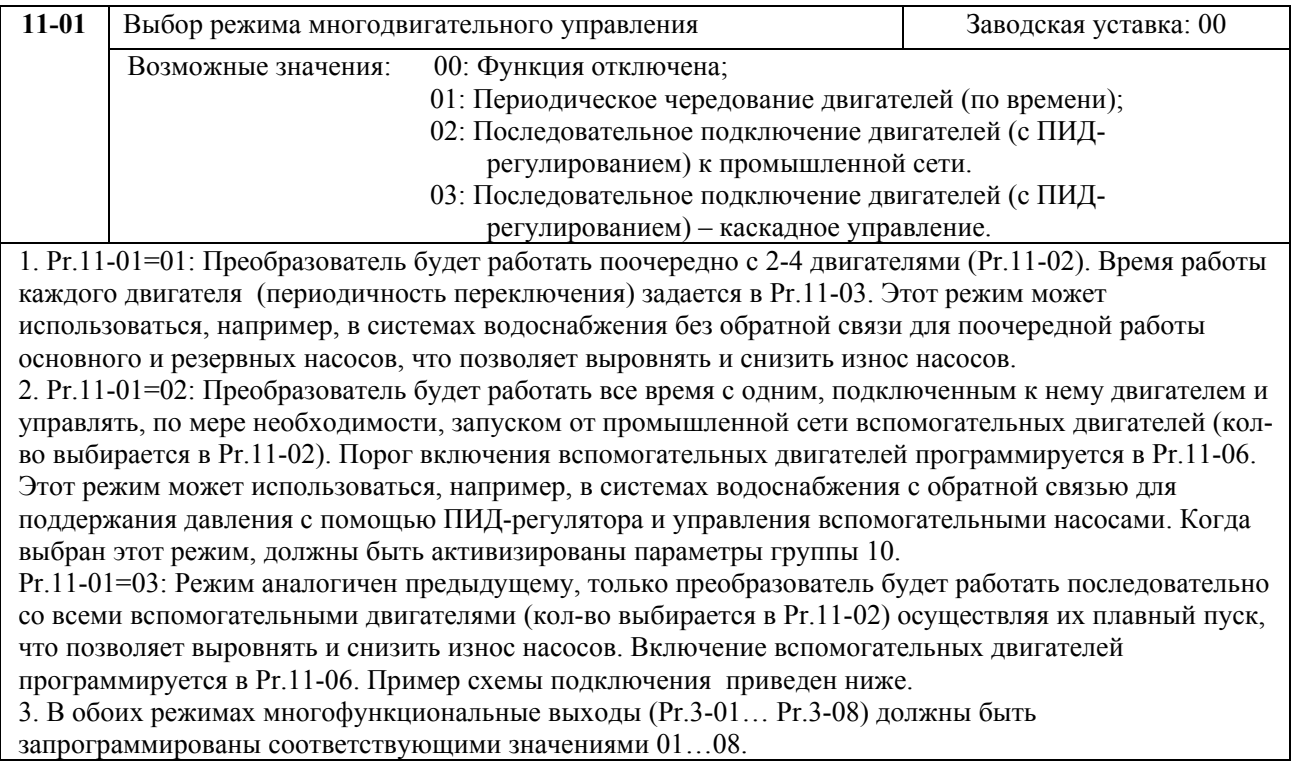

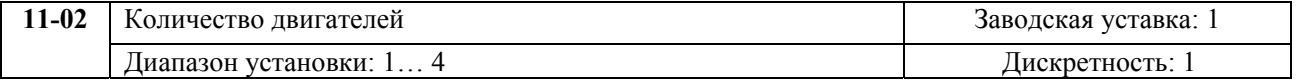

Этот параметр устанавливает количество двигателей, которыми будет управлять преобразователь в многодвигательном режиме. Программирование многофункциональных выходов в соответствие с выбранным режимом многодвигательного управления и количества двигателей приведено в нижеприведенной таблице.

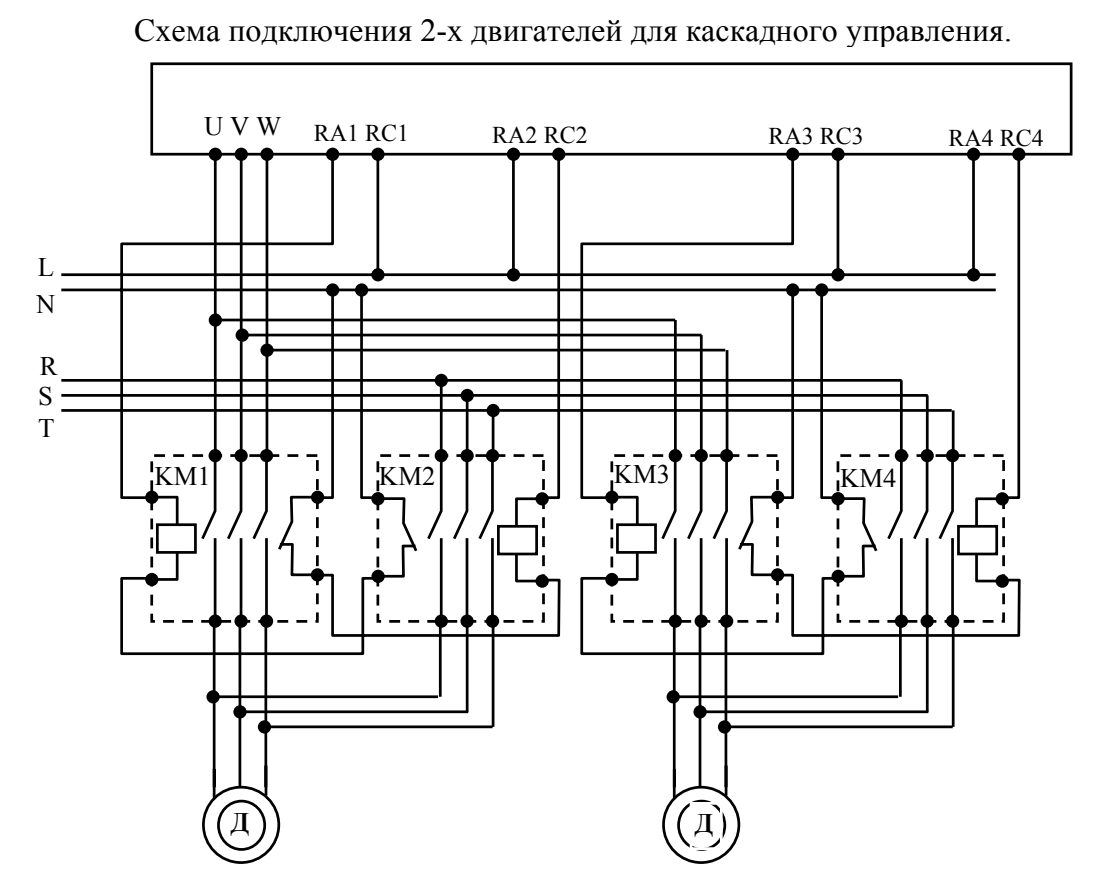

Программирование многофункциональных выходов в соответствие с выбранным режимом многодвигательного управления.

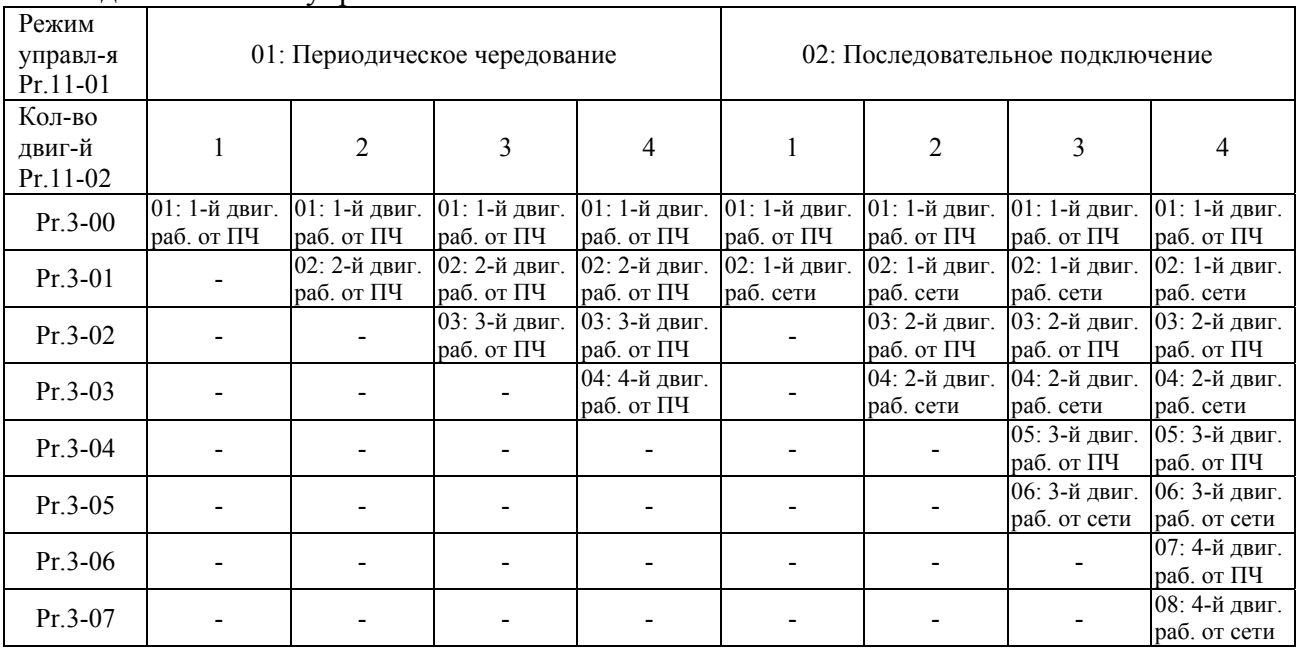

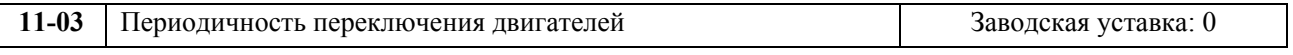

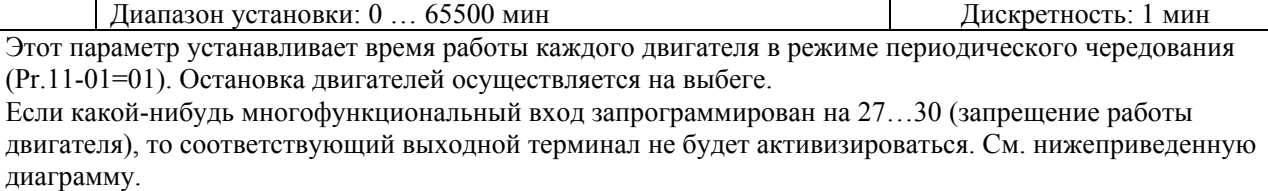

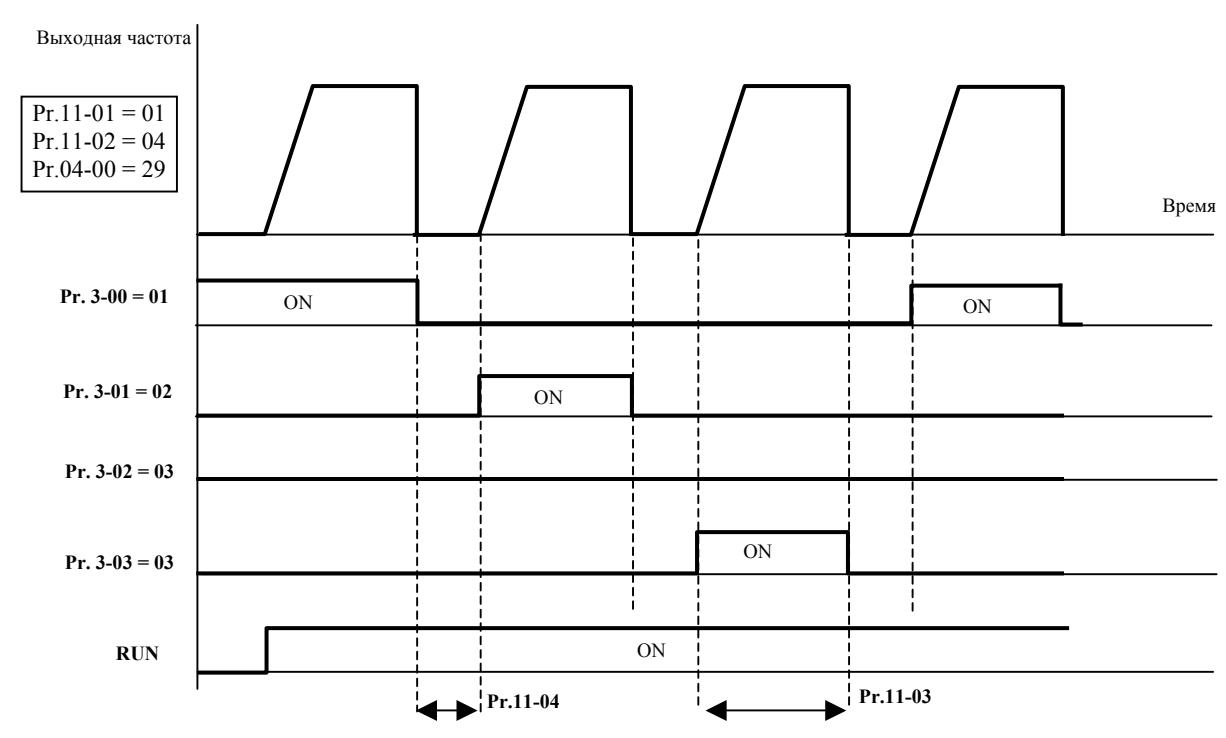

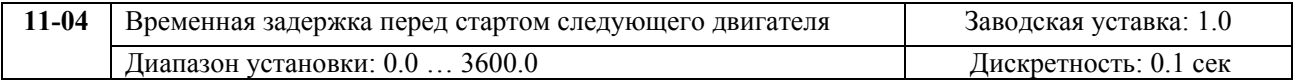

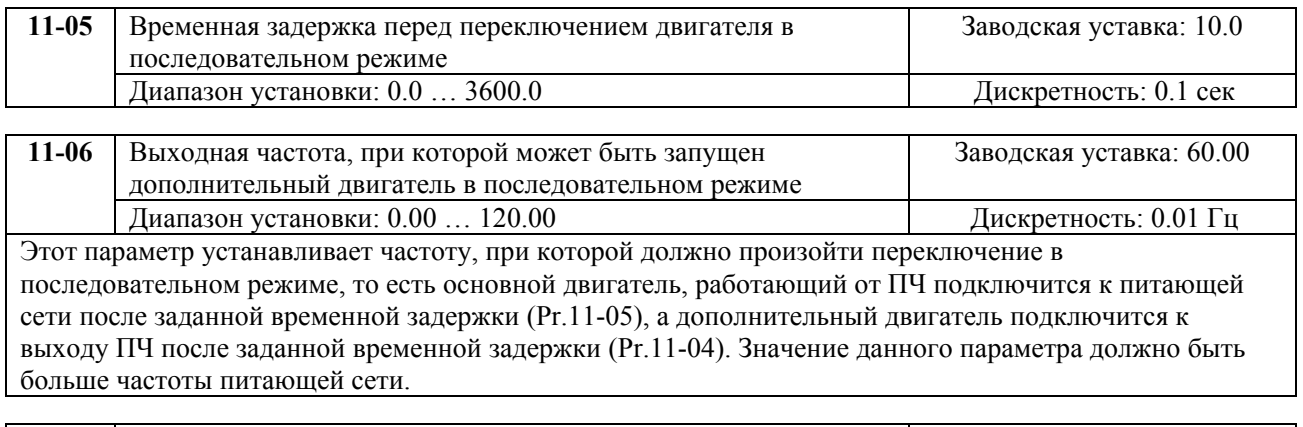

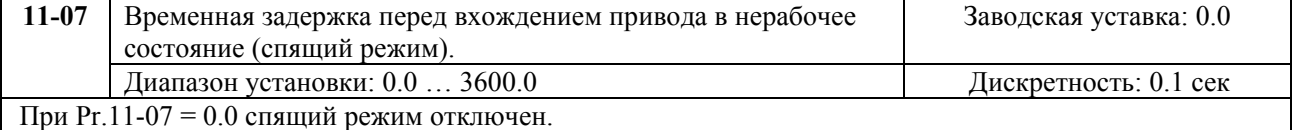

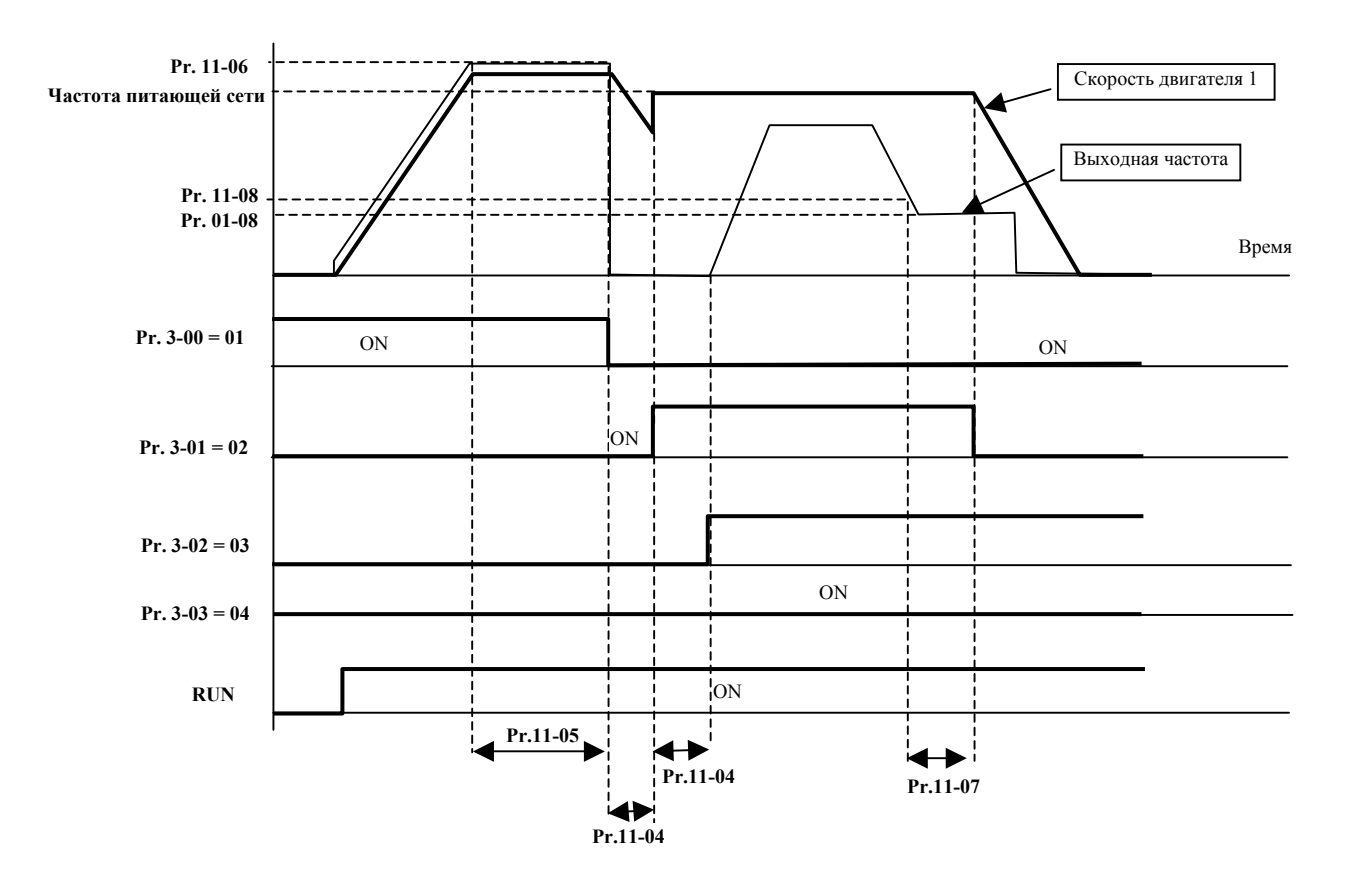

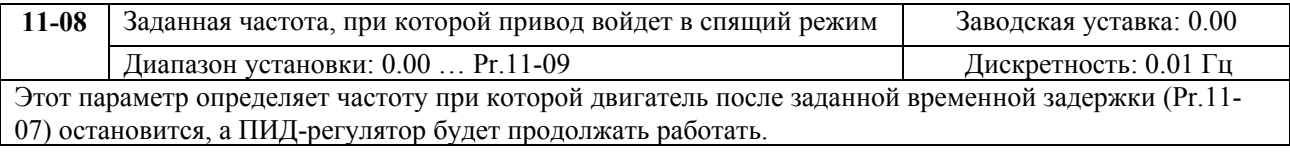

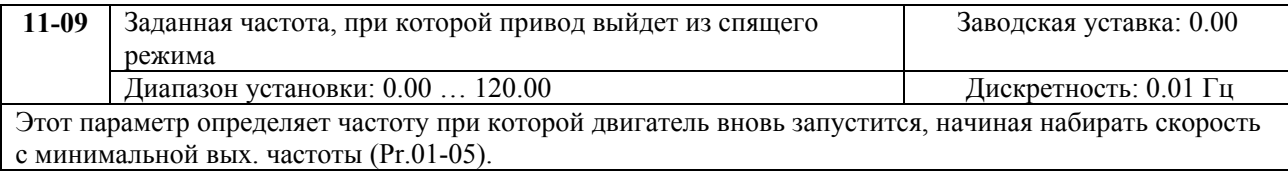

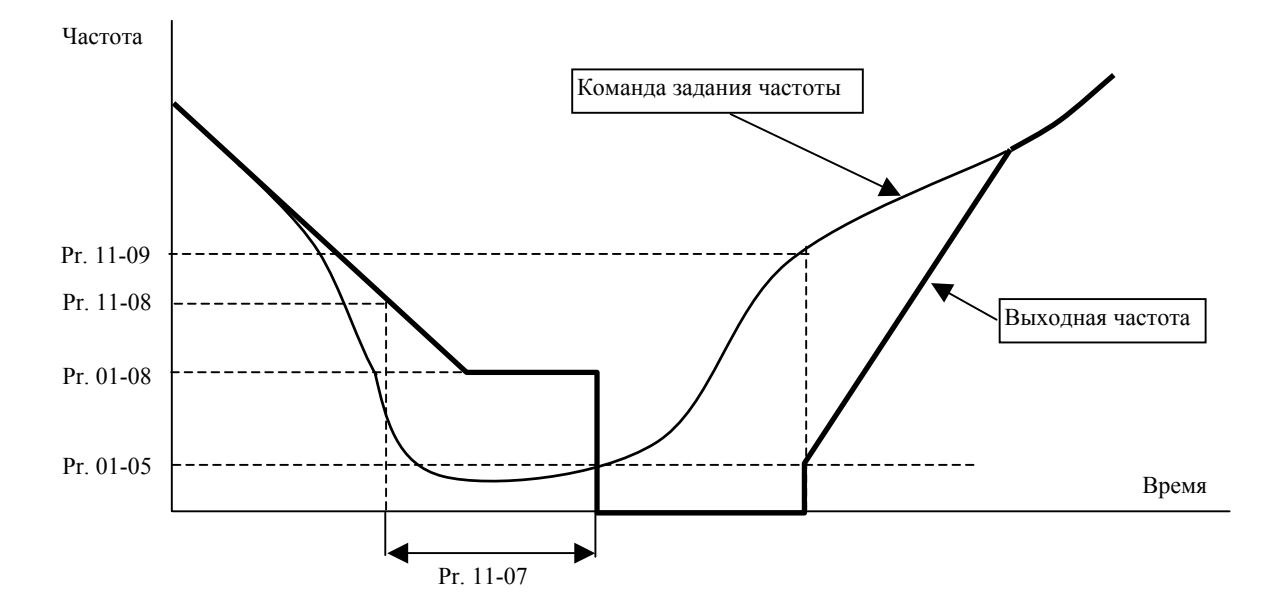

ООО «НПО «СТОИК ЛТД» Москва, ул. Просторная, 7. Тел/факс. (095)-4117899, 4117898.

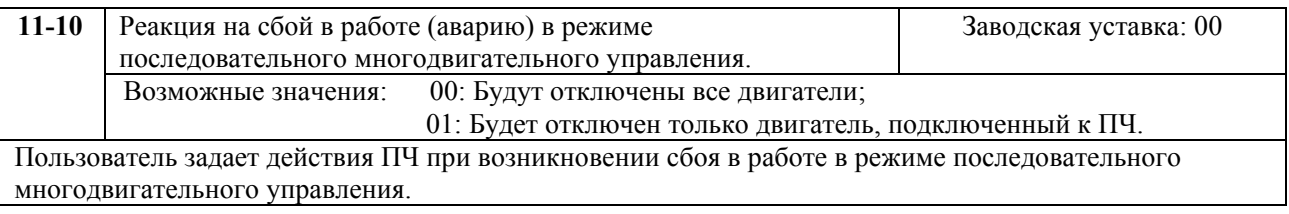

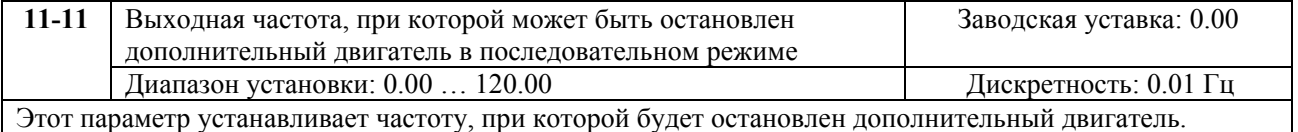